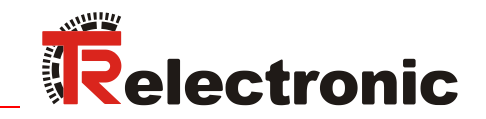

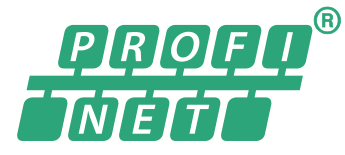

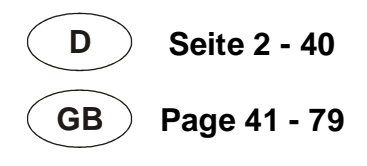

+Conformance Class B certified

+Multisensor

# Linear Encoder magnetostriktiv

Explosionsschutzgehäuse

**\_Zusätzliche Sicherheitshinweise**

**\_Installation**

**\_Inbetriebnahme** 

**\_Konfiguration / Parametrierung**

**\_Störungsbeseitigung und**

 **Diagnosemöglichkeiten**

Benutzerhandbuch Schnittstelle

# <span id="page-1-0"></span>*TR Electronic GmbH*

D-78647 Trossingen Eglishalde 6 Tel.: (0049) 07425/228-0 Fax: (0049) 07425/228-33 E-mail: [info@tr-electronic.de](mailto:info@tr-electronic.de) [www.tr-electronic.de](http://www.tr-electronic.de/)

#### **Urheberrechtsschutz**

Dieses Handbuch, einschließlich den darin enthaltenen Abbildungen, ist urheberrechtlich geschützt. Drittanwendungen dieses Handbuchs, welche von den urheberrechtlichen Bestimmungen abweichen, sind verboten. Die Reproduktion, Übersetzung sowie die elektronische und fotografische Archivierung und Veränderung bedarf der schriftlichen Genehmigung durch den Hersteller. Zuwiderhandlungen verpflichten zu Schadenersatz.

#### **Änderungsvorbehalt**

Jegliche Änderungen, die dem technischen Fortschritt dienen, vorbehalten.

#### **Dokumenteninformation**

Ausgabe-/Rev.-Datum: 03/18/2025 Verfasser:

Dokument-/Rev.-Nr.: TR-ELA-BA-DGB-0015 v15 Dateiname: TR-ELA-BA-DGB-0015v15.docx<br>Verfasser: MÜJ

#### **Schreibweisen**

*Kursive* oder **fette** Schreibweise steht für den Titel eines Dokuments oder wird zur Hervorhebung benutzt.

Courier-Schrift zeigt Text an, der auf dem Display bzw. Bildschirm sichtbar ist und Menüauswahlen von Software.

< > weist auf Tasten der Tastatur Ihres Computers hin (wie etwa <RETURN>).

#### **Marken**

PROFINET IO und das PROFINET-Logo sind eingetragene Warenzeichen der PROFIBUS Nutzer-organisation e.V. (PNO)

<span id="page-1-1"></span>SIMATIC ist ein eingetragenes Warenzeichen der SIEMENS AG

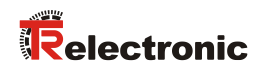

# <span id="page-2-0"></span>Inhaltsverzeichnis

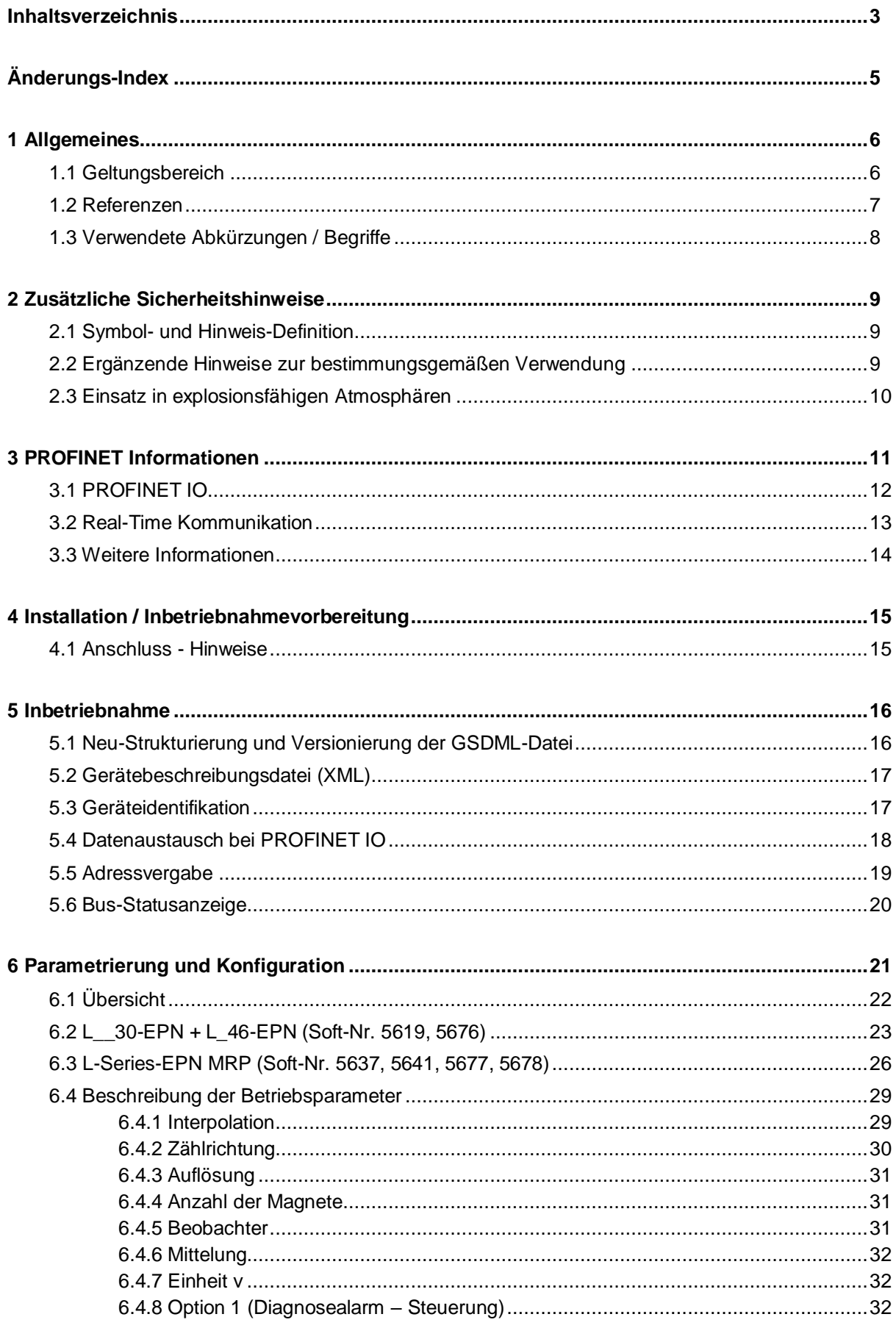

<span id="page-3-0"></span>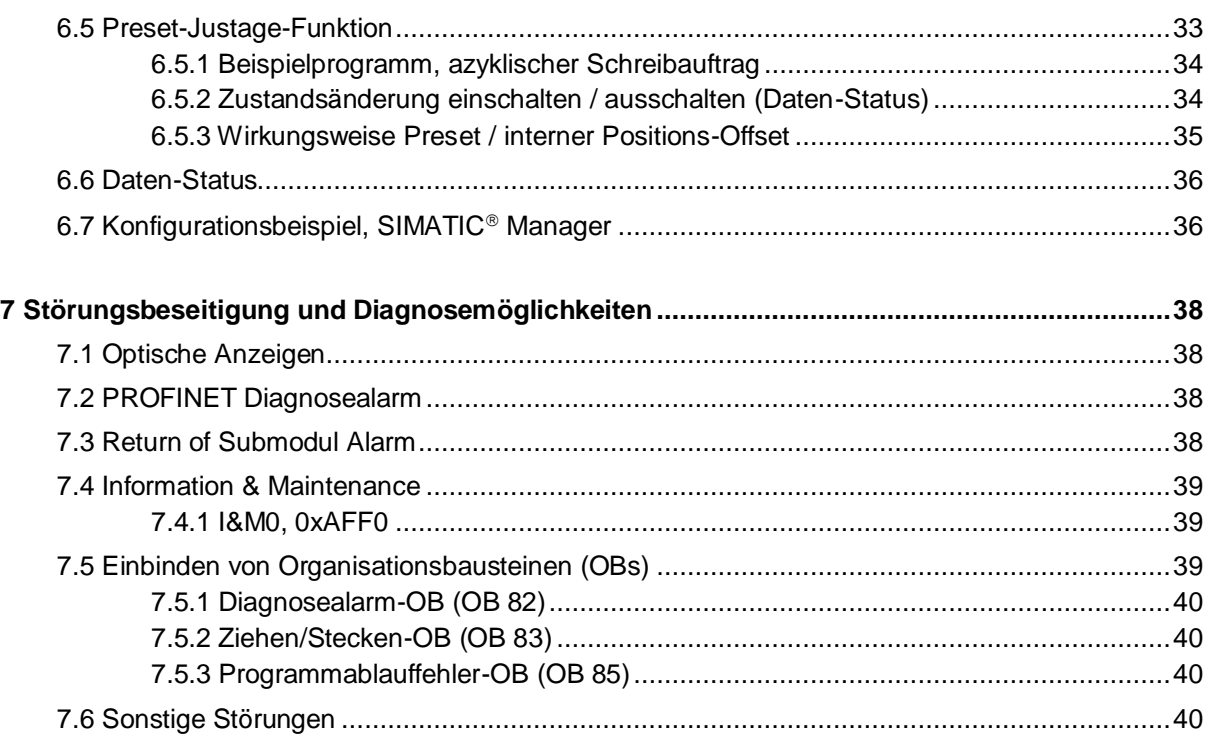

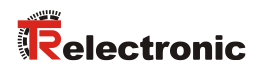

# <span id="page-4-0"></span>**Änderungs-Index**

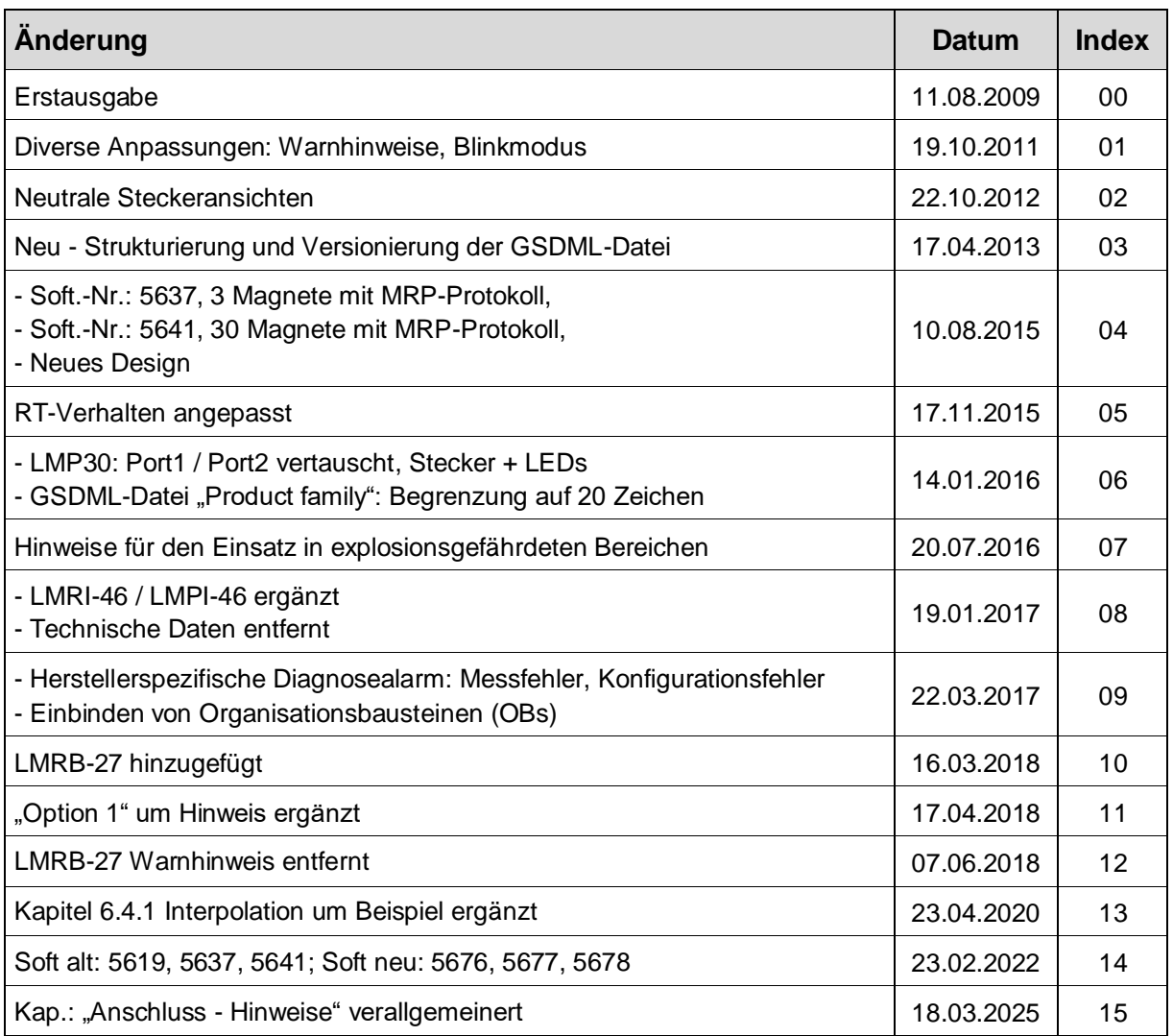

# <span id="page-5-0"></span>**1 Allgemeines**

Das vorliegende schnittstellenspezifische Benutzerhandbuch beinhaltet folgende Themen:

- Ergänzende Sicherheitshinweise zu den bereits in der Montageanleitung definierten grundlegenden Sicherheitshinweisen
- Installation
- Inbetriebnahme
- Konfiguration / Parametrierung
- Störungsbeseitigung und Diagnosemöglichkeiten

Da die Dokumentation modular aufgebaut ist, stellt dieses Benutzerhandbuch eine<br>Ergänzung zu anderen Dokumentationen wie z.B. Produktdatenblätter, anderen Dokumentationen Maßzeichnungen, Prospekte und der Montageanleitung etc. dar.

Das Benutzerhandbuch kann kundenspezifisch im Lieferumfang enthalten sein, oder kann auch separat angefordert werden.

# <span id="page-5-1"></span>**1.1 Geltungsbereich**

Dieses Benutzerhandbuch gilt ausschließlich für folgende Mess-System-Baureihen mit *PROFINET IO* Schnittstelle:

- LA-46-K / LP-46-K
- LMRI-46 / LMPI-46
- LMP-30
- LMRB-27

Die Produkte sind durch aufgeklebte Typenschilder gekennzeichnet und sind Bestandteil einer Anlage.

Es gelten somit zusammen folgende Dokumentationen:

- siehe Kapitel "Mitgeltende Dokumente" in der Montageanleitung [www.tr-electronic.de/f/TR-ELA-BA-DGB-0004](http://www.tr-electronic.de/f/TR-ELA-BA-DGB-0004)
- <span id="page-5-2"></span>optional:  $\frac{\mathbb{E} \mathbf{x}}{2}$ -Benutzerhandbuch mit Montageanleitung

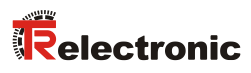

# <span id="page-6-0"></span>**1.2 Referenzen**

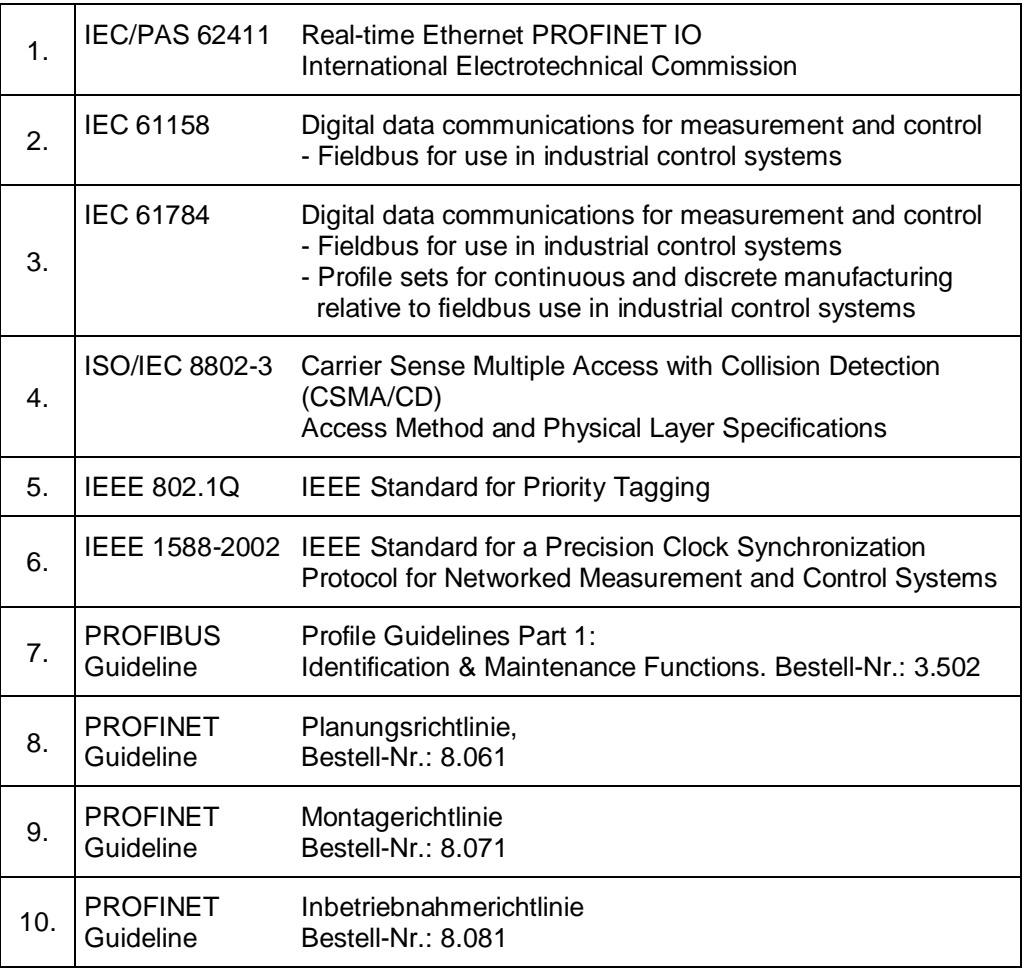

# <span id="page-7-0"></span>**1.3 Verwendete Abkürzungen / Begriffe**

<span id="page-7-1"></span>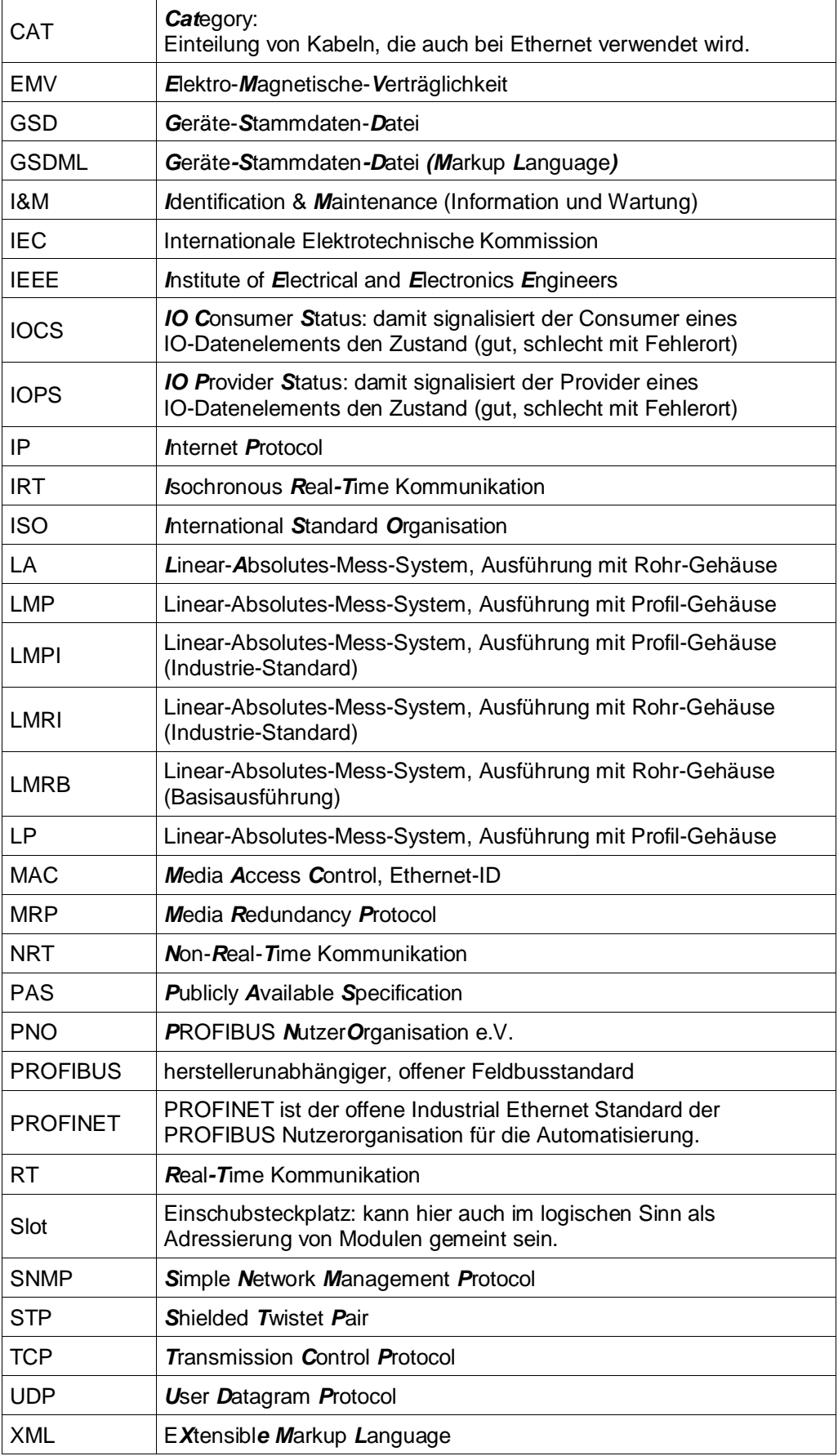

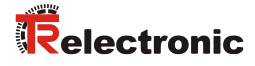

# <span id="page-8-0"></span>**2 Zusätzliche Sicherheitshinweise**

# <span id="page-8-1"></span>**2.1 Symbol- und Hinweis-Definition**

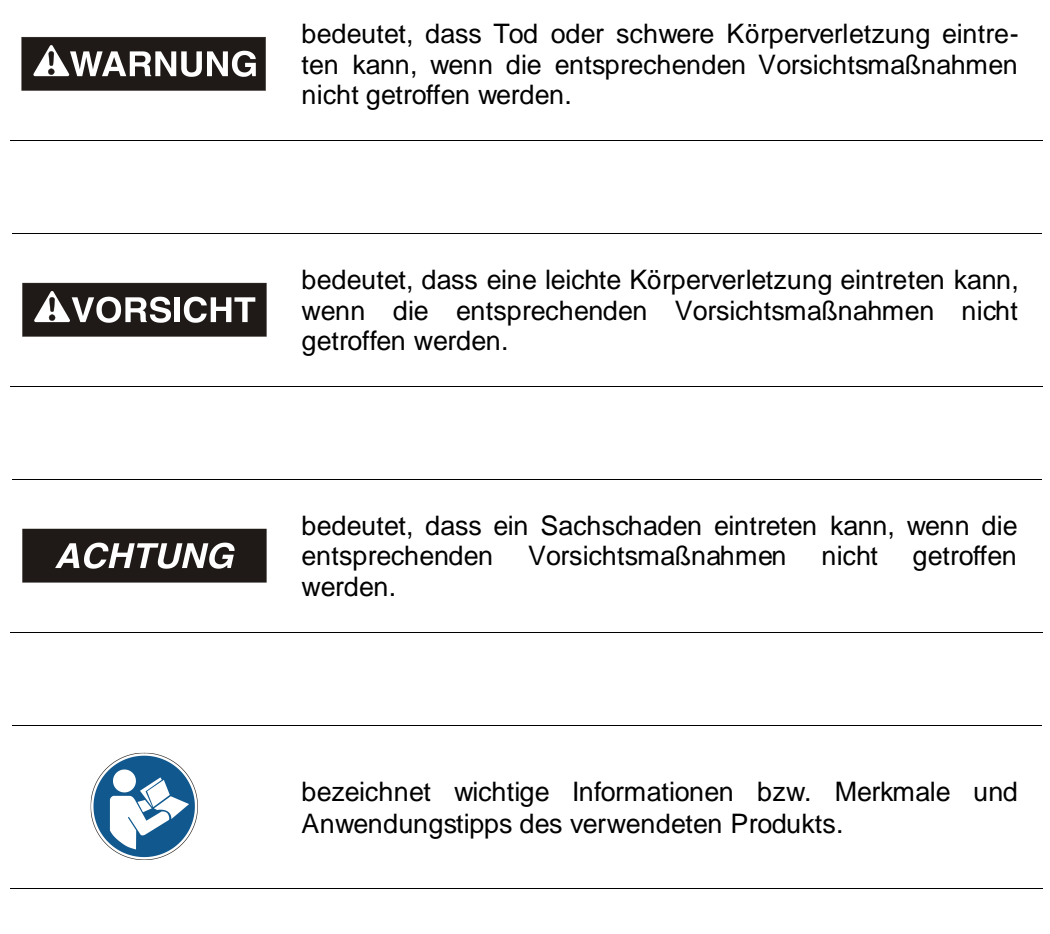

# <span id="page-8-2"></span>**2.2 Ergänzende Hinweise zur bestimmungsgemäßen Verwendung**

Das Mess-System ist ausgelegt für den Betrieb in **100Base-TX** Fast Ethernet Netzwerken mit max. 100 MBit/s, spezifiziert in ISO/IEC 8802-3. Die Kommunikation über PROFINET IO erfolgt gemäß IEC 61158 und IEC 61784.

Die technischen Richtlinien zum Aufbau des Fast Ethernet Netzwerks sind für einen sicheren Betrieb zwingend einzuhalten.

# <span id="page-9-0"></span>**2.3 Einsatz in explosionsfähigen Atmosphären**

Für den Einsatz in explosionsfähigen Atmosphären wird das Standard Mess-System je nach Anforderung in ein entsprechendes Explosionsschutzgehäuse eingebaut.

Die Produkte sind auf dem Typenschild mit einer zusätzlichen  $\mathbb{Q}$ -Kennzeichnung gekennzeichnet:

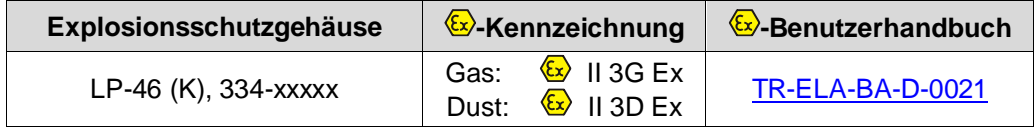

Die "Bestimmungsgemäße Verwendung", sowie alle Informationen für den gefahrlosen Einsatz des ATEX-konformen Mess-Systems in explosionsfähigen Atmosphären sind im  $\overline{\mathbb{Z}}$ -Benutzerhandbuch enthalten.

Das in das Explosionsschutzgehäuse eingebaute Standard Mess-System kann somit in explosionsfähigen Atmosphären eingesetzt werden.

Durch den Einbau in das Explosionsschutzgehäuse bzw. durch die Explosionsschutzanforderungen, ergeben sich Veränderungen an den ursprünglichen Eigenschaften des Mess-Systems.

Anhand der Vorgaben im  $\xi x$ -Benutzerhandbuch ist zu überprüfen, ob die dort definierten Eigenschaften den applikationsspezifischen Anforderungen genügen.

<span id="page-9-1"></span>Der gefahrlose Einsatz erfordert zusätzliche Maßnahmen bzw. Anforderungen. Diese sind vor der Erstinbetriebnahme zu erfassen und müssen entsprechend umgesetzt werden.

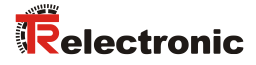

# <span id="page-10-0"></span>**3 PROFINET Informationen**

PROFINET ist der innovative und offene Standard für Industrial Ethernet und deckt alle Anforderungen der Automatisierungstechnik ab.

PROFINET ist eine öffentlich zugängliche Spezifikation, die durch die IEC (IEC/PAS 62411) im Jahr 2005 veröffentlicht worden ist und ist seit 2003 Teil der Norm IEC 61158 und IEC 61784.

PROFINET wird durch "PROFIBUS International" und den "INTERBUS Club" unterstützt.

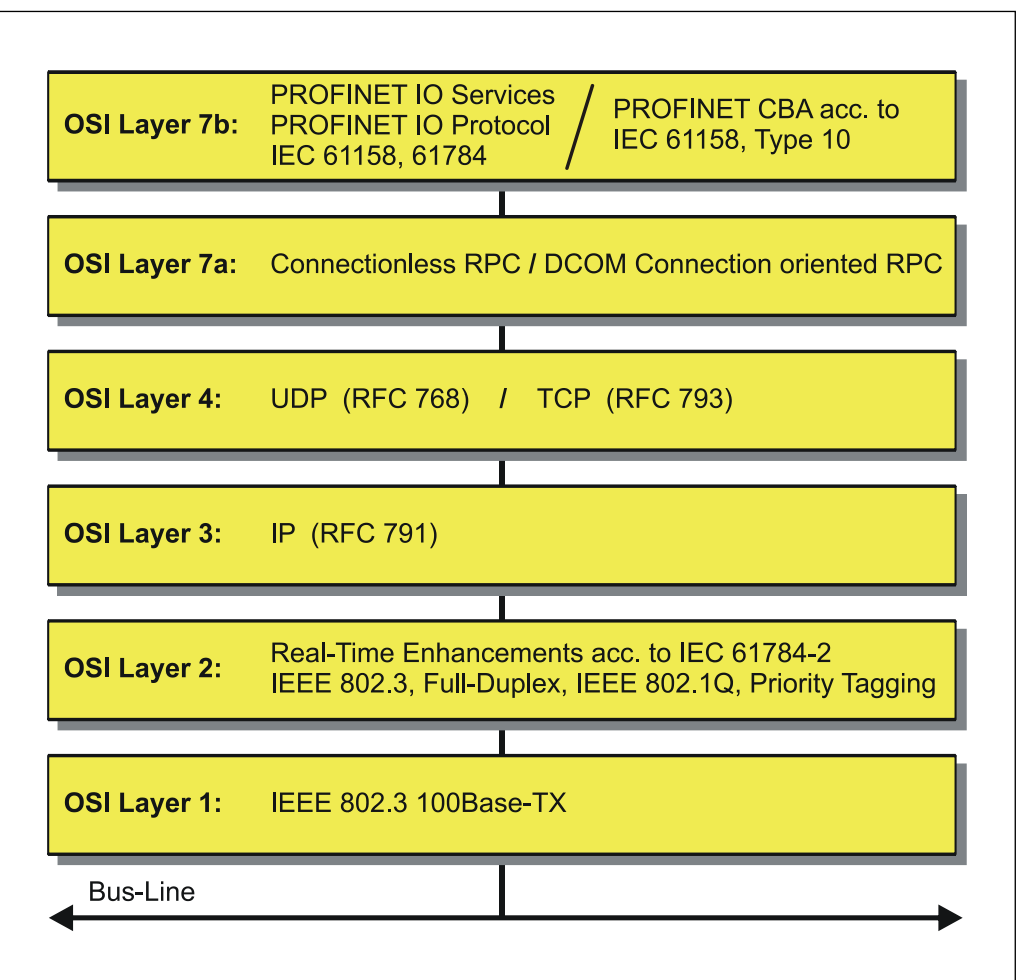

**Abbildung 1: PROFINET eingeordnet im ISO/OSI-Schichtenmodell**

# <span id="page-11-0"></span>**3.1 PROFINET IO**

Bei PROFINET IO wird das Mess-System, wie bei PROFIBUS-DP, als dezentrales Feldgerät betrachtet. Das Gerätemodell hält sich an die grundlegenden Eigenschaften von PROFIBUS und besteht aus Steckplätzen (Slots), Gruppen von I/O-Kanälen (Sub-Slots) und einem Index. Das Mess-System entspricht dabei einem modularen Gerät. Im Gegensatz zu einem kompakten Gerät kann der Ausbaugrad während der Anlagen-Projektierung festgelegt werden.

Die technischen Eigenschaften des Mess-Systems werden durch die so genannte GSD-Datei (General Station Description) auf XML-Basis beschrieben.

Bei der Projektierung wird das Mess-System wie gewohnt einer Steuerung zugeordnet.

Da alle Ethernet-Teilnehmer gleichberechtigt am Netz agieren, wird das bekannte Master/Slave-Verfahren bei PROFINET IO als Provider/Consumer-Modell umgesetzt. Der Provider (Mess-System) ist dabei der Sender, der seine Daten ohne Aufforderung an die Kommunikationspartner, die Consumer (SPS), überträgt, welche die Daten dann verarbeiten.

In einem PROFINET IO – System werden folgende Geräteklassen unterschieden:

**IO-Controller** 

Zum Beispiel eine SPS, die das angeschlossene IO-Device anspricht.

● **IO-Device**

Dezentral angeordnetes Feldgerät (Mess-System), das einem oder mehreren IO-Controllern zugeordnet ist und neben den Prozess- und Konfigurationsdaten auch Alarme übermittelt.

**IO-Supervisor** (Engineering Station) Ein Programmiergerät oder Industrie-PC, welches parallel zum IO-Controller Zugriff auf alle Prozess- und Parameterdaten hat.

<span id="page-11-1"></span>Zwischen den einzelnen Komponenten bestehen Applikationsbeziehungen, die mehrere Kommunikationsbeziehungen für die Übertragung von Konfigurationsdaten (Standard-Kanal), Prozessdaten (Echtzeit-Kanal) sowie Alarmen (Echtzeit-Kanal) enthalten.

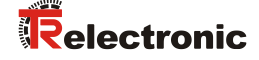

# <span id="page-12-0"></span>**3.2 Real-Time Kommunikation**

Bei der PROFINET Kommunikation werden unterschiedliche Leistungsstufen definiert:

- Daten, die nicht zeitkritisch sind wie z.B. Parameter-Daten, Konfigurations-Daten und Verschaltungsinformationen, werden bei PROFINET über den Standard-Datenkanal auf Basis von TCP bzw. UDP und IP übertragen. Damit lässt sich die Automatisierungsebene auch an andere Netze anbinden.
- Für die Übertragung von zeitkritischen Prozessdaten unterscheidet PROFINET zwischen drei Real-Time-Klassen, die sich hinsichtlich ihrer Leistungsfähigkeit differenzieren:
	- **Real-Time (RT Class1, RT)**
		- Verwendung von Standard-Komponenten wie z.B. Switches
		- Vergleichbare Real-Time-Eigenschaften wie PROFIBUS
		- Typisches Anwendungsfeld ist die Factory Automation
	- **Real-Time (RT Class2, RT)**
		- Synchronisierte oder unsynchronisierte Datenübertragung möglich
		- PROFINET-taugliche Switches müssen Synchronisation unterstützen

#### – **Isochronous-Real-Time (RT Class 3, IRT)**

- Taktsynchrone Datenübertragung
- Hardwareunterstützung durch Switch-ASIC
- Typisches Anwendungsfeld sind Antriebsregelungen in
- Motion Control-Applikationen

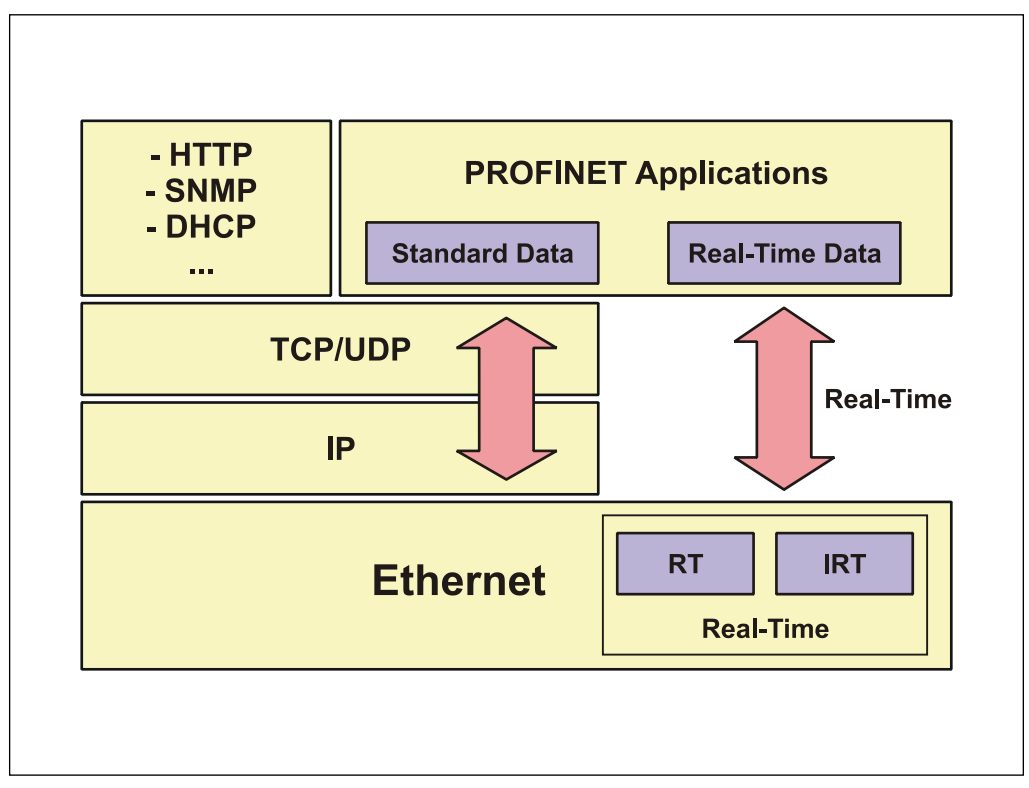

#### **Abbildung 2: PROFINET Kommunikationsmechanismus**

# <span id="page-13-0"></span>**3.3 Weitere Informationen**

Weitere Informationen zu PROFINET sind bei der Geschäftsstelle der PROFIBUS-Nutzerorganisation erhältlich:

> <span id="page-13-1"></span>**PROFIBUS Nutzerorganisation e.V.,** Haid-und-Neu-Str. 7, D-76131 Karlsruhe, [www.profibus.com](http://www.profibus.com/) Tel.: ++ 49 (0) 721 / 96 58 590 Fax: ++ 49 (0) 721 / 96 58 589 e-mail: <u>mailto:germany@profibus.com</u>

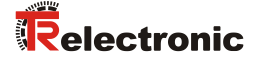

# <span id="page-14-0"></span>**4 Installation / Inbetriebnahmevorbereitung**

PROFINET unterstützt Linien-, Baum- oder Sternstrukturen. Die bei den Feldbussen eingesetzte Bus- oder Linienstruktur wird damit auch für Ethernet verfügbar.

Für die Übertragung nach dem 100Base-TX Fast Ethernet Standard sind Netzwerk-Kabel und Steckverbinder der Kategorie STP CAT5 zu benutzen (2 x 2 paarweise verdrillte und geschirmte Kupferdraht-Leitungen). Die Kabel sind ausgelegt für Bitraten von bis zu 100 MBit/s. Die Übertragungsgeschwindigkeit wird vom Mess-System automatisch erkannt und muss nicht durch Schalter eingestellt werden.

Eine Adressierung über Schalter ist ebenfalls nicht notwendig, diese wird automatisch durch die Adressierungsmöglichkeiten des PROFINET-Controllers vorgenommen.

Die Kabellänge zwischen zwei Teilnehmern darf max. 100 m betragen.

Bei IRT-Kommunikation wird die Topologie in einer Verschaltungstabelle projektiert. Dadurch muss auf richtigen Anschluss der Ports 1 und 2 geachtet werden.

Bei RT-Kommunikation ist dies nicht der Fall, es kann frei verkabelt werden.

Um einen sicheren und störungsfreien Betrieb zu gewährleisten, sind die

- PROFINET Planungsrichtlinie, PNO Bestell-Nr.: 8.061
- PROFINET Montagerichtlinie, PNO Bestell-Nr.: 8.071
- PROFINET Inbetriebnahmerichtlinie, PNO Bestell-Nr.: 8.081
- und die darin referenzierten Normen und PNO Dokumente zu beachten!

Insbesondere ist die EMV-Richtlinie in der gültigen Fassung zu beachten!

# <span id="page-14-1"></span>**4.1 Anschluss - Hinweise**

Die elektrischen Ausstattungsmerkmale werden hauptsächlich durch die variable Anschluss-Technik vorgegeben.

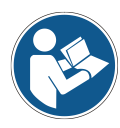

Der Anschluss kann nur in Verbindung mit der gerätespezifischen Steckerbelegung vorgenommen werden!

Bei der Auslieferung des Mess-Systems wird jeweils eine Steckerbelegung in gedruckter Form beigelegt und sie kann nachträglich auch von der Seite ["www.tr-electronic.de/service/downloads/steckerbelegungen.html"](http://www.tr-electronic.de/service/downloads/steckerbelegungen.html) heruntergeladen werden. Die Steckerbelegungsnummer ist auf dem Typenschild des Mess-Systems vermerkt.

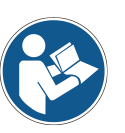

# <span id="page-15-0"></span>**5 Inbetriebnahme**

# <span id="page-15-1"></span>**5.1 Neu-Strukturierung und Versionierung der GSDML-Datei**

Bedingt durch zukünftige Ausbaustufen, musste die bestehende GSDML-Spezifikation von V2.2 auf V2.3 angepasst werden.

Für Steuerungen mit älteren Ausgabeständen besteht jedoch weiterhin eine GSDML-Version V2.2.

Mit der Einführung der GSDML-Version V2.3 wurde auch eine Neu-Strukturierung innerhalb der GSDML-Datei vorgenommen. Die wesentlichen Abweichungen sind in der nachfolgenden Tabelle ersichtlich:

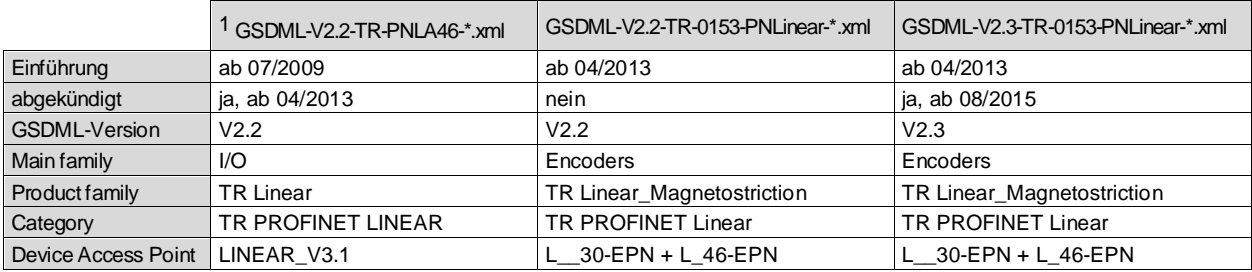

Die GSDML-Einträge Main family, Product family und Category legen den Ablagepfad im Hardware-Katalog der Steuerung fest:

…\Encoders\TR Linear\_Magnetostriction\TR PROFINET Linear

Der "..."-Teil ist steuerungsspezifisch.

Ab 08/2015 werden die GSDML-Versionen V2.1, V2.2 und V2.31 unterstützt. Mit dieser Ausgabe wurde ein neuer Device Access Point für Geräte mit MRP-Protokoll eingeführt:

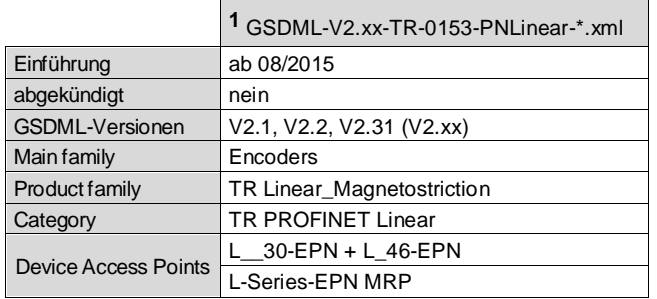

Ab 10/2015 musste zertifizierungsbedingt die Anzahl der Zeichen unter Product family auf 20 begrenzt werden. Damit verändert sich der Ablagepfad im Hardware-Katalog der Steuerung von

…\Encoders\TR Linear\_Magnetostriction\TR PROFINET Linear auf

…\Encoders\TR Linear\_Magnetostr\TR PROFINET Linear

 $\overline{a}$ 

<span id="page-15-2"></span> $1$  Der Eintrag "\*" entspricht dem Ausgabedatum

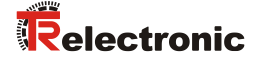

# <span id="page-16-0"></span>**5.2 Gerätebeschreibungsdatei (XML)**

Um für PROFINET eine einfache Plug-and-Play Konfiguration zu erreichen, wurden die charakteristischen Kommunikationsmerkmale von PROFINET-Geräten in Form eines elektronischen Gerätedatenblatts, GSDML-Datei:

"*G*eneral *S*tation *D*escription *M*arkup *L*anguage", festgelegt. Im Gegensatz zum PROFIBUS-DP-System ist die GSDML-Datei mehrsprachig ausgelegt und beinhaltet mehrere Geräte-Varianten in einer Datei.

Durch das festgelegte Dateiformat kann das Projektierungssystem die Gerätestammdaten des PROFINET-Mess-Systems einfach einlesen und bei der Konfiguration des Bussystems automatisch berücksichtigen.

Die GSDML-Datei und die zughörige Bitmap-Datei sind Bestandteil des Mess-Systems.

#### **Download:**

• [www.tr-electronic.de/f/TR-ELA-ID-MUL-0014](http://www.tr-electronic.de/f/TR-ELA-ID-MUL-0014)

# <span id="page-16-1"></span>**5.3 Geräteidentifikation**

Jedes PROFINET IO-Gerät besitzt eine Geräteidentifikation. Sie besteht aus einer Firmenkennung, der Vendor-ID, und einem Hersteller-spezifischen Teil, der Device-ID. Die Vendor-ID wird von der PNO vergeben und hat für die Firma TR Electronic den Wert 0x0153, die Device-ID hat den Wert 0x0301.

Im Hochlauf wird die projektierte Geräteidentifikation überprüft und somit Fehler in der Projektierung erkannt.

# <span id="page-17-0"></span>**5.4 Datenaustausch bei PROFINET IO**

PROFINET IO Kommunikationsablauf:

Der IO-Controller baut seiner Parametrierung folgend, eine oder mehrere Applikationsbeziehungen zu den IO-Devices auf. Dafür sucht er im Netzwerk nach den parametrierten Namen der IO-Devices und weist den gefundenen Geräten eine IP-Adresse zu. Hierzu wird der Dienst *DCP* "Discovery and Control Program" genutzt. Für die parametrierten IO-Devices überträgt der IO-Controller dann im Folgenden Hochlauf den gewünschten Ausbaugrad (Module/Submodule) und alle Parameter. Es werden die zyklischen IO-Daten, Alarme, azyklische Dienste und Querverbindungen festgelegt.

Bei PROFINET IO kann die Übertragungsgeschwindigkeit der einzelnen zyklischen Daten durch einen Untersetzungsfaktor eingestellt werden. Nach der Parametrierung werden die IO-Daten nach einmaliger Anforderung des IO-Controllers vom IO-Device in einem festen Takt übertragen. Zyklische Daten werden nicht quittiert. Alarme dagegen müssen immer quittiert werden. Azyklische Daten werden ebenfalls quittiert.

Zum Schutz gegen Parametrierungsfehler werden der Soll- und Istausbau bezüglich des Gerätetyps, der Bestellnummer sowie der Ein- und Ausgangsdaten verglichen.

Bei erfolgreichem Hochlauf beginnen die IO-Devices selbstständig mit der Datenübertragung. Eine Kommunikationsbeziehung bei PROFINET IO folgt immer dem Provider-Consumer-Modell. Bei der zyklischen Übertragung des Mess-Wertes ist das IO-Device der Provider der Daten, der IO-Controller (z.B. eine SPS) der Consumer. Die übertragenen Daten werden immer mit einem Status versehen (gut oder schlecht).

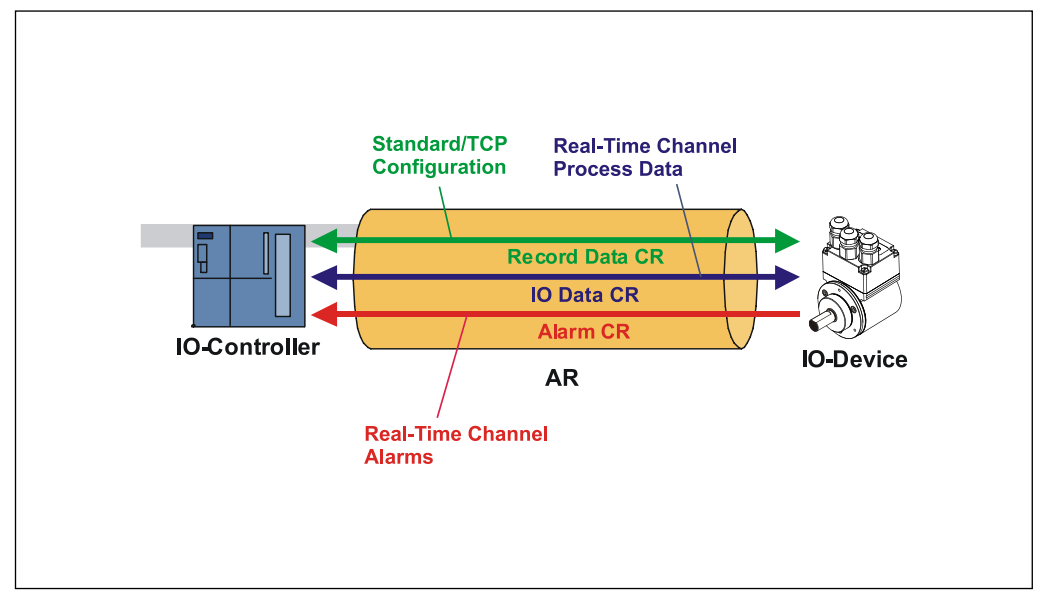

**Abbildung 3: Geräte-Kommunikation**

#### AR:

Applikationsbeziehung zwischen IO-Controller und zugeordneten IO-Devices

#### CR:

<span id="page-17-1"></span>Kommunikationsbeziehungen für Konfiguration, Prozessdaten und Alarme

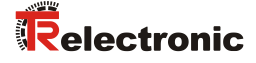

## <span id="page-18-0"></span>**5.5 Adressvergabe**

Das Mess-System hat standardmäßig im Auslieferungszustand seine *MAC-Adresse* und den *Gerätetyp* gespeichert. Die MAC-Adresse ist auch auf der Anschluss-Haube des Gerätes aufgedruckt, z.B. "00-03-12-04-00-60".

Der von TR Electronic vergebene Name für den Gerätetyp ist "TR Linear Magnetostriction".

In der Regel können diese Informationen auch über das Engineering Tool bei einem so genannten *Bus-Scan* ausgelesen werden.

Bevor ein IO-Device von einem IO-Controller angesprochen werden kann, muss es einen *Gerätenamen* haben, da die IP-Adresse dem Gerätenamen fest zugewiesen ist. Diese Vorgehensweise hat den Vorteil, dass Namen einfacher zu handhaben sind als komplexe IP-Adressen.

Das Zuweisen eines Gerätenamens für ein konkretes IO-Device ist zu vergleichen mit dem Einstellen der PROFIBUS-Adresse bei einem DP-Slave.

Im Auslieferungszustand hat das Mess-System keinen Gerätenamen gespeichert. Erst nach der Zuweisung eines Gerätenamens mit dem Engineering Tool ist das Mess-System für einen IO-Controller adressierbar, z. B. für die Übertragung der Projektierungsdaten (z.B. die IP-Adresse) im Anlauf oder für den Nutzdatenaustausch im zyklischen Betrieb.

Die Namenszuweisung erfolgt vor der Inbetriebnahme vom Engineering Tool über das standardmäßig bei PROFINET IO-Feldgeräten benutzte DCP-Protokoll.

Da PROFINET-Geräte auf dem TCP/IP-Protokoll basieren, benötigen sie daher für den Betrieb am Ethernet noch eine IP-Adresse. Im Auslieferungszustand hat das Mess-System die Default - IP-Adresse "0.0.0.0" gespeichert.

Wenn wie oben angegeben ein Bus-Scan durchgeführt wird, wird zusätzlich zur MAC-Adresse und Gerätetyp auch der Gerätenamen und IP-Adresse in der Netz-Teilnehmerliste angezeigt. In der Regel werden hier durch das Engineering Tool Mechanismen zur Verfügung gestellt, die IP-Adresse, Subnetzmaske und Gerätenamen einzutragen.

Ablauf der Vergabe von Gerätenamen und Adresse bei einem IO-Device

- Gerätenamen, IP-Adresse und Subnetzmaske festlegen
- Gerätename wird einem IO-Device (MAC-Adresse) zugeordnet ➢ Gerätename an das Gerät übertragen
- Projektierung in den IO-Controller laden
- IO-Controller vergibt im Anlauf die IP-Adressen an die Gerätenamen. Die Vergabe der IP-Adresse kann auch abgeschaltet werden, in diesem Fall wird die vorhandene IP-Adresse im IO-Device benutzt.

#### *Geräte-Austausch*

Bei einem Geräteaustausch ohne Nachbarschaftserkennung muss darauf geachtet werden, dass der zuvor vergebene Gerätename auch an das neue Gerät vergeben wird. Im Systemhochlauf wird der Gerätenamen wiedererkannt und die neue MAC-Adresse und IP-Adresse automatisch dem Gerätenamen zugeordnet.

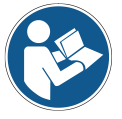

Der IO-Controller führt automatisch eine Parametrierung und Konfigurierung des neuen Gerätes durch. Anschließend wird der zyklische Nutzdatenaustausch wiederhergestellt.

Durch die integrierte Funktionalität der Nachbarschaftserkennung ermittelt das Mess-System seine Nachbarn. Somit können Feldgeräte, die diese Funktion unterstützen, ohne zusätzliche Hilfsmittel und Vorkenntnisse im Fehlerfall getauscht werden. Diese Funktion muss ebenso vom Controller unterstützt und in der Projektierung berücksichtigt werden.

# <span id="page-19-0"></span>**5.6 Bus-Statusanzeige**

Das Mess-System verfügt über vier LEDs. Für jeden Port (P1 und P2) jeweils eine grüne LED für den Verbindungszustand und eine gelbe LED für den Datenübertragungszustand. Lage und Zuordnung der LEDs sind der beiliegenden Steckerbelegung zu entnehmen.

Beim Anlaufen des Mess-Systems werden die LEDs wie ein Lauflicht dreimal angesteuert und zeigen damit an, dass sich das Mess-System im Initialisierungsvorgang befindet. Danach hängt die Anzeige vom Betriebszustand des Mess-Systems ab.

 $\bullet$  = AN  $O = AUS$  $\odot$  = BLINKEN

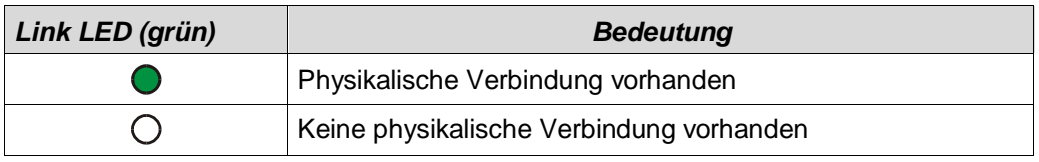

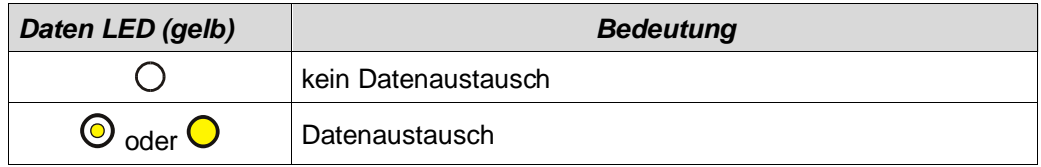

# **Blinkmodus durch Projektier-Tool**

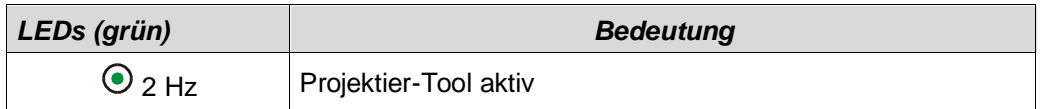

<span id="page-19-1"></span>Entsprechende Maßnahmen im Fehlerfall siehe Kapitel ["Optische Anzeigen"](#page-37-1), Seite [38.](#page-37-1)

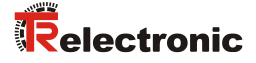

# <span id="page-20-0"></span>**6 Parametrierung und Konfiguration**

#### *Parametrierung*

Parametrierung bedeutet, einem PROFINET IO-Device vor dem Eintritt in den zyklischen Austausch von Prozessdaten bestimmte Informationen mitzuteilen, die er für den Betrieb benötigt. Das Mess-System benötigt z.B. Daten für Auflösung, Zählrichtung usw.

Üblicherweise stellt das Konfigurationsprogramm für den PROFINET IO-Controller eine Eingabemaske zur Verfügung, über die der Anwender die Parameterdaten eingeben oder aus Listen auswählen kann. Die Struktur der Eingabemaske ist in der Gerätestammdatei hinterlegt. Anzahl und Art der vom Anwender einzugebenden Parameter hängen von der Wahl der Soll-Konfiguration ab.

*Konfiguration*

Konfiguration bedeutet, dass eine Angabe über die Länge und den Typ der Prozessdaten zu machen ist, und wie diese zu behandeln sind. Hierzu stellt das Konfigurationsprogramm üblicherweise eine grafische Oberfläche zur Verfügung, in die der Anwender die entsprechende Konfiguration einträgt. Für die ausgewählte Konfiguration muss dann nur noch die gewünschte E/A-Adresse angegeben werden.

Abhängig von der gewünschten Soll-Konfiguration kann das Mess-System auf dem PROFINET eine unterschiedliche Anzahl Eingangs- und Ausgangsworte belegen.

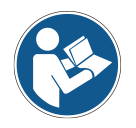

Nachfolgend beschriebene Konfigurationen enthalten Parameter-Daten, die in ihrer Bit- bzw. Byte-Lage aufgeschlüsselt sind. Diese Informationen sind z.B. nur von Bedeutung bei der Fehlersuche, bzw. bei Busmaster-Systemen, bei denen diese Informationen manuell eingetragen werden müssen.

Moderne Konfigurations-Tools stellen hierfür entsprechende grafische Oberflächen zur Verfügung. Die Bit- bzw. Byte-Lage wird dabei im "Hintergrund" automatisch gemanagt. Das Konfigurationsbeispiel Seite [36](#page-35-1) verdeutlicht dies noch mal.

# <span id="page-21-0"></span>**6.1 Übersicht**

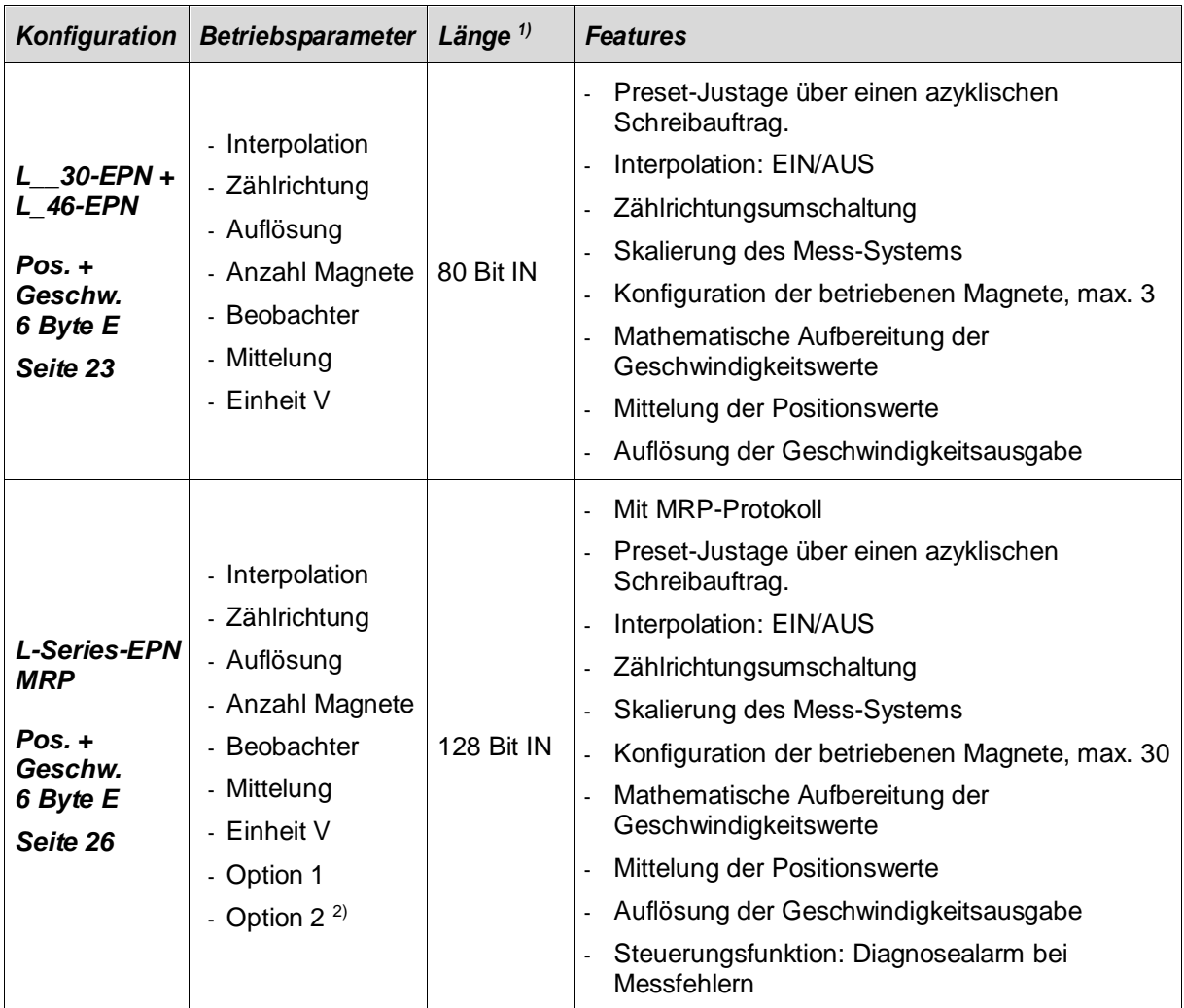

<sup>1)</sup> aus Sicht des IO-Controllers

2) wird noch nicht unterstützt

Gültige Katalog-Einträge für das PROFINET Linear-Mess-System:

- o Soft-Nr. 5619, 5676: L\_\_30-EPN + L\_46-EPN, stehend für LMP30, LA46 und LP46
- o Soft-Nr. 5637, 5641, 5677, 5678: L-Series-EPN MRP, stehend für LMP30, LA46 und LP46 mit MRP

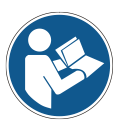

Unter diesem Eintrag ist bereits ein Eingangsmodul "Pos. + Geschw. 6 Byte E" fix eingetragen, welches die Position und Geschwindigkeit für den ersten Magneten überträgt. Für jeden weiteren Magneten muss auch ein weiteres Modul in die Projektierung mit aufgenommen werden.

<span id="page-21-1"></span>Ungültige Parameterwert-Eingaben werden durch das Projektierungs-Tool gemeldet. Die jeweiligen Grenzwerte der Parameter sind in der XML Gerätebeschreibung definiert.

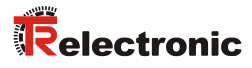

# <span id="page-22-0"></span>**6.2 L\_\_30-EPN + L\_46-EPN (Soft-Nr. 5619, 5676)**

#### *Datenaustausch*

Pro Magnet werden im Datenkanal ein Eingangsdoppelwort für die Position und ein Eingangswort für die Geschwindigkeit reserviert.

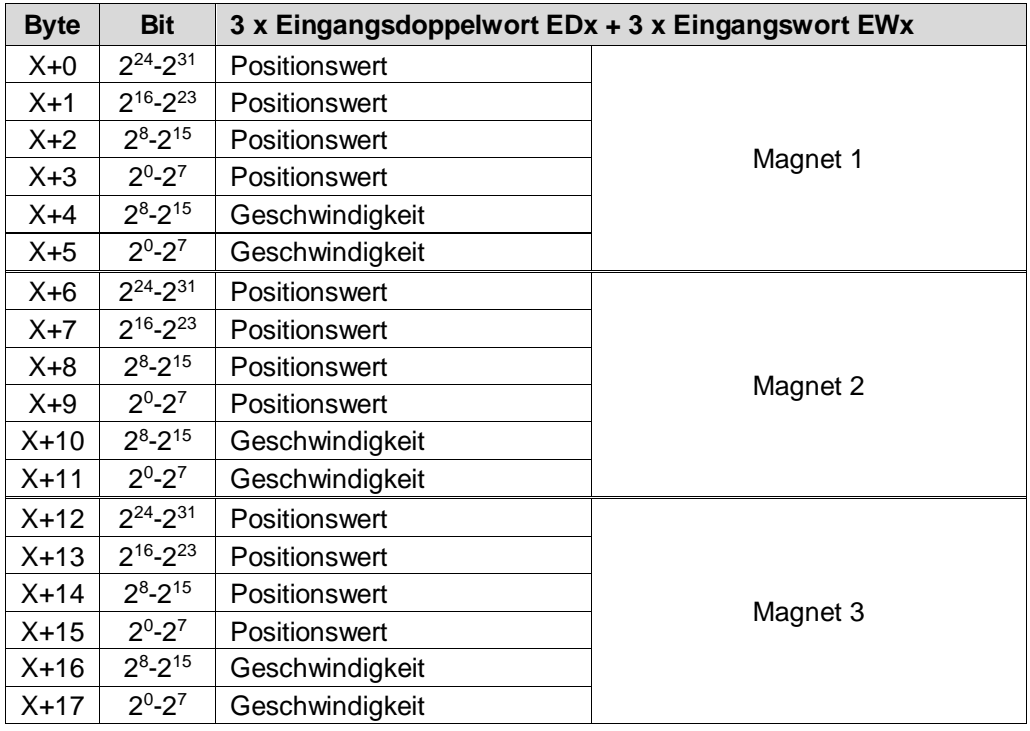

## **Betriebsparameter-Übersicht** siehe Hinweis auf Seite [21](#page-20-0)

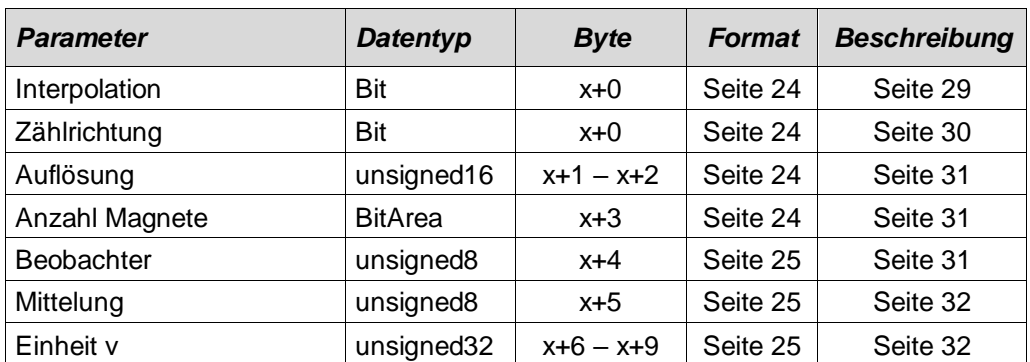

#### <span id="page-23-0"></span>*Bit-codierte Betriebsparameter*

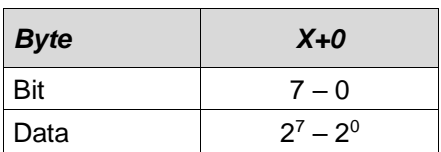

#### x = Default-Einstellung

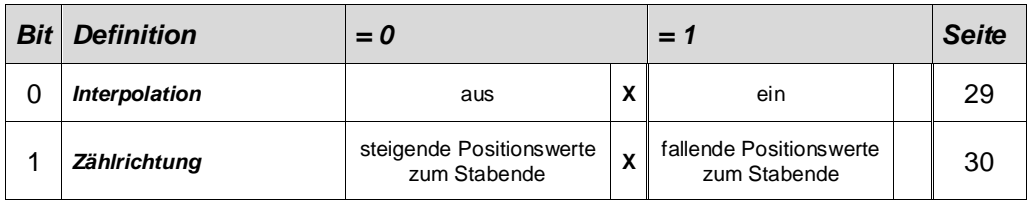

## *Betriebsparameter Auflösung*

<span id="page-23-1"></span>Beschreibung siehe Seite [31](#page-30-0)

unsigned16

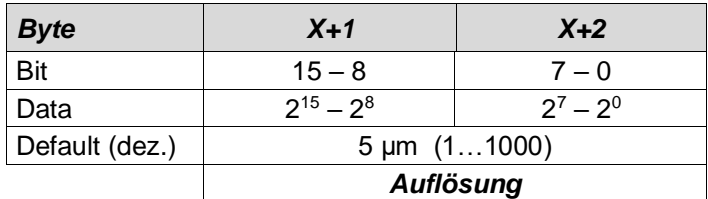

## <span id="page-23-2"></span>*Betriebsparameter Anzahl Magnete*

Beschreibung siehe Seite [31](#page-30-1)

#### BitArea

<span id="page-23-3"></span>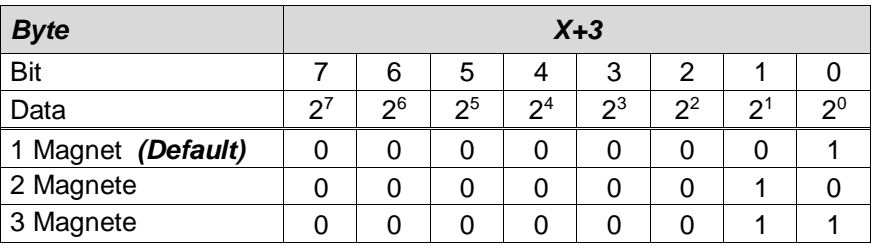

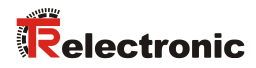

#### <span id="page-24-0"></span>*Betriebsparameter Beobachter*

Beschreibung siehe Seite [31](#page-30-2)

#### unsigned8

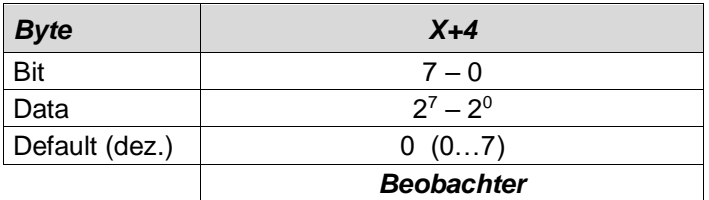

## <span id="page-24-1"></span>*Betriebsparameter Mittelung*

Beschreibung siehe Seite [32](#page-31-0)

unsigned8

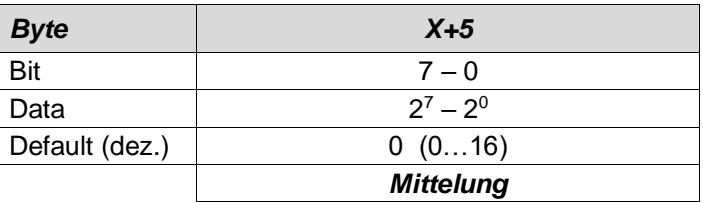

# <span id="page-24-2"></span>*Betriebsparameter Einheit v*

Beschreibung siehe Seite [32](#page-31-1)

#### unsigned32

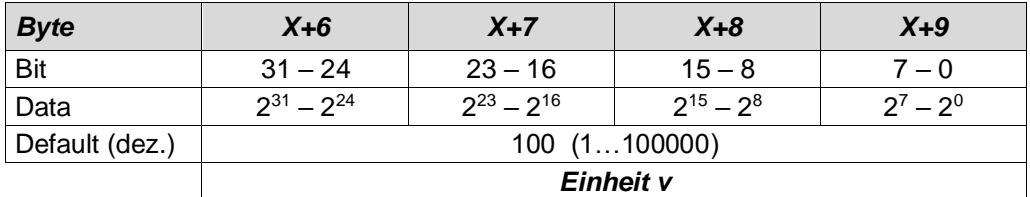

# <span id="page-25-0"></span>**6.3 L-Series-EPN MRP (Soft-Nr. 5637, 5641, 5677, 5678)**

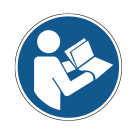

Die maximal mögliche Anzahl der Magnete ist von der geladenen Soft-Nr. abhängig:

- Soft-Nr.: 5637, 5677 ≤ 3 Magnete
- Soft-Nr.: 5641, 5678 ≤ 30 Magnete

#### *Datenaustausch*

Pro Magnet werden im Datenkanal ein Eingangsdoppelwort für die Position und ein Eingangswort für die Geschwindigkeit reserviert.

<span id="page-25-1"></span>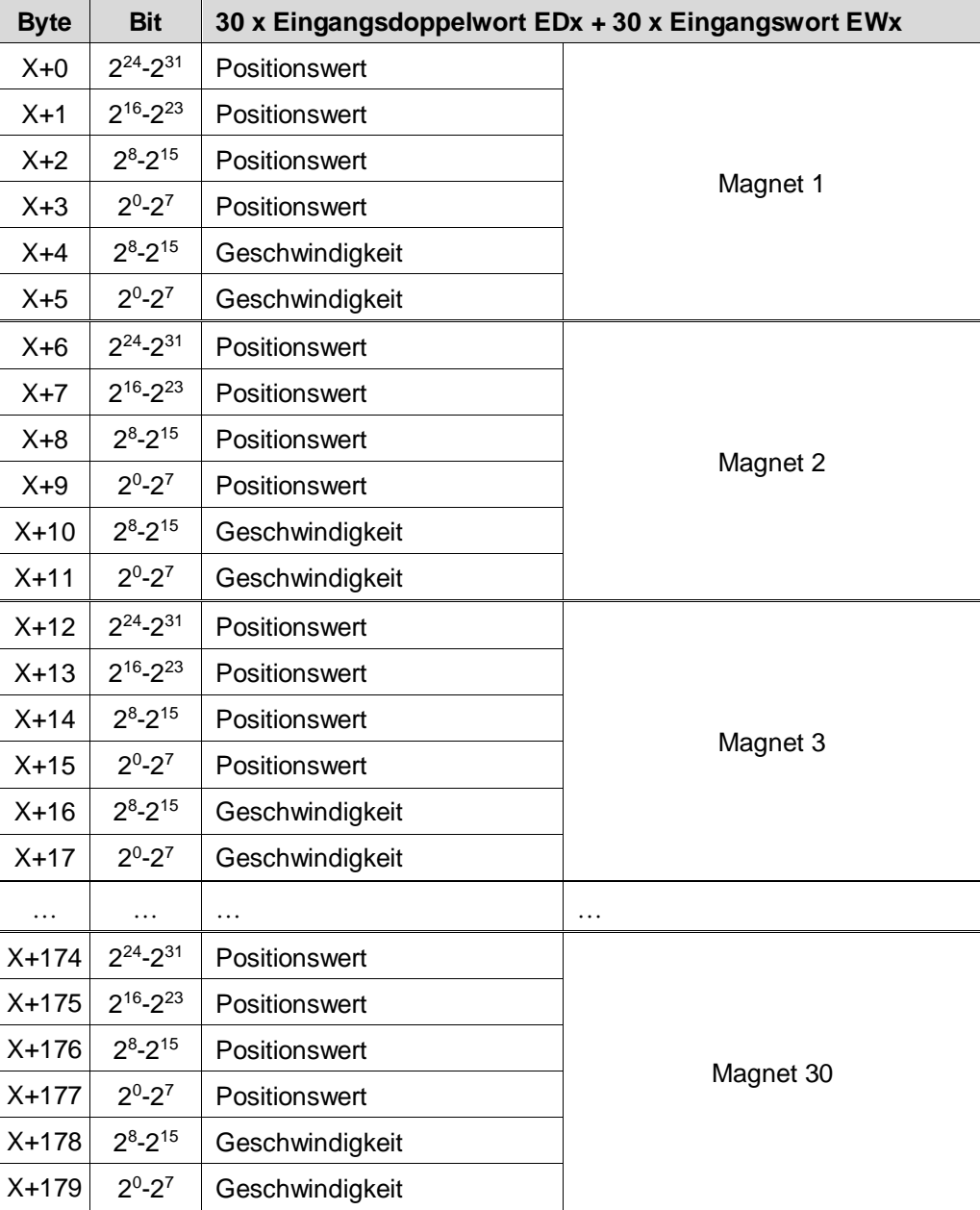

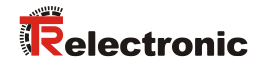

## **Betriebsparameter-Übersicht** siehe Hinweis auf Seite [21](#page-20-0)

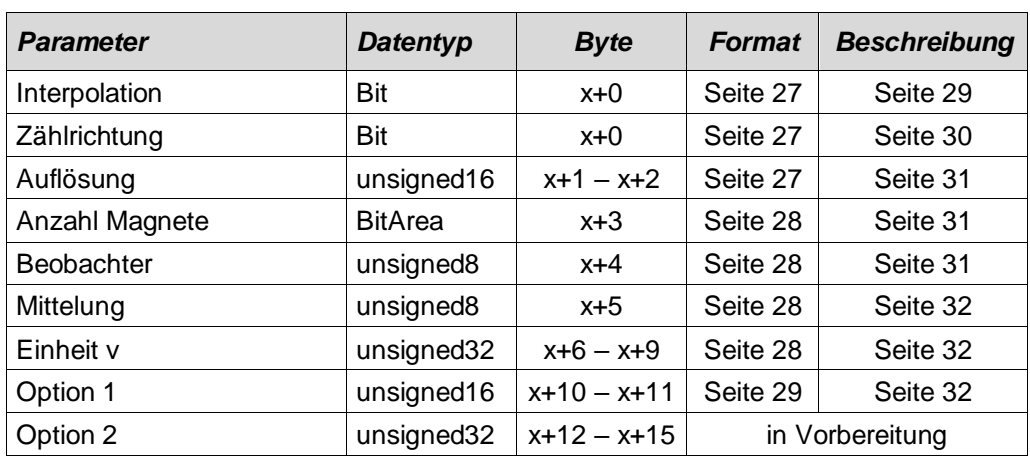

#### <span id="page-26-0"></span>*Bit-codierte Betriebsparameter*

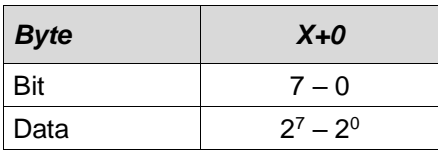

#### x = Default-Einstellung

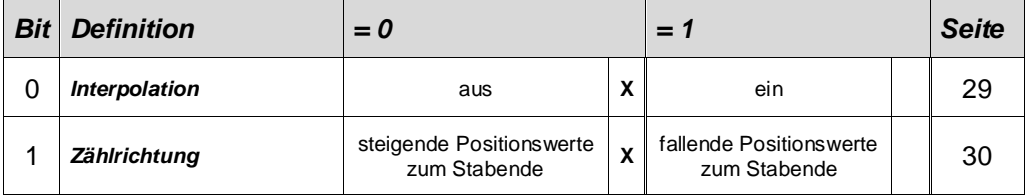

#### <span id="page-26-1"></span>*Betriebsparameter Auflösung*

Beschreibung siehe Seite [31](#page-30-0)

#### unsigned16

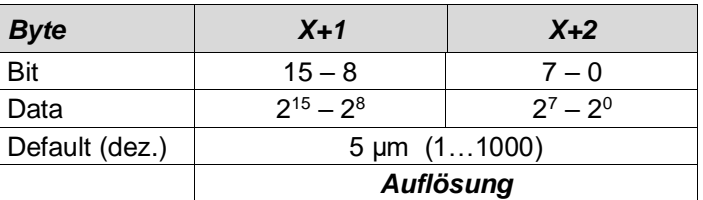

#### <span id="page-27-0"></span>*Betriebsparameter Anzahl Magnete*

Beschreibung siehe Seite [31](#page-30-1)

#### BitArea

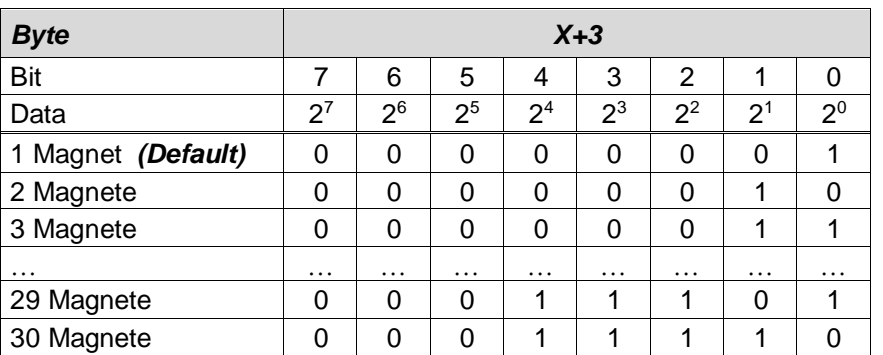

#### <span id="page-27-1"></span>*Betriebsparameter Beobachter*

Beschreibung siehe Seite [31](#page-30-2)

#### unsigned8

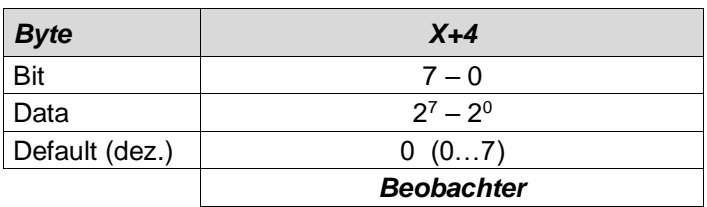

#### <span id="page-27-2"></span>*Betriebsparameter Mittelung*

Beschreibung siehe Seite [32](#page-31-0)

#### unsigned8

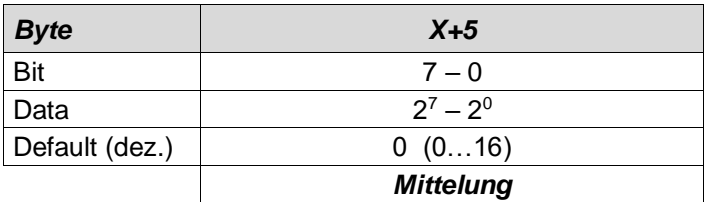

#### <span id="page-27-3"></span>*Betriebsparameter Einheit v*

Beschreibung siehe Seite [32](#page-31-1)

unsigned32

<span id="page-27-4"></span>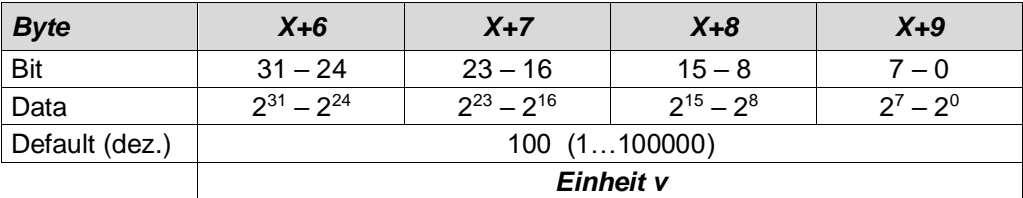

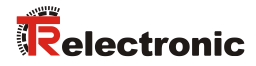

#### <span id="page-28-2"></span>*Betriebsparameter Option 1*

Beschreibung siehe Seite [32](#page-31-2)

#### unsigned16

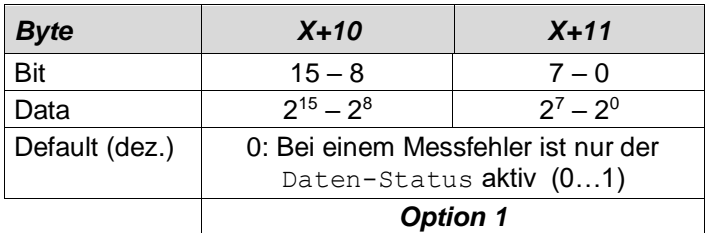

# <span id="page-28-0"></span>**6.4 Beschreibung der Betriebsparameter**

## <span id="page-28-1"></span>**6.4.1 Interpolation**

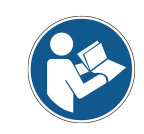

Diese Funktion wird bei den Soft-Nr. 5641, 5678 nicht unterstützt !

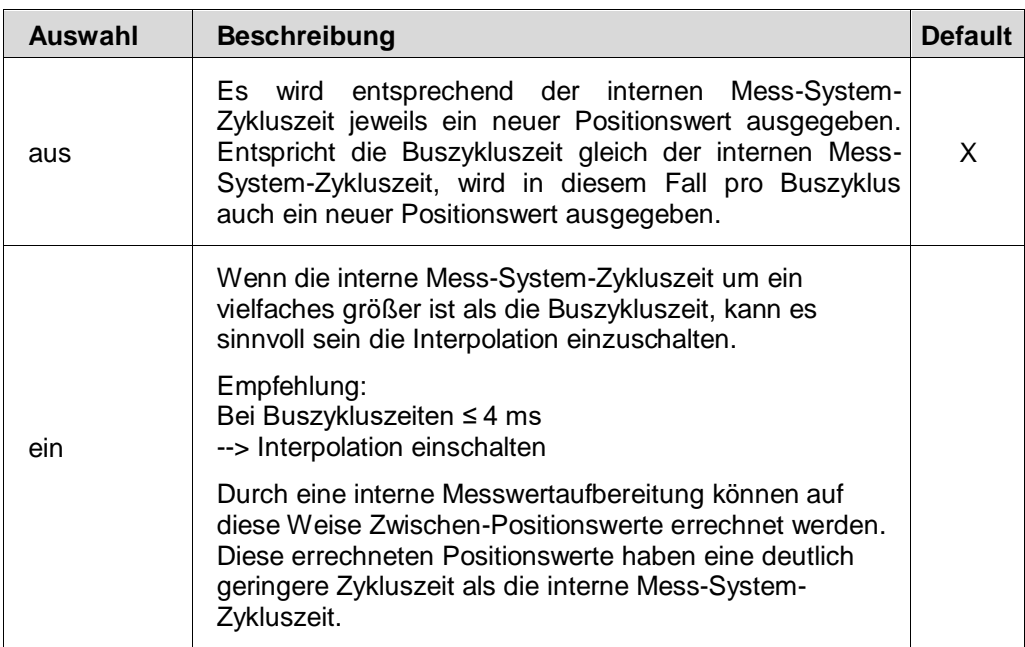

#### **Beispiel für die Ausgabe des Positionswerts mit und ohne Interpolation:**

Annahme: - Mess-System-Zykluszeit = 2 ms - Buszykluszeit = 1 ms - Positionswert = steigend

#### Interpolation = **aus**

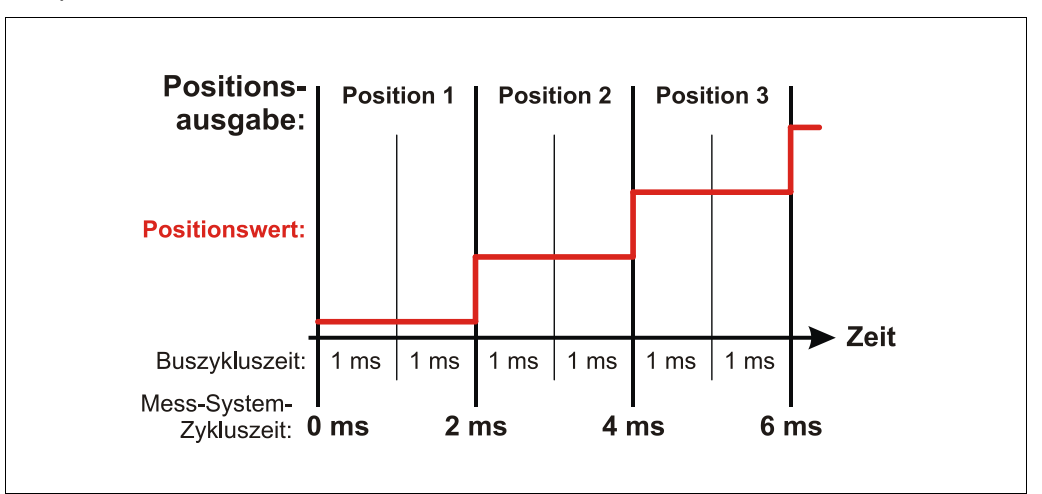

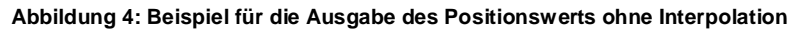

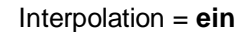

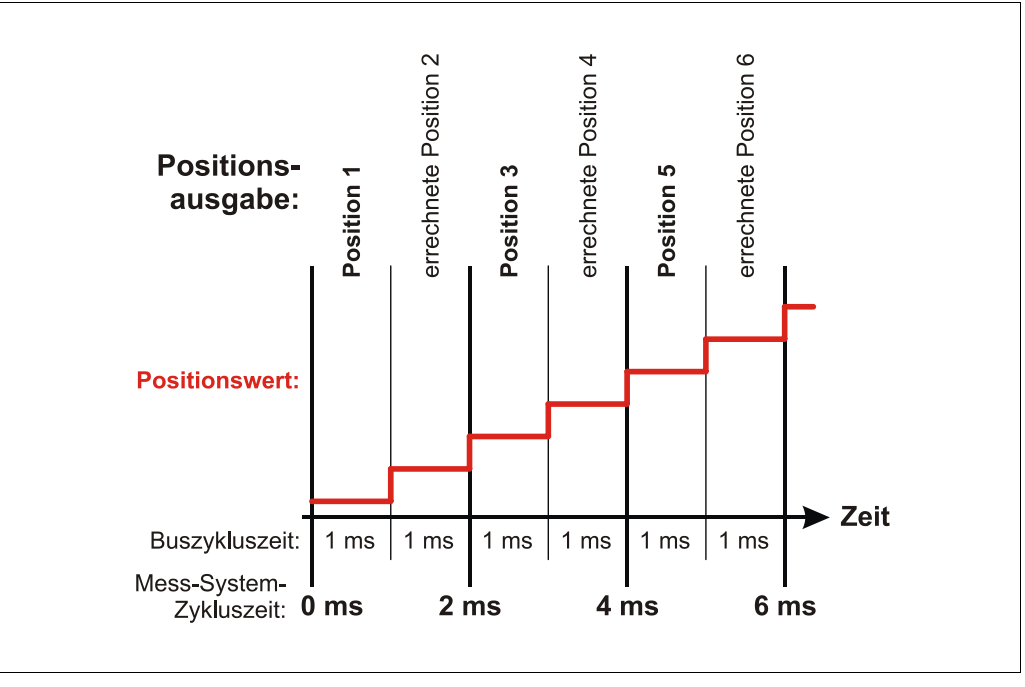

**Abbildung 5: Beispiel für die Ausgabe des Positionswerts mit Interpolation**

# <span id="page-29-0"></span>**6.4.2 Zählrichtung**

<span id="page-29-1"></span>Die Zählrichtung definiert, ob steigende oder fallende Positionswerte vom Mess-System ausgegeben werden, wenn der Magnet zum Stabende geführt wird.

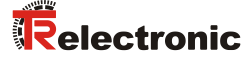

#### <span id="page-30-0"></span>**6.4.3 Auflösung**

Über die im Mess-System hinterlegte Messlänge und der programmierten Auflösung wird die *Gesamtschrittzahl* über den gesamten Messbereich des Mess-Systems festgelegt. Die Eingabe erfolgt in 0.001 mm Schritten.

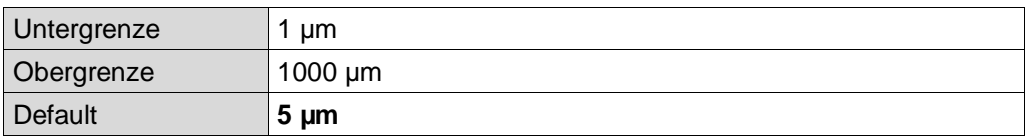

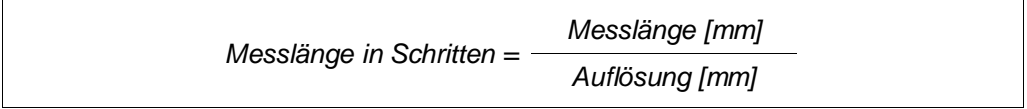

#### <span id="page-30-1"></span>**6.4.4 Anzahl der Magnete**

Über diesen Parameter wird die Anzahl der Magnete festgelegt, mit der das Mess-System betrieben werden soll. Stimmt die Eingabe nicht mit der betriebenen Anzahl der Magneten überein, wird der Daten-Status auf *BAD* gesetzt, siehe auch Kapitel ["Daten-Status"](#page-35-0) auf Seite [36.](#page-35-0) Zusätzlich wird ein herstellerspezifischer Diagnosealarm (*Konfigurationsfehler*) vom Mess-System an den Controller gesendet, siehe auch Kapitel ["PROFINET Diagnosealarm"](#page-37-2) auf Seite [38.](#page-37-2) Der Daten-Status wechselt automatisch auf *GOOD*, wenn die Konfiguration fehlerfrei ist.

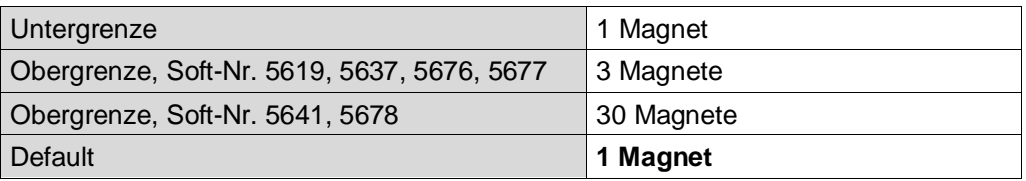

#### <span id="page-30-2"></span>**6.4.5 Beobachter**

Der Beobachter bewirkt eine mathematische Aufbereitung der Geschwindigkeits-Messwerte. Bei hoher Mess-Dynamic ist der Messwert ohne jegliche mathematische Nachbehandlung, was ein größeres Messwert-Rauschen zur Folge hat. Bei geringer Mess-Dynamic ist das Messwert-Rauschen deutlich verringert, hat dadurch aber auch Verzögerungen bei der Messwert-Berechnung zur Folge.

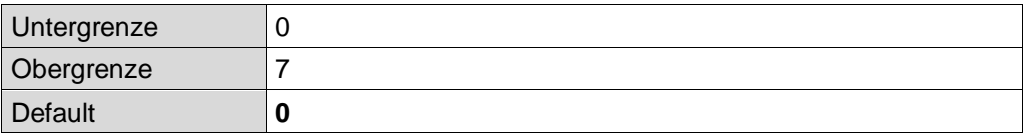

- Dynamic level 0: keine mathematische Aufbereitung
- Dynamic level 1: hohe Mess-Dynamic
- $\bullet$
- **Dynamic level 4: mittlere Mess-Dynamic**
- $\bullet$
- Dynamic level 7: geringe Mess-Dynamic

# <span id="page-31-0"></span>**6.4.6 Mittelung**

Über diesen Parameter kann der ausgegebene Positionswert gemittelt werden und somit der Ausgabe-Jitter gering gehalten werden.

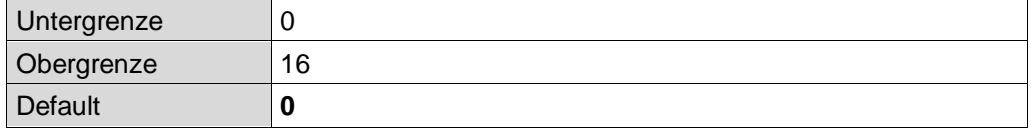

- Mittelung 0, 1: keine Mittelung
- Mittelung 2: Mittelung von 2 Werten
- …
- Mittelung 16: Mittelung von 16 Werten

## <span id="page-31-1"></span>**6.4.7 Einheit v**

Mit diesem Parameter wird die Auflösung der Geschwindigkeitsausgabe in 0.01 mm/s festgelegt.

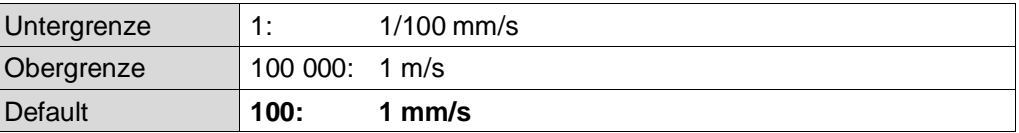

# <span id="page-31-2"></span>**6.4.8 Option 1 (Diagnosealarm – Steuerung)**

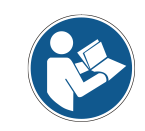

Diese Funktion wird bei den Soft-Nr. 5619, 5676 nicht unterstützt !

Tritt ein Messfehler auf, wird mit diesem Parameter das Verhalten des Diagnosealarms gesteuert, siehe Kapitel [7.2](#page-37-2) auf Seite [38.](#page-37-2)

<span id="page-31-3"></span>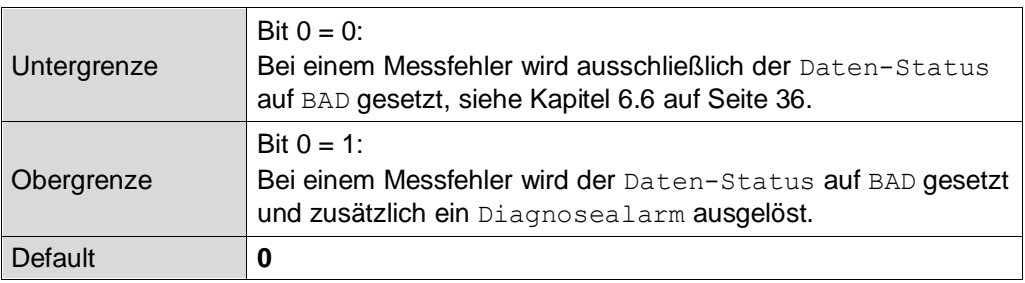

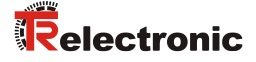

# <span id="page-32-0"></span>**6.5 Preset-Justage-Funktion**

*Gefahr von Körperverletzung und Sachschaden durch einen Istwertsprung bei Ausführung der Preset-Justage-Funktion!* **WARNUNG** • Die Preset-Justage-Funktion sollte nur im Mess-System-Stillstand ACHTUNG ausgeführt werden, bzw. muss der resultierende Istwertsprung programmtechnisch und anwendungstechnisch erlaubt sein!

> Die Presetfunktion wird verwendet, um den Mess-System-Wert der unterstützten Kanäle auf einen beliebigen Positionswert innerhalb des Bereiches von 0 bis Messlänge in Schritten zu setzen. Die Ausführung geschieht durch einen azyklischen Schreibauftrag an das Eingangsmodul mit:

- o Record Index "2" für Magnet 1
- o Record Index "3" für Magnet 2
- $\circ$  Record Index "4" für Magnet 3
- $\Omega$
- o Record Index "30" für Magnet 29
- $\circ$  Record Index "31" für Magnet 30

Wird der Wert 0x3FFF FFFF geschrieben, wird die errechnete Nullpunktkorrektur gelöscht (Differenz des gewünschten Presetwertes zur physikalischen Mess-System-Position). Nach dem Löschen der Nullpunktkorrektur gibt das Mess-System seine "echte" physikalische Position aus, siehe auch Kapitel "Wirkungsweise Preset / [interner Positions-Offset"](#page-34-0) auf Seite [35.](#page-34-0)

*Ausgangsdoppelwort ADx*

| <b>Byte</b> | $x+0$         |                                     | $x+1$               | $x+2$          |             |  |  |
|-------------|---------------|-------------------------------------|---------------------|----------------|-------------|--|--|
| Bit         |               | $31 - 24$                           | $23 - 16$           | $15 - 8$       | $7 - 0$     |  |  |
| Data        |               | $2^{31} - 2^{30}$ $2^{29} - 2^{24}$ | $2^{23}$ - $2^{16}$ | $2^{15} - 2^8$ | $2^7 - 2^0$ |  |  |
|             | <b>STATUS</b> | Preset-Justagewert (Binär)          |                     |                |             |  |  |

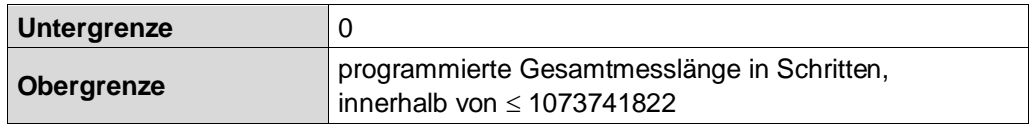

#### <span id="page-33-0"></span>**6.5.1 Beispielprogramm, azyklischer Schreibauftrag**

Um ein Preset auszuführen, muss mit Hilfe des System-Funktions-Bausteins "SFB53" (WRREC) ein azyklischer Schreibauftrag ausgeführt werden. Es werden deshalb keine zyklischen Ausgangsdaten mehr benötigt, um einen Positionswert vorzugeben.

| Test_RT_Multi                   | Objektname            | Symbolischer Name | Erstellsprache | Große im Arbeitsspei   Typ |                          | Version (Header) | Name (He |
|---------------------------------|-----------------------|-------------------|----------------|----------------------------|--------------------------|------------------|----------|
| SIMATIC 300(1)<br>$\equiv$ - Bu | <b>In Systemdaten</b> | <b>ME</b>         | m              | 100                        | SDB                      |                  | $\cdots$ |
| CPU 315-2 PN/DP<br>B            | $G$ -OB1              | CYCL EXC          | AWL            | 154                        | Organisationsbaustein    | 0.1              |          |
| E [m] S7-Programm(5)            | G 0B83                | I/O FLT2          | AWL            |                            | 38 Organisationsbaustein | 0.1              |          |
| <b>DI</b> Quellen               | <b>B</b> 0B86         | <b>RACK FLT</b>   | AWL            |                            | 38 Organisationsbaustein | 0.1              |          |
| <b>CH</b> Bausteine             | <b>G-DB53</b>         | <b>DATES</b>      | DB             | 62                         | Instanzdatenbaustei      | 0.0              |          |
|                                 | VAT 1                 | VAT 1             |                | een :                      | Variablentabelle         | 0.1              |          |
|                                 | SFB53                 | WRREC             | <b>AWL</b>     |                            | - Systemfunktionsbau     | 1.0              | WRREC    |
|                                 |                       |                   |                |                            |                          |                  |          |

**Abbildung 6: Preset-Ausführung mittels CPU 315-2 PN/DP und SFB53**

#### Funktionsaufruf, Beispiel für Magnet 1

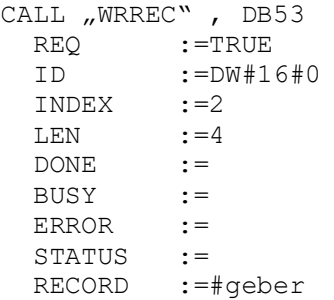

- Für ID ist hier 0 angegeben. Dies entspricht der logischen Adresse des Mess-Systems (Adresse der Eingangsdaten in HEX)
- Index = 2 steht für PRESET-Ausführung Magnet 1
- In der Variable geber steht der gewünschte Wert

Weitere Informationen zum SFB53 können aus der Systemdokumentation der Steuerung entnommen werden.

#### <span id="page-33-1"></span>**6.5.2 Zustandsänderung einschalten / ausschalten (Daten-Status)**

Bei Ausführung der Preset-Justage-Funktion werden die zyklischen Ausgangsdaten auf "BAD" gesetzt, siehe Kapitel ["Daten-Status"](#page-35-0) auf Seite [36.](#page-35-0) Nach Beendigung wird der Daten-Status wieder auf "GOOD" zurückgesetzt. Ist diese Zustandsänderung nicht erwünscht, kann sie durch Setzen der beiden höchstwertigen Bits ausgeschaltet werden:

<span id="page-33-2"></span>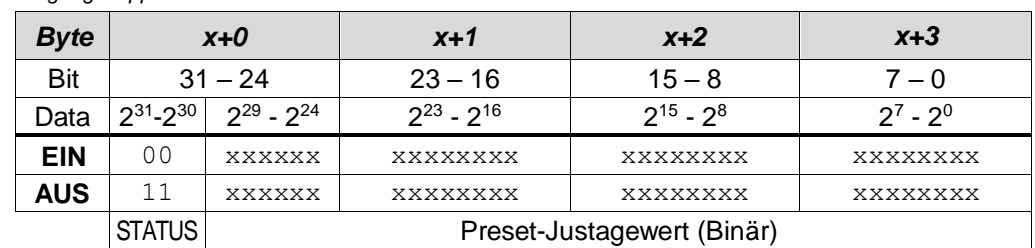

*Ausgangsdoppelwort ADx*

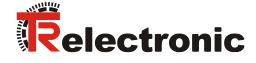

# <span id="page-34-0"></span>**6.5.3 Wirkungsweise Preset / interner Positions-Offset**

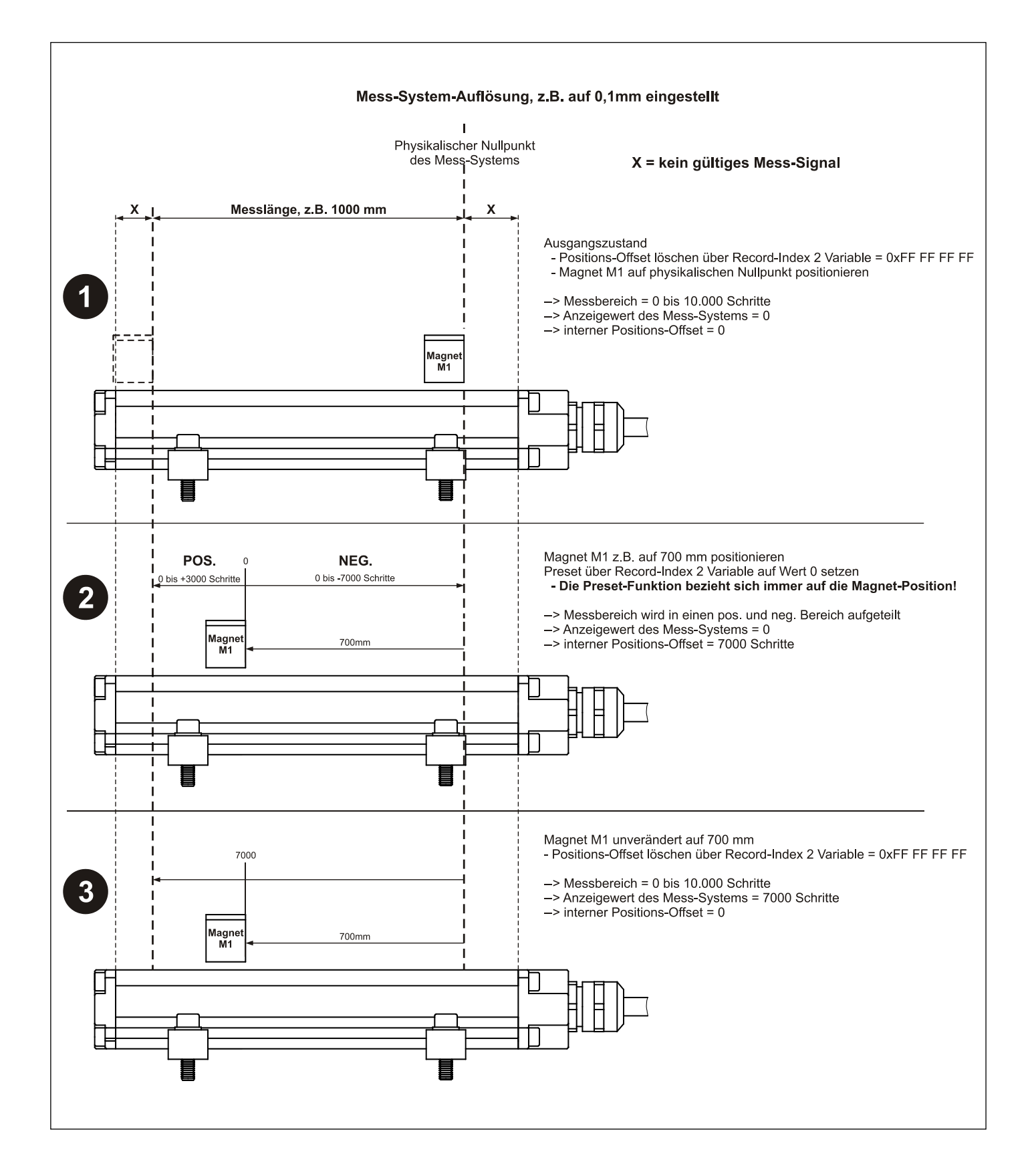

# <span id="page-35-0"></span>**6.6 Daten-Status**

Die übertragenen Daten werden bei zyklischer Real-Time Kommunikation generell mit einem Status versehen. Jeder Subslot hat eine eigene Statusinformation: *IOPS*/*IOCS*. Diese Statusinformation zeigt an, ob die Daten gültig = *GOOD* (1) oder ungültig = *BAD* (0) sind.

Während der Parametrierung, bei Ausführung der Preset-Justage-Funktion, sowie im Hochlauf können die Ausgangsdaten kurzzeitig auf *BAD* wechseln. Bei einem Wechsel zurück auf den Status *GOOD* wird ein "Return-Of-Submodule-Alarm" übertragen. Befindet sich der Magnet außerhalb des Messbereichs (*Messfehler*), wird der Status auf *BAD* gesetzt, bis der Magnet wieder in den Messbereich gebracht wird bzw. der Magnet Mindestabstand hergestellt wurde. Stimmt die konfigurierte Anzahl der Magnete nicht mit der betriebenen Anzahl der Magneten überein

(*Konfigurationsfehler*), wird der Daten-Status auf *BAD* gesetzt, bis eine gültige Konfiguration vorliegt.

Im Falle eines Diagnosealarms wird der Status ebenfalls auf *BAD* gesetzt, kann aber im Falle eines *internen Kommunikationsfehlers* nur durch einen Neustart zurückgesetzt werden.

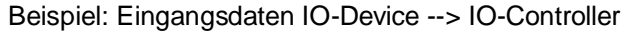

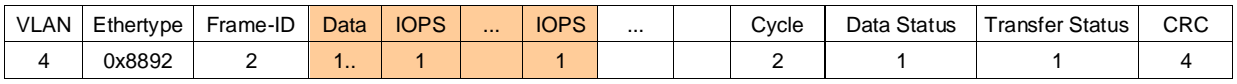

#### Beispiel: Ausgangsdaten IO-Controller --> IO-Device

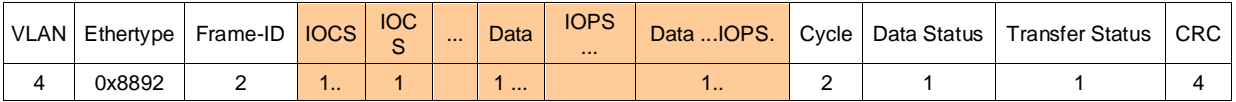

# <span id="page-35-1"></span>**6.7 Konfigurationsbeispiel, SIMATIC Manager**

Für das Konfigurationsbeispiel wird als CPU die *CPU315-2 PN/DP* verwendet:

| <b>NA</b> HW Konfig - [SIMATIC 300(1) (Konfiguration) -- Profinet58]<br>$\Box$ D $\Box$ $\times$<br><b>Dun</b> Station Bearbeiten Einfügen Zielsystem Ansicht Extras Fenster<br>Hilfe                                                                                                    |                                      |          |             |                 |           |              |  |
|----------------------------------------------------------------------------------------------------|--------------------------------------|----------|-------------|-----------------|-----------|--------------|--|
|                                                                                                    |                                      |          |             |                 |           | $-12 \times$ |  |
| 口声的复数 最长的 医非洲南非洲 医马耳氏<br>$\equiv$ (0) UR<br>PS 307 5A<br>1<br><b>CPU 315-2 PN/DP</b><br>$\overline{2}$<br>$X^*_J$<br>MPI/DP<br>X2<br>PN-IO<br>Port 1<br>X2 P1<br>Ethernet(1): PROFINET-IO-System (101)<br>3<br>$\sqrt{4}$<br>$\overline{F}$<br>TRLINE<br>Relectronic<br>ded∏≨∏velo.<br>L30+L.46-EPN |                                      |          |             |                 |           |              |  |
| $\left  \cdot \right $                                                                                                    |                                      |          |             |                 |           |              |  |
| $(0)$ UR<br>Steckplatz<br>B<br>Baugruppe<br><br>PS 307 5A                                                                                                    | Bestellnummer<br>6ES7 307-1EA00-0AA0 | Firmware | MPI-Adresse | E-Adresse       | A-Adresse | Kommentar    |  |
| 1<br>$\overline{2}$<br><b>CPU 315-2 PN/DP</b>                                                                                                    | 6ES7 315-2EH13-0AB0 V2.5             |          | 2           |                 |           |              |  |
| X7<br>MFI/DF                                                                                                    |                                      |          | 2           | $2047^{\circ}$  |           |              |  |
| X2<br><b>PN-IO</b>                                                                                                    |                                      |          |             | 14 <sup>x</sup> |           |              |  |
| X2P1<br>Part 1                                                                                                    |                                      |          |             | 2045''          |           |              |  |
| Steckplatz belegt, Baugruppe zu breit, oder Funktionalität der gesteckten Baugruppe nicht auf neue                                                                                                    |                                      |          |             |                 |           |              |  |

Abbildung 7: Konfigurationsbeispiel mit "CPU315-2 PN/DP"
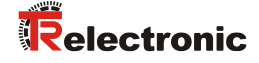

Nach der Installation der Gerätestammdatei befindet sich das Gerät im Katalog an der folgenden Stelle:

*PROFINET IO* --> *Weitere Feldgeräte* --> *Encoders* --> *TR Linear\_Magnetostriction* --> *TR PROFINET Linear*

Im Beispiel wurde ein LA-46 mit zwei Magneten als PROFINET IO-Device an das PROFINET-Netzwerk angeschlossen. Unter der Rubrik "Baugruppe Steckplatz 1" ist bereits ein Eingangsmodul "Pos. + Geschw. 6 Byte E" fix eingetragen, das zweite Eingangsmodul auf Steckplatz 2 wurde manuell eingetragen:

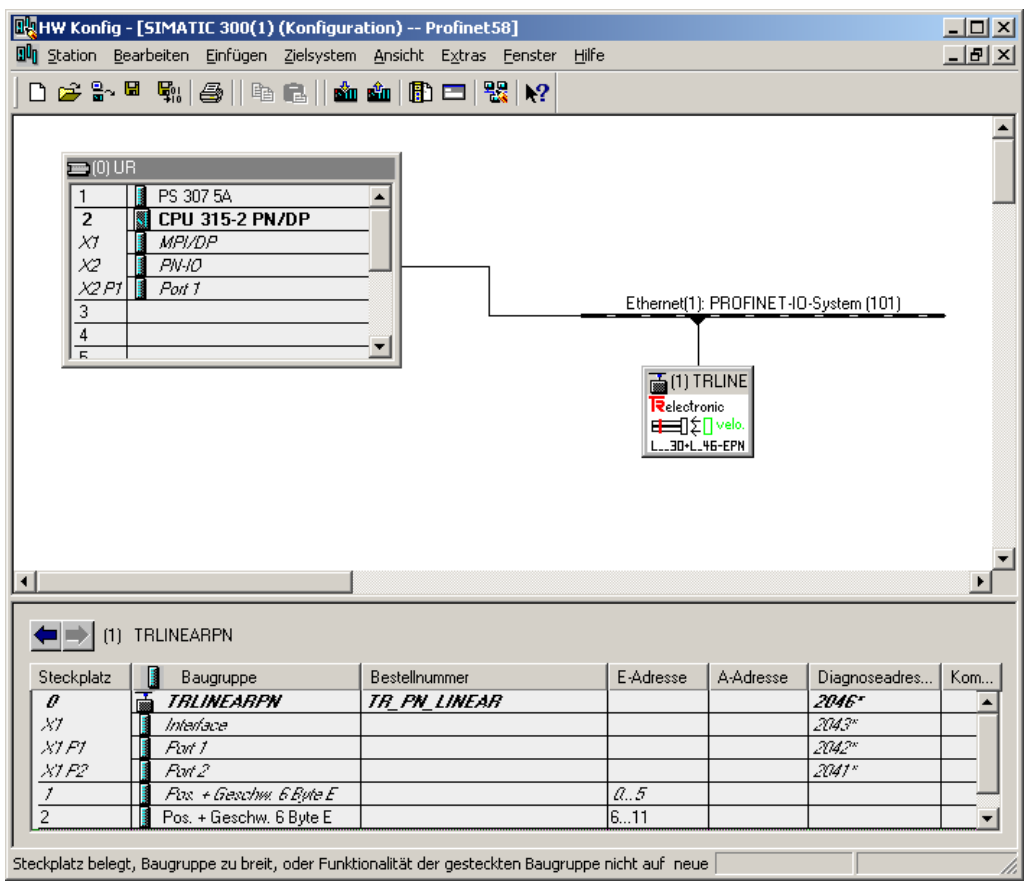

Abbildung 8: Konfigurationsbeispiel mit "LA46"

Im Bild ist zu erkennen, dass die Positionsdaten+Geschwindigkeit an Adresse 0..5 für den 1. Magnet und an Adresse 6..11 für den 2. Magnet abgelegt werden.

Unter den Eigenschaften des Gerätes können die Parameter eingestellt werden:

| Eigenschaften - TRLINEARPN (R-/S0)      |           |
|-----------------------------------------|-----------|
| Parameter<br>Allgemein Adressen         |           |
|                                         |           |
|                                         | Wert      |
| <b>Parameter</b><br>冃                   |           |
| $\Box$ Generelle Parameter L 30-EPN + L |           |
| $\mathbb{H}$ Interpolation              | aus       |
| [iii] Zaeh richtung                     | steigend  |
| E Aufloesung                            | 5         |
| 图 Anzahl Magnete                        | 2 Magnete |
| [≝] Beobachter                          | Ω         |
| (≅) Mittelung                           |           |
| $\sqrt{m}$ Einheit v $[0,01$ mm/s]      | 100       |

**Abbildung 9: Parametereinstellung**

# **7 Störungsbeseitigung und Diagnosemöglichkeiten**

# **7.1 Optische Anzeigen**

Befinden sich alle 4 LEDs im Blinkmodus (gleichzeitiges schnelles Blinken), besteht ein Ausnahmefehler. In diesem Fall kann versucht werden einen Neustart durchzuführen, um das Mess-System wieder in Betrieb zu setzen. Gelingt dies nicht, muss das Gerät ausgetauscht werden.

# <span id="page-37-1"></span>**7.2 PROFINET Diagnosealarm**

Alarme gehören zu den azyklischen Frames, die über den zyklischen RT-Kanal übertragen werden. Sie sind ebenfalls durch den Ethertype 0x8892 gekennzeichnet.

Bei einem *internen Kommunikationsfehler* wird vom IO-Device ein kanalspezifischer Diagnosealarm (*UserStructureIdentifier* = 0x8000) an den Controller gesendet. Die übertragene Fehlernummer ist 0x0070 = herstellerspezifisch. Tritt dieser Alarm auf, ist das Mess-System fehlerhaft, das IOPS-Bit wird auf *BAD* gesetzt. In diesem Fall kann versucht werden einen Neustart durchzuführen, um das Mess-System wieder in Betrieb zu setzen. Gelingt dies nicht, muss das Gerät ausgetauscht werden.

Bei einem *Konfigurationsfehler* wird vom IO-Device ein herstellerspezifischer Diagnosealarm (*UserStructureIdentifier* = 0x5555) an den Controller gesendet. Die übertragene Fehlernummer ist 0x0002. Siehe hierzu auch Kapitel ["Anzahl der Magnete"](#page-30-0) auf Seite [31.](#page-30-0)

Bei einem *Messfehler* wird vom IO-Device ein herstellerspezifischer Diagnosealarm (*UserStructureIdentifier* = 0x5555) an den Controller gesendet, wenn die Einstellung Bit 0 = 1 unter dem Betriebsparameter *Option 1* vorherrscht. Die übertragene Fehlernummer ist 0x0001. Siehe hierzu auch Kapitel ["Option 1](#page-31-0) [\(Diagnosealarm –](#page-31-0) Steuerung" auf Seite [32.](#page-31-0)

Ein Messfehler liegt vor, wenn sich der Magnet außerhalb des Messbereichs befindet oder der Magnet-Mindestabstand unterschritten wurde.

## <span id="page-37-2"></span>**7.3 Return of Submodul Alarm**

Vom Mess-System wird ein so genannter "Return-of-Submodule-Alarm" gemeldet, wenn

- das Mess-System für ein bestimmtes Input-Element wieder gültige Daten liefern kann, ohne das eine Neu-Parametrierung vorgenommen werden muss, oder
- ein Output-Element die erhaltenen Daten wieder verarbeiten kann.

<span id="page-37-0"></span>Der Status für das Mess-Sytem (Submodul) IOPS/IOCS wechselt in diesem Fall vom Zustand *BAD* auf *GOOD*.

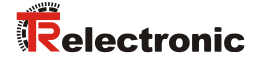

# **7.4 Information & Maintenance**

#### **7.4.1 I&M0, 0xAFF0**

Das Mess-System unterstützt die I&M-Funktion "**I&M0 RECORD**" (60 Byte), ähnlich PROFIBUS "Profile Guidelines Part 1".

I&M-Funktionen spezifizieren die Art und Weise, wie im IO-Device die gerätespezifischen Daten, entsprechend einem Typenschild, einheitlich abgelegt werden müssen.

Der I&M Record kann über einen azyklischen Leseauftrag ausgelesen werden.

Der Record Index ist 0xAFF0, der Leseauftrag wird an Modul 1 / Submodul 1 gesendet.

Die empfangenen 60 Bytes setzen sich wie folgt zusammen:

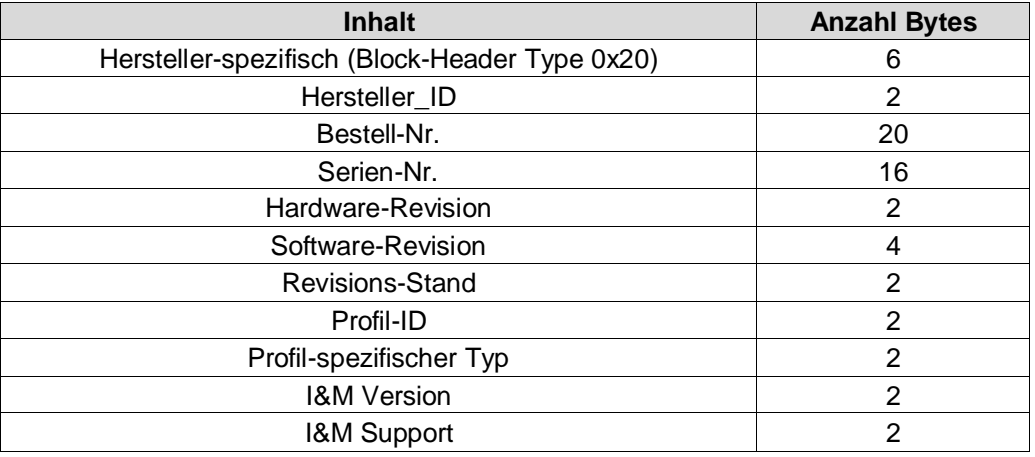

## **7.5 Einbinden von Organisationsbausteinen (OBs)**

Wird das SIMATIC S7 Automatisierungssystem von SIEMENS verwendet, stehen dem Anwender eine Reihe von so genannten "Organisationsbausteinen" zur Verfügung.

Organisationsbausteine bilden die Schnittstelle zwischen dem Betriebssystem der CPU und dem Anwenderprogramm. Mit Hilfe von OBs können Programmteile gezielt zur Ausführung gebracht werden, z.B. beim Auftreten von Fehlern bzw. beim Auftreten von Prozess-Alarmen.

Organisationsbausteine werden entsprechend der ihnen zugeordneten Priorität bearbeitet.

Prinzipiell geht die Controller-CPU im Fehlerfall in den Betriebszustand *STOP*, wenn der entsprechende OB nicht eingebunden wurde. Dies ist nicht in jedem Fall erwünscht und kann durch Einbinden des entsprechenden OBs unterbunden werden. Dazu muss der OB nicht ausdrücklich programmiert worden sein. Nur wenn eine besondere Fehlerreaktion gewünscht ist, muss der OB entsprechend programmiert werden.

Ein Aufruf von OBs erfolgt, wenn während eines Ausfalles auf die Position des Mess-Systems zugegriffen wird.

Nähere Hinweise zu Organisationsbausteinen siehe SIEMENS Dokumentation *6ES7810-4CA08-8AW1, "System- und Standardfunktionen für S7-300/400 Band 1/2"*

In Bezug auf das Mess-System sind nachfolgend relevante Organisationsbausteine aufgeführt.

# **7.5.1 Diagnosealarm-OB (OB 82)**

Dieser OB wird generell ausgelöst, wenn das Mess-System einen Diagnosealarm an den Controller übermittelt, siehe Kapitel ["PROFINET Diagnosealarm"](#page-37-1) auf Seite [38.](#page-37-1)

# **7.5.2 Ziehen/Stecken-OB (OB 83)**

Dieser OB wird generell ausgelöst, wenn der Daten-Status von *BAD* auf *GOOD* wechselt. Hierbei wird ein sogenannter *Return-of-Submodule-Alarm* vom Mess-System an den Controller übermittelt, siehe hierzu die Kapitel ["Daten-Status"](#page-35-1) auf Seite [36](#page-35-1) und ["Return of Submodul Alarm"](#page-37-2) auf Seit[e 38.](#page-37-2)

# **7.5.3 Programmablauffehler-OB (OB 85)**

Dieser OB wird generell ausgelöst, wenn der Daten-Status von *GOOD* auf *BAD* wechselt, siehe Kapitel ["Daten-Status"](#page-35-1) auf Seite [36.](#page-35-1)

# **7.6 Sonstige Störungen**

<span id="page-39-0"></span>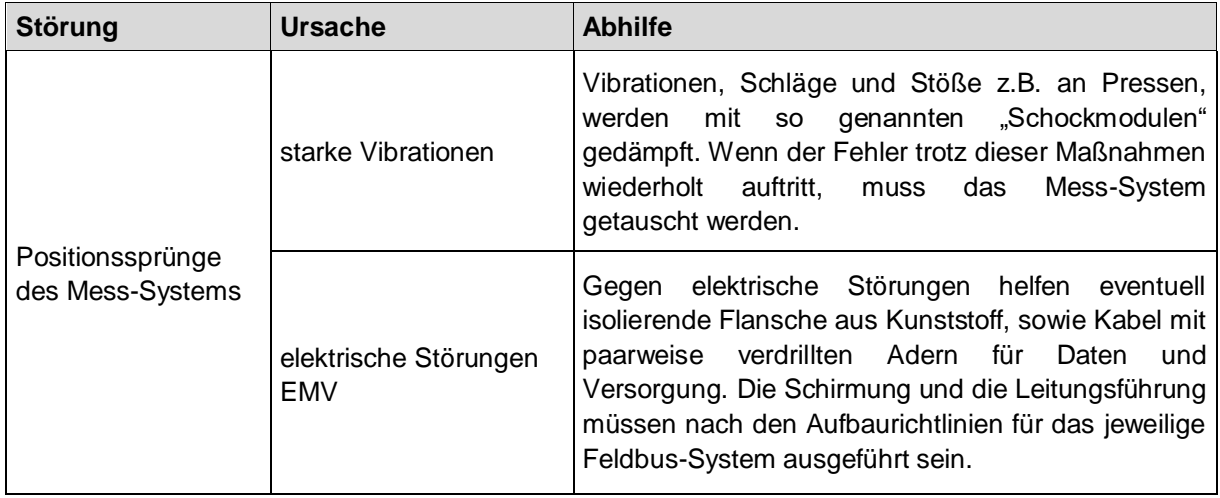

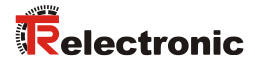

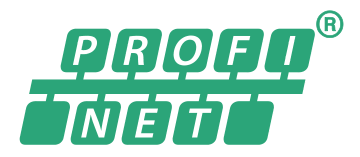

+Conformance Class B certified +Multisensor

# Linear Encoder magnetostrictive

Explosion Protection Enclosure

**\_Additional safety instructions**

**\_Installation**

**\_Commissioning**

**\_Configuration / Parameterization**

**\_Troubleshooting / Diagnostic options**

3M: 5619; 5637, 5676, 5677 30M: 5641, 5678

Printed in the Federal Republic of Germany **TR** Electronic Gmb[H 2009,](#page-39-0) All Rights Reserved

User Manual Interface

03/18/2025 TR-ELA-BA-DGB-0015 v15 Page 41 of 80

# *TR [Electronic](#page-1-0) GmbH*

D-78647 Trossingen Eglishalde 6 Tel.: (0049) 07425/228-0 Fax: (0049) 07425/228-33 email: [info@tr-electronic.de](mailto:info@tr-electronic.de) [www.tr-electronic.de](http://www.tr-electronic.de/)

#### **Copyright protection**

This Manual, including the illustrations contained therein, is subject to copyright protection. Use of this Manual by third parties in contravention of copyright regulations is not permitted. Reproduction, translation as well as electronic and photographic archiving and modification require the written content of the manufacturer. Violations shall be subject to claims for damages.

#### **Subject to modifications**

The right to make any changes in the interest of technical progress is reserved.

#### **Document information**

Release date / Rev. date: 03/18/2025 Author: MÜJ

Document / Rev. no.: TR-ELA-BA-DGB-0015 v15 File name: TR-ELA-BA-DGB-0015v15.docx

#### **Font styles**

*Italic* or **bold** font styles are used for the title of a document or are used for highlighting.

Courier font displays text, which is visible on the display or screen and software menu selections.

< > indicates keys on your computer keyboard (such as <RETURN>).

#### **Brand names**

PROFINET IO and the PROFINET logo are registered trademarks of PROFIBUS Nutzerorganisation e.V. (PNO) [PROFIBUS User Organization]

<span id="page-41-0"></span>SIMATIC is a registered trademark of SIEMENS corporation

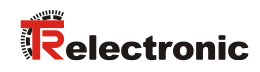

# <span id="page-42-0"></span>**Contents**

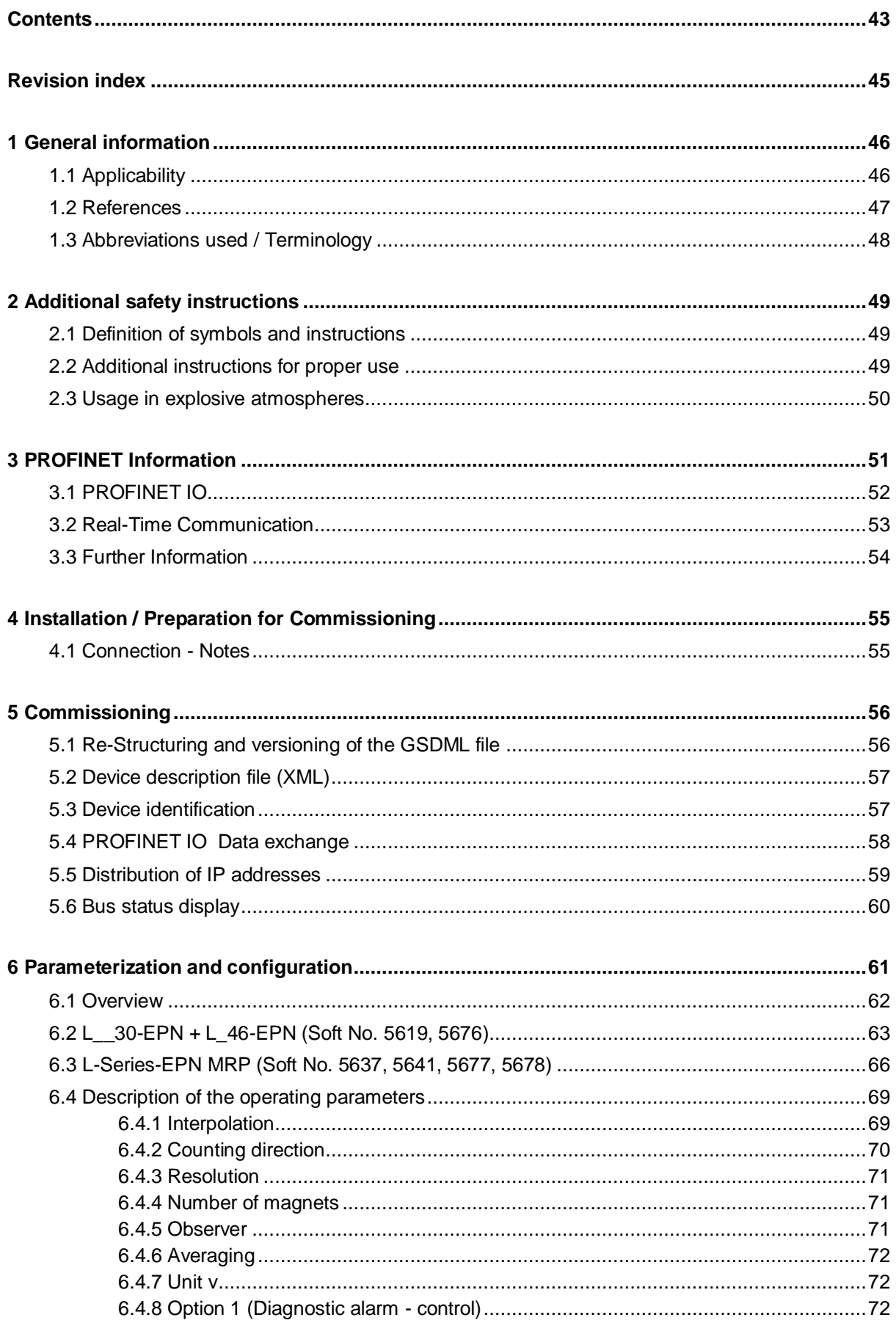

<span id="page-43-0"></span>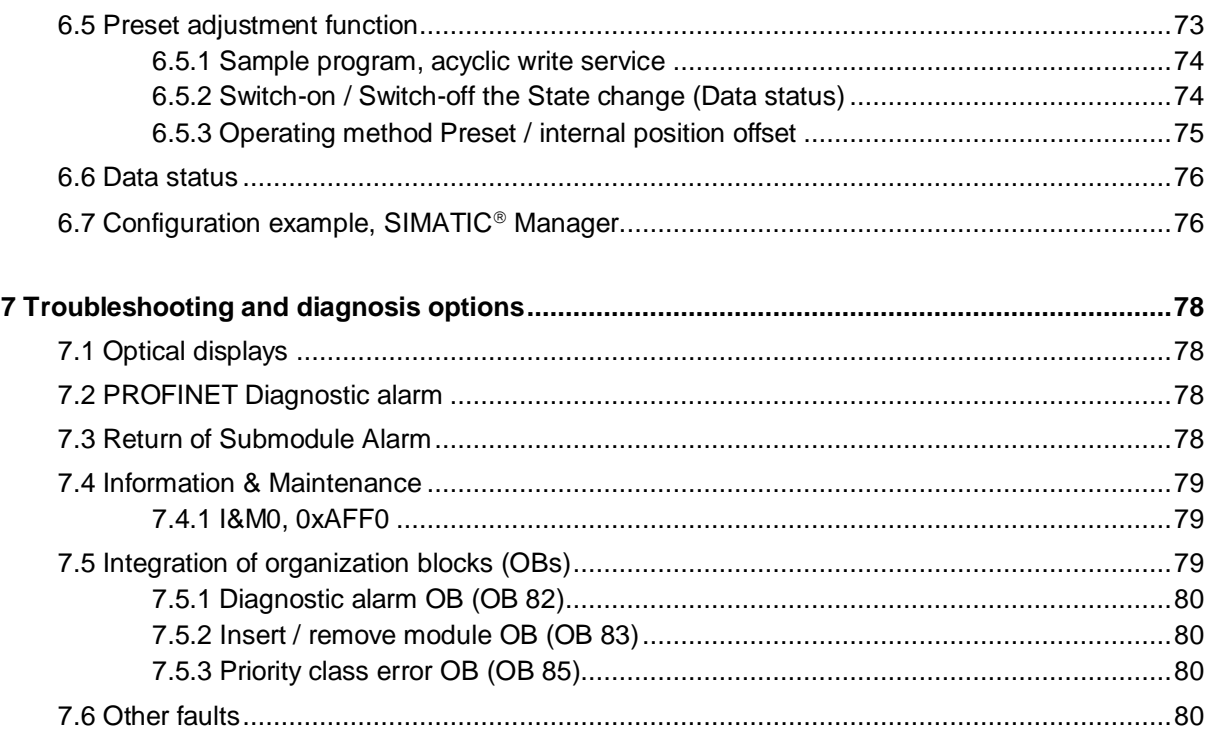

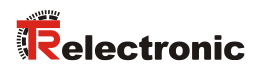

# <span id="page-44-0"></span>**Revision index**

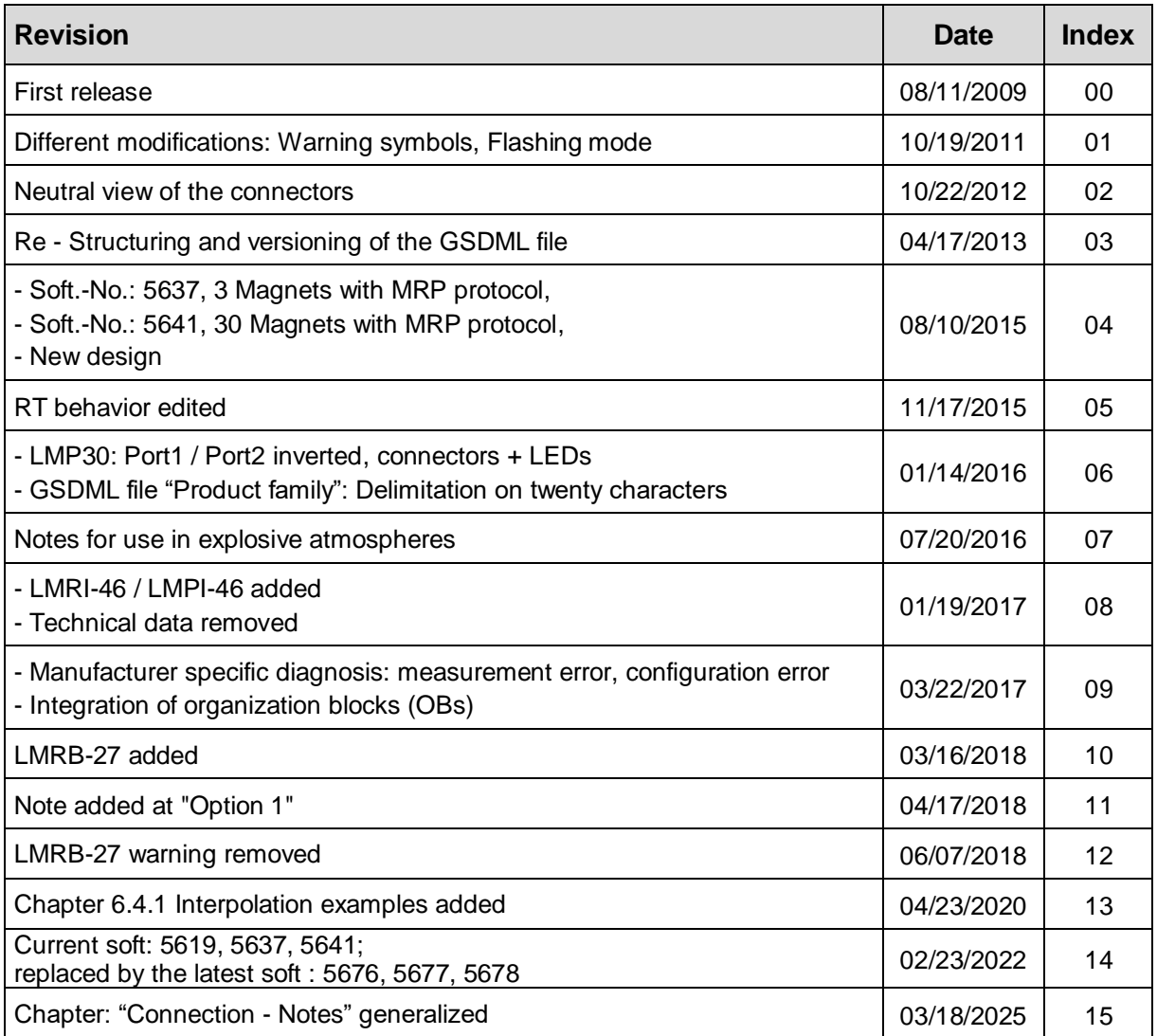

# <span id="page-45-0"></span>**1 General information**

This interface-specific User Manual includes the following topics:

- Safety instructions in additional to the basic safety instructions defined in the Assembly Instructions
- **Installation**
- **Commissioning**
- Configuration / parameterization
- Troubleshooting and diagnostic options

As the documentation is arranged in a modular structure, this User Manual is supplementary to other documentation, such as product datasheets, dimensional drawings, leaflets and the assembly instructions etc.

The User Manual may be included in the customer's specific delivery package or it may be requested separately.

# <span id="page-45-1"></span>**1.1 Applicability**

This User Manual applies exclusively to the following measuring system models with *PROFINET IO* interface:

- LA-46-K / LP-46-K
- LMRI-46 / LMPI-46
- LMP-30
- LMRB-27

The products are labeled with affixed nameplates and are components of a system.

The following documentation therefore also applies:

- see chapter "Other applicable documents" in the Assembly Instructions [www.tr-electronic.com/f/TR-ELA-BA-DGB-0004](http://www.tr-electronic.com/f/TR-ELA-BA-DGB-0004)
- <span id="page-45-2"></span>optional:  $\circled{2}$ -User Manual with assembly instructions

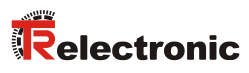

# <span id="page-46-0"></span>**1.2 References**

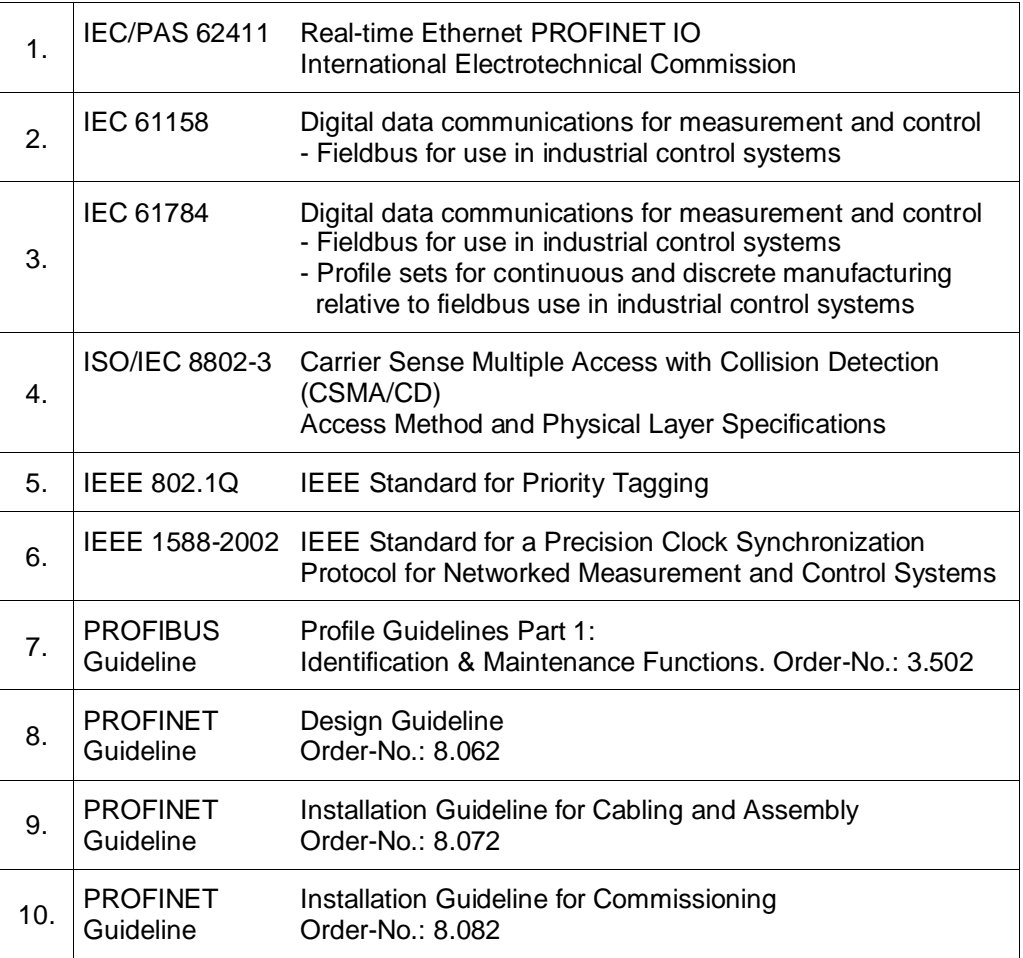

# <span id="page-47-0"></span>**1.3 Abbreviations used / Terminology**

<span id="page-47-1"></span>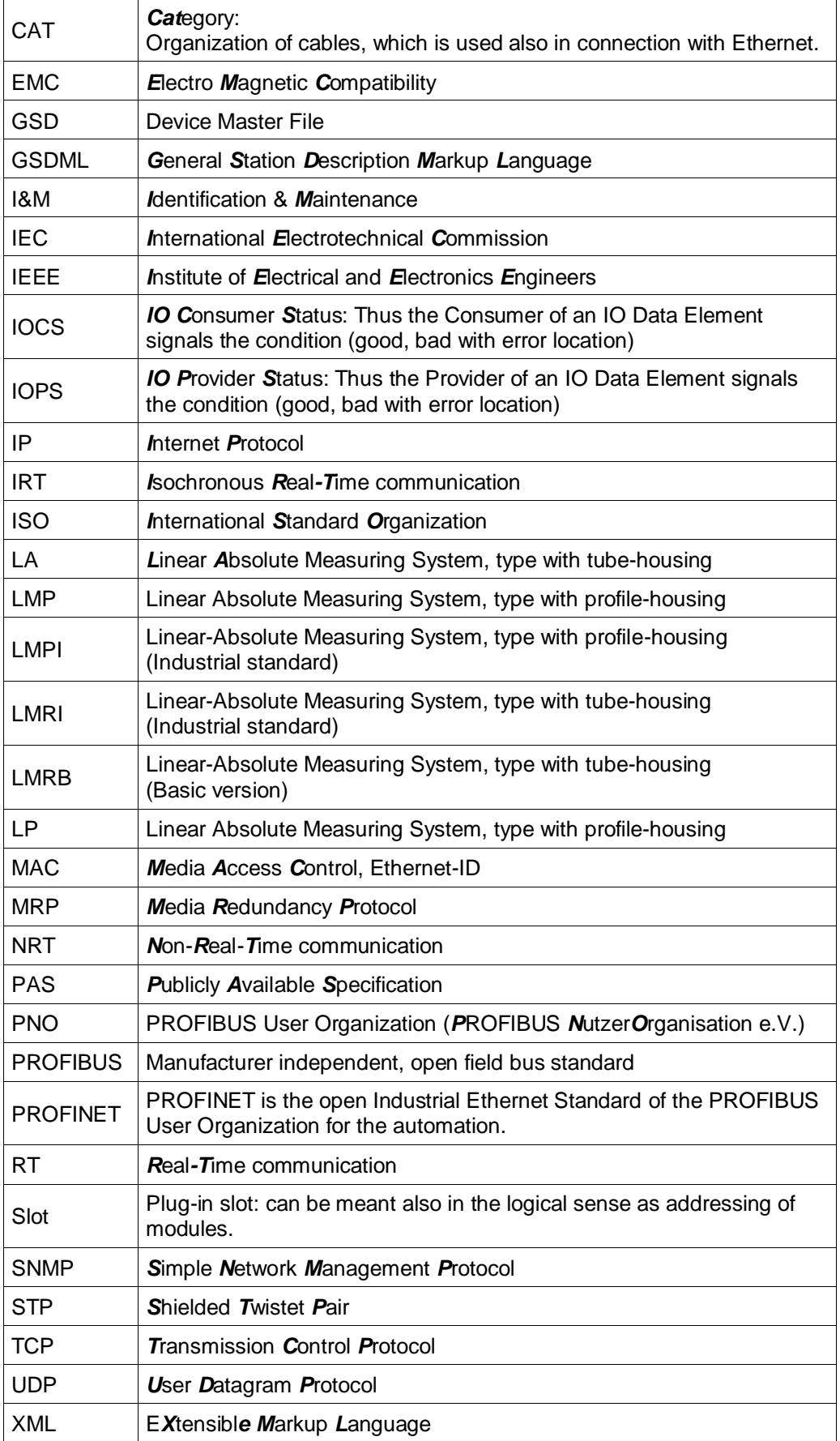

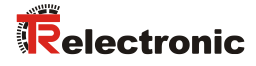

# <span id="page-48-0"></span>**2 Additional safety instructions**

# <span id="page-48-1"></span>**2.1 Definition of symbols and instructions**

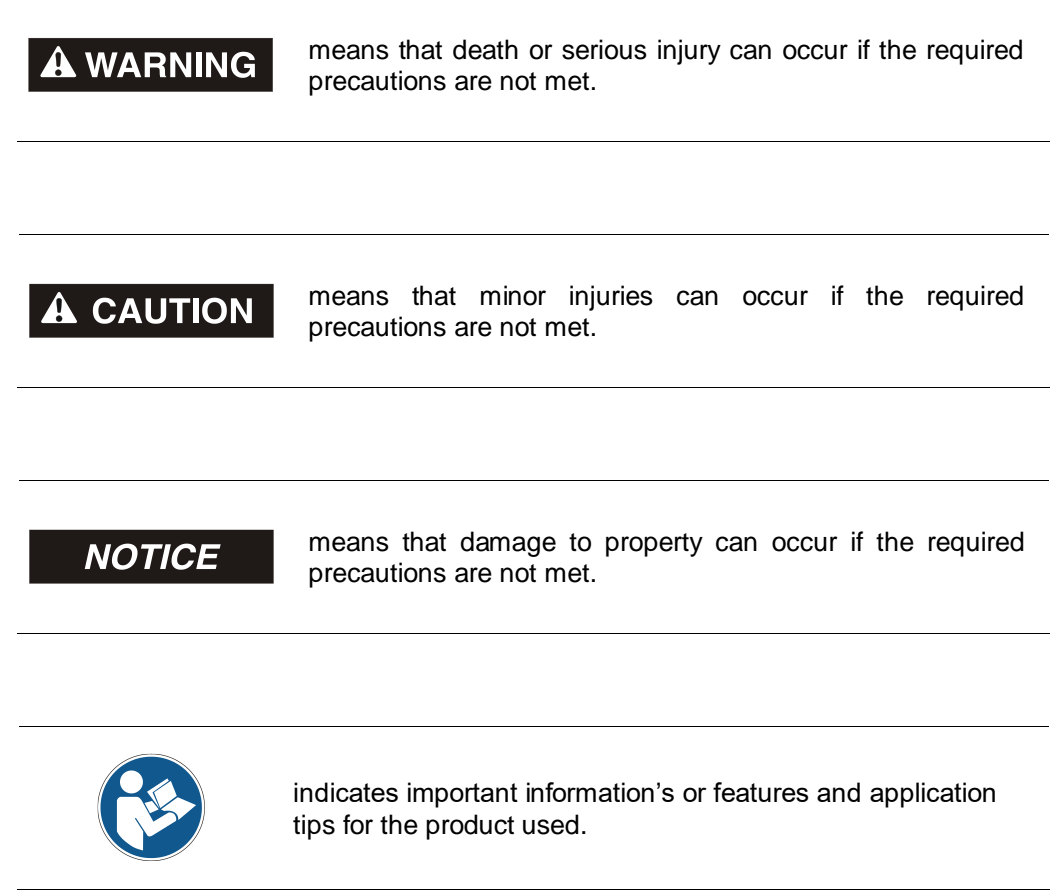

# <span id="page-48-2"></span>**2.2 Additional instructions for proper use**

The measuring system is designed for operation in **100Base-TX** Fast Ethernet networks with max. 100 Mbit/s, specified in ISO/IEC 8802-3. Communication via PROFINET IO occurs in accordance with IEC 61158 and IEC 61784.

The technical guidelines for configuration of the Fast Ethernet network must be adhered to in order to ensure safe operation.

# <span id="page-49-0"></span>**2.3 Usage in explosive atmospheres**

For usage in explosive atmospheres, depending on request, the standard measuring system is installed into an appropriate explosion protective enclosure.

The products are labeled with an additional  $\overline{\mathbb{Z}}$  marking on the nameplate:

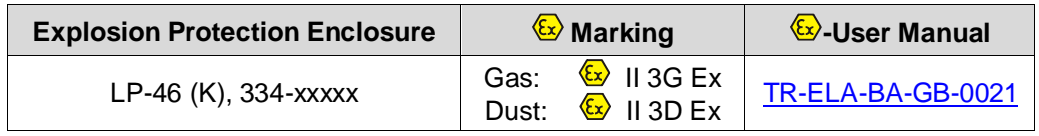

The "Intended use", as well as all information's for safe usage of the ATEX[-compliant](http://www.dict.cc/englisch-deutsch/compliant.html) measuring system in explosive atmospheres are contained in the  $\mathbb{Q}$ -User Manual.

The standard measuring system built-in into the explosion protection enclosure can therefore be used in explosive atmospheres.

As a result of the installation of the measuring system into the explosion protection enclosure and by the requirements of the [explosion](http://www.dict.cc/englisch-deutsch/explosion.html) [protection](http://www.dict.cc/englisch-deutsch/protection.html) changes in the original characteristics of the measuring system arise.

By means of the specified defaults in the  $\mathbb{E}$ -User Manual it must be examined whether the defined characteristics meet the application-specific requirements.

<span id="page-49-1"></span>Safe usage requires additional measures and requirements. These are included in front of the first commissioning and must be implemented correspondingly.

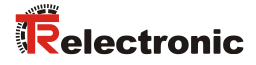

# <span id="page-50-0"></span>**3 PROFINET Information**

PROFINET is the innovative open standard for Industrial Ethernet and satisfies all requirements for automation technology.

PROFINET is a publicly accessible specification, which was published by the IEC (IEC/PAS 62411) in 2005. Since 2003 the specification is part of the Standards IEC 61158 and IEC 61784.

PROFINET is supported by "PROFIBUS International" and "INTERBUS Club".

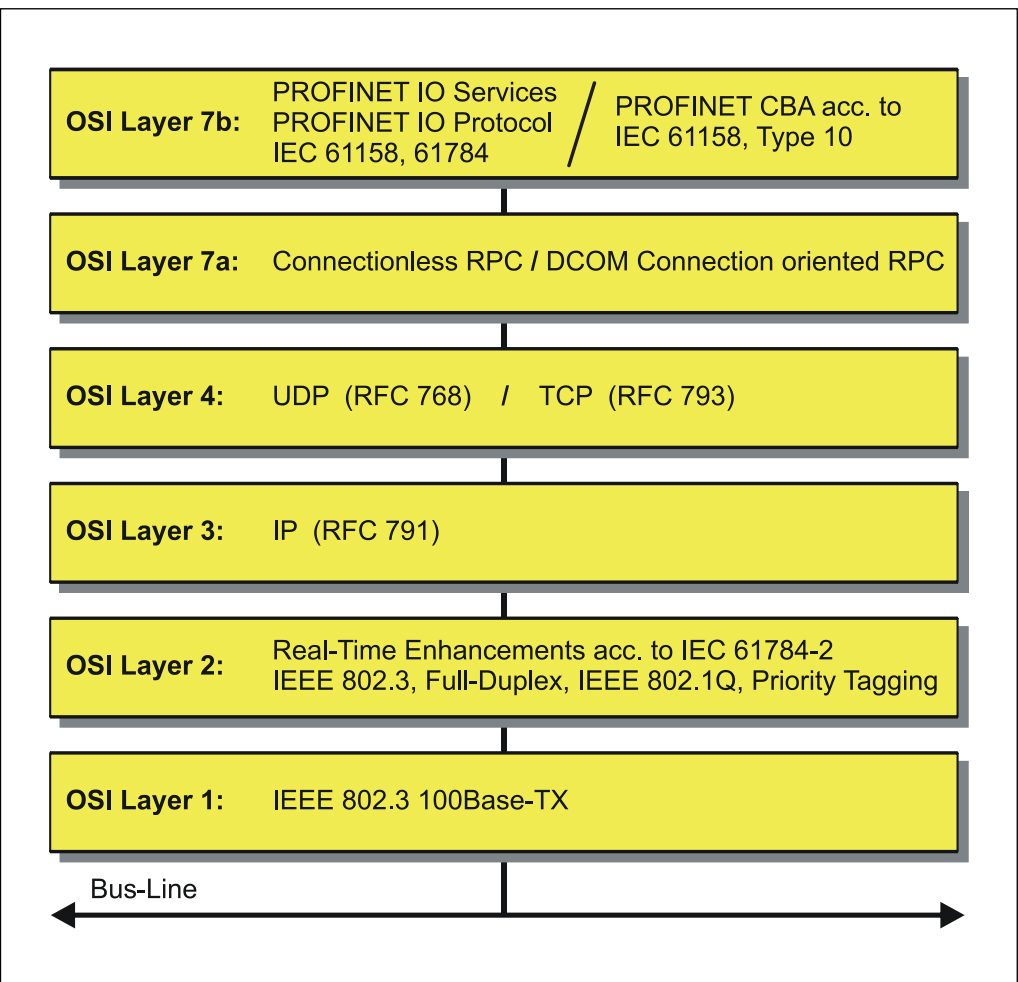

**Figure 1: PROFINET organized in the ISO/OSI layer model**

# <span id="page-51-0"></span>**3.1 PROFINET IO**

As in the case of PROFIBUS-DP, also at PROFINET IO the measuring system is managed as a decentralized field device. The device model corresponds to the basic characteristics of PROFIBUS and is consisting of places of insertion (slots) and groups of I/O channels (subslots) and an index. Thus, the measuring system corresponds to a modular device. In contrast to a compact device the capabilities can be specified during configuration.

The technical characteristics of the measuring system are described by the so-called GSD file (General Station Description), based on XML.

As usual, the measuring system is assigned to one control unit at the project engineering.

Because all Ethernet subscribers operate equally at the net, in case of PROFINET IO the well-known Master/Slave technique is implemented as Provider/Consumer model. The Provider (measuring system) corresponds to the sender, which transmits its data without request to the communication partners, the Consumer (PLC), which processes the data.

In a PROFINET IO - system the following device classes are differentiated:

#### **IO-Controller**

For example a PLC, which controls the connected IO-Device.

● **IO-Device**

Decentralized arranged field device (measuring system), which is assigned to one or several IO-Controllers and transmits, additionally to the process and configuration data, also alarms.

#### **IO-Supervisor** (Engineering station)

A programming device or an Industrial PC, which has also access to all processand parameter data additionally to an IO-Controller.

<span id="page-51-1"></span>Application relations are existing between the components which contain several communication relations for the transmission of configuration data (Standard-Channel), process data (Real-Time-Channel) as well as alarms (Real-Time-Channel).

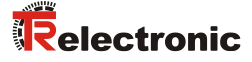

# <span id="page-52-0"></span>**3.2 Real-Time Communication**

Communications in PROFINET contain different levels of performance:

- The non-time-critical transmission of parameter data, configuration data and switching information occurs in PROFINET in the standard channel based on TCP or UDP and IP. This establishes the basis for the connection of the automation level with other networks.
- For the transmission of time-critical process data PROFINET differentiates between three real-time classes, which differentiate themselves regarding their efficiency:
	- **Real-Time (RT Class1, RT)**
		- Use of standard components, e.g. switches
		- Comparable Real-Time characteristics such as PROFIBUS
		- Typical application field is the Factory Automation
	- **Real-Time (RT Class2, RT)**
		- Synchronized and non-synchronized data transmission possible
		- PROFINET capable switches must support the synchronization

#### – **Isochronous-Real-Time (RT Class 3, IRT)**

- Clock-synchronized data transmission
- Hardware support by switch-ASIC
- Typical application fields are drive controls in Motion Control Applications

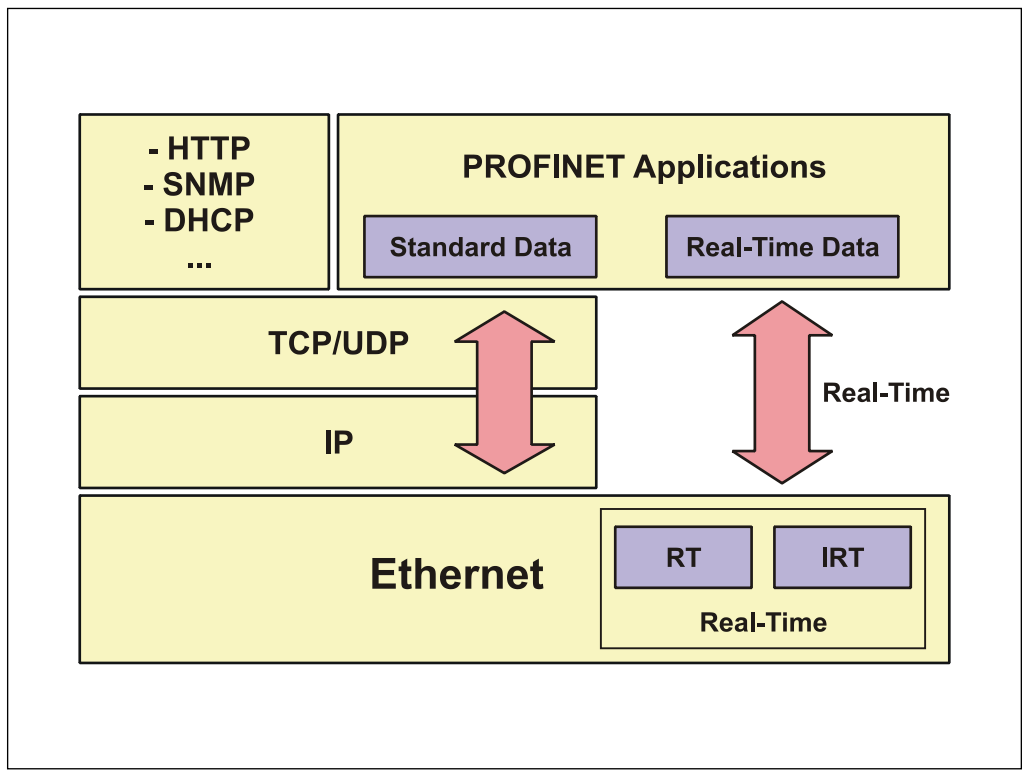

**Figure 2: PROFINET communication mechanism**

# <span id="page-53-0"></span>**3.3 Further Information**

Further information on PROFINET is available from the PROFIBUS User Organization:

> <span id="page-53-1"></span>**PROFIBUS Nutzerorganisation e.V.,** Haid-und-Neu-Str. 7, D-76131 Karlsruhe, [www.profibus.com](http://www.profibus.com/) Tel.: ++ 49 (0) 721 / 96 58 590 Fax: ++ 49 (0) 721 / 96 58 589 e-mail: <u>mailto:germany@profibus.com</u>

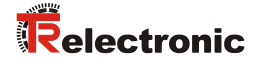

# <span id="page-54-0"></span>**4 Installation / Preparation for Commissioning**

PROFINET supports linear, tree or star structures. The bus or linear structure used in the field buses is thus also available for Ethernet.

For transmission according to the 100Base-TX Fast Ethernet standard, network cables and plug connectors in category STP CAT5 must be used (2 x 2 shielded twisted pair copper wire cables). The cables are designed for bit rates of up to 100 Mbit/s. The transmission speed is automatically detected by the measuring system and does not have to be set by means of a switch.

Addressing by switch is also not necessary, this is done automatically using the addressing options of the PROFINET-Controller.

The cable length between two subscribers may be max. 100 m.

For IRT communication the topology is configured in a connection table. Correct connection of ports 1 and 2 must be ensured.

This is not the case for RT communication, which can be freely wired.

To ensure safe and fault-free operation, the

- PROFINET Design Guidelines, PNO order no.: 8.062
- PROFINET Installation Guidelines, PNO order no.: 8.072
- PROFINET Commissioning Guidelines, PNO order no.: 8.082
- and the standards and PNO documents referenced therein must be observed!

In particular the EMC directive in its valid version must be observed!

## <span id="page-54-1"></span>**4.1 Connection - Notes**

Mainly, the electrical characteristics are defined by the variable connection technique and are defined by the device-specific pin assignment.

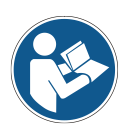

The connection can be made only in connection with the device specific pin assignment!

At the delivery of the measuring system one device specific pin assignment in printed form is enclosed and it can be downloaded afterwards from the page ["www.tr-electronic.com/service/downloads/pin-assignments.html"](http://www.tr-electronic.com/service/downloads/pin-assignments.html). The number of the pin assignment is noted on the nameplate of the measuring system.

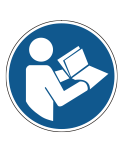

# <span id="page-55-0"></span>**5 Commissioning**

# <span id="page-55-1"></span>**5.1 Re-Structuring and versioning of the GSDML file**

Conditioned by coming stage of expansions the existing GSDML specification V2.2 to V2.3 had to b[e customized](http://www.dict.cc/englisch-deutsch/customize.html).

[However,](http://www.dict.cc/englisch-deutsch/however.html) for controls with older version numbers, furthermore a GSDML version V2.2 is available.

With the launch of the GSDML version V2.3 also a new structuring within the GSDML file was performed. The essential differences are obvious in the following table:

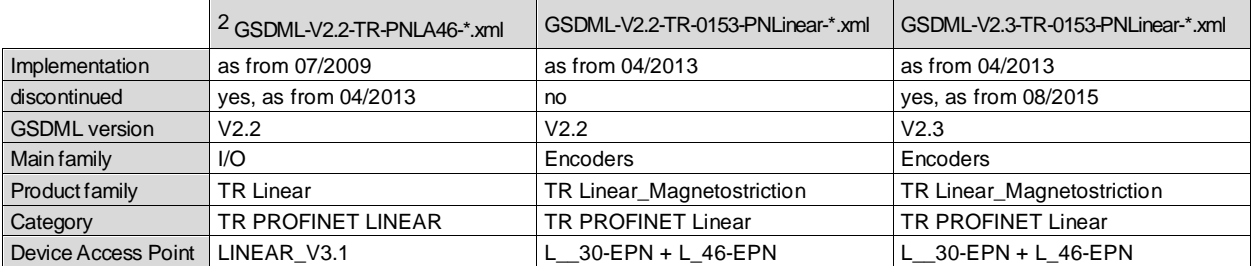

The GSDML entries Main family, Product family and Category define the storage path in the hardware catalog of the control:

…\Encoders\TR Linear\_Magnetostriction\TR PROFINET Linear

The "…"-part is control specific.

As from 08/2015 GSDML versions V2.1, V2.2 and V2.31 are supported. With this version a new device access point was implemented for Devices with MRP protocol:

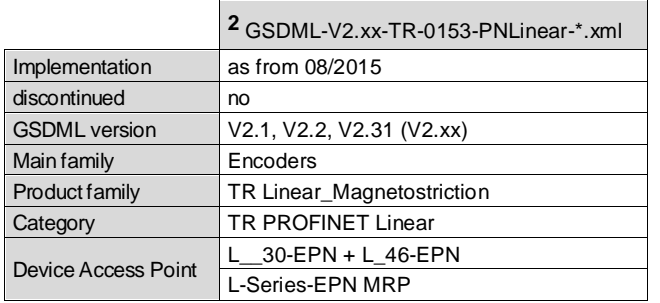

As from 10/2015, conditioned by the certification, under Product family the number of characters had to be limited on 20. Therefore the storage path in the hardware catalog of the control is changed from

…\Encoders\TR Linear\_Magnetostriction\TR PROFINET Linear

- to
- …\Encoders\TR Linear\_Magnetostr\TR PROFINET Linear

 $\overline{a}$ 

<span id="page-55-2"></span><sup>2</sup> The entry "\*"corresponds to the date of issue

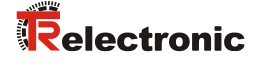

# <span id="page-56-0"></span>**5.2 Device description file (XML)**

In order to achieve a simple plug-and-play configuration for PROFINET, the characteristic communication features for PROFINET devices were defined in the form of an electronic device datasheet, GSDML file:

"*G*eneral *S*tation *D*escription *M*arkup *L*anguage". In contrast to the PROFIBUS-DP system the GSDML file is multilingual and contains several device variants in one file.

The defined file format allows the projection system to easily read the device master data of the PROFINET measuring system and automatically take it into account when configuring the bus system.

The GSDML file and the [corresponding](http://www.linguee.de/englisch-deutsch/uebersetzung/corresponding.html) bitmap file are components of the measuring system.

**Download:**

• [www.tr-electronic.com/f/TR-ELA-ID-MUL-0014](http://www.tr-electronic.com/f/TR-ELA-ID-MUL-0014)

#### <span id="page-56-1"></span>**5.3 Device identification**

Each PROFINET IO-Device possesses a device identification. It consists of a firm identification, the Vendor-ID, and a manufacturer-specific part, the Device-ID. The Vendor-ID is assigned by the PNO. For TR Electronic the Vendor-ID contains the value  $0 \times 0153$ , the Device-ID has the value  $0 \times 0301$ .

When the system boots up the projected device identification is examined. In this way errors in the project engineering can be recognized.

# <span id="page-57-0"></span>**5.4 PROFINET IO Data exchange**

PROFINET IO communication sequence:

According to his parameter setting, the IO-Controller establishes one or several application relations to the IO-Devices. For this the IO-Controller is searching in the network for parameterized names of the IO-Devices. Then the IO-Controller distributes an IP-Address to the located devices. In this case the service DCP "Discovery and Control Program" is used. In the following start-up the IO-Controller transmits the desired capabilities (modules/sub modules) and all parameters for the parameterized IO-Devices. The cyclical IO-Data, alarms, acyclic services and multicast communications are defined.

With PROFINET IO the transmission rate of the individual cyclic data can be adjusted by a reduction factor. After the parameter setting the IO-Data of the IO-Device are transferred according to unique request of the IO-Controller with a constant clock. Cyclic data are not acknowledged. Alarms must be always acknowledged. Acyclic data are acknowledged also.

For protection against parameterization errors the required capability and the actual capability is compared in relation to the Device type, the Order-No. and the Input- and Output data.

With a successful system boot the IO-Devices start automatically with the data transmission. In case of PROFINET IO a communication relation always follows the provider consumer model. With cyclical transmission of the measuring value, the IO-Device corresponds to the provider of the data, the IO-Controller (e.g. a PLC) corresponds to the consumer. The transferred data always contains a status (good or bad).

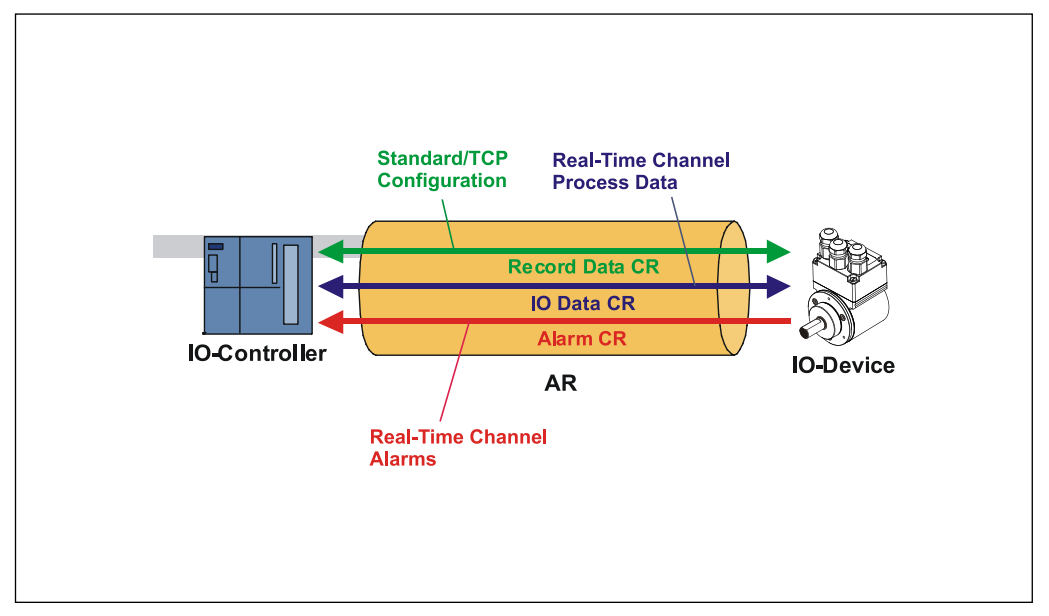

**Figure 3: Device communication**

AR:

Application relation between IO-Controller and assigned IO-Devices

#### CR:

<span id="page-57-1"></span>Communication relations for configuration, process data and alarms

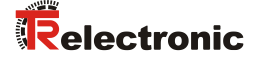

## <span id="page-58-0"></span>**5.5 Distribution of IP addresses**

By default, in the delivery state the measuring system has saved his *MAC-Address* and the *Device type*. The MAC-Address is printed also on the connection hood of the device, e.g. "00-03-12-04-00-60".

The name for the device type is "TR Linear Magnetostriction" and is allocated by TR Electronic. Normally this information also can be read about the engineering tool with a so-called *Bus Scan.*

Before an IO-Device can be controlled by an IO-Controller, it must have a *Device name*, because the IP-Address is assigned directly to the Device name. This procedure has the advantage that names can be handled more simply than complex IP-Addresses.

Assigning a device name for a concrete IO-Device is to compare with the adjusting of the PROFIBUS address in case of a DP-slave.

In the delivery state the measuring system has not saved a device name. Only after assignment of a device name with the engineering tool the measuring system for an IO-Controller is addressable, e. g. for the transmission of the project engineering data (e.g. the IP-Address) when the system boots up or for the user data exchange in the cyclic operation.

The name assignment is executed by the engineering tool before the beginning of operation. In case of PROFINET IO-Field devices the standard DCP-Protocol is used.

As PROFINET devices are based on the TCP/IP protocol, they need an IP-Address for operation at the Ethernet. In the delivery state the measuring system has saved the default IP-Address "0.0.0.0".

If a Bus Scan is executed as indicated above, in addition to the MAC-Address and Device name also the Device type and IP-Address are displayed in the network subscriber list. Normally mechanisms are made available by the engineering tool, to enter the IP-Address, Subnet mask and Device name.

Proceeding at the distribution of Device names and Addresses in case of an IO-Device.

- Define Device name, IP-Address and Subnet mask
- Device name is assigned to an IO-Device (MAC-Address)
- ➢ Transmit Device name to the device
- Load projection into the IO-Controller
- When the system boots up the IO-Controller distributes the IP-Addresses to the Device names. The distribution of the IP-Address also can be switched off, in this case the existing IP-Address in the IO-Device is used.

#### *Device replacement*

At a device replacement without neighborhood detection you must pay attention that the device name assigned before also is assigned to the new device. When the system boots up the Device name is detected again and the new MAC-Address and IP-Address is assigned to the Device name automatically.

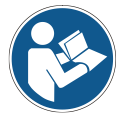

The IO-Controller automatically executes a parameterization and configuration of the new device. Afterwards, the cyclical user data exchange is active again.

The integrated neighborhood detection functionality enables TR PROFINET measuring systems to identify their neighbors. Thus, in the event of a problem, field devices which support this function can be replaced without additional tools or prior knowledge. But also, the IO-Controller must support this function and must be considered in the project planning.

# <span id="page-59-0"></span>**5.6 Bus status display**

The measuring system has four LEDs. For each port (P1 and P2) there is one green LED for the connection status and one yellow LED for the data transmission status. The position and assignment of the LEDs can be found in the enclosed pin assignment.

When the measuring system starts up the LEDs are controlled like a running light three times and indicate that the measuring system is in the initialization procedure. The display then depends on the operational state.

 $\bullet$  = ON  $O =$  OFF  $\odot$  = FLASHING

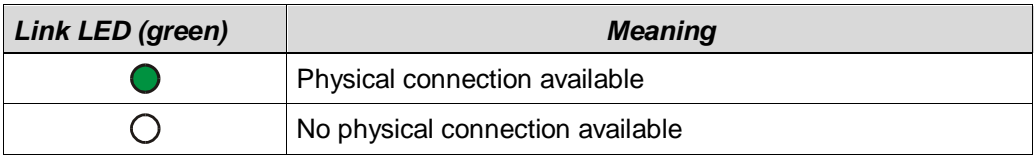

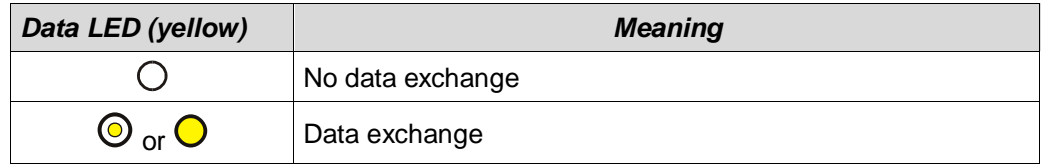

# **Flashing mode by the Engineering Tool**

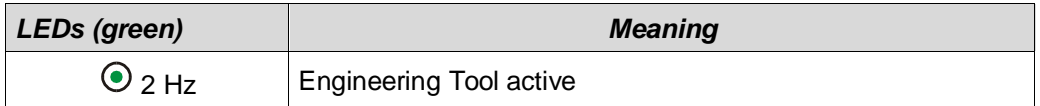

<span id="page-59-1"></span>Corresponding measures in case of an error see chapter ["Optical displays"](#page-77-1), pag[e 78.](#page-77-1)

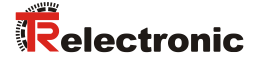

# <span id="page-60-0"></span>**6 Parameterization and configuration**

#### *Parameterization*

Parameterization means providing certain information to a PROFINET IO-Device required for operation prior to commencing the cyclic exchange of process data. The measuring system requires e.g. data for Resolution, Count direction etc.

Normally the configuration program provides an input mask for the PROFINET IO-Controller with which the user can enter parameter data or select from a list. The structure of the input mask is stored in the device master file. The number and type of the parameter to be entered by the user depends on the choice of nominal configuration.

#### *Configuration*

Configuration means that the length and type of process data must be specified and how it is to be treated. The configuration program normally provides a graphical user interface for this purpose, in which the user has to enter the corresponding configuration. For the selected configuration only, the desired I/O-Address must be specified.

The measuring system can use a different number of input and output words on the PROFINET dependent on the required nominal configuration.

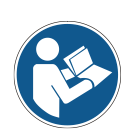

The configuration described as follows contains parameter data coded in their bit and byte positions. This information is e.g. only of significance in troubleshooting or with bus master systems for which this information has to be entered manually.

Modern configuration tools provide an equivalent graphic interface for this purpose. Here the bit and byte positions are automatically managed in the "Background". The configuration example on page [76](#page-75-1) illustrates this again.

# <span id="page-61-0"></span>**6.1 Overview**

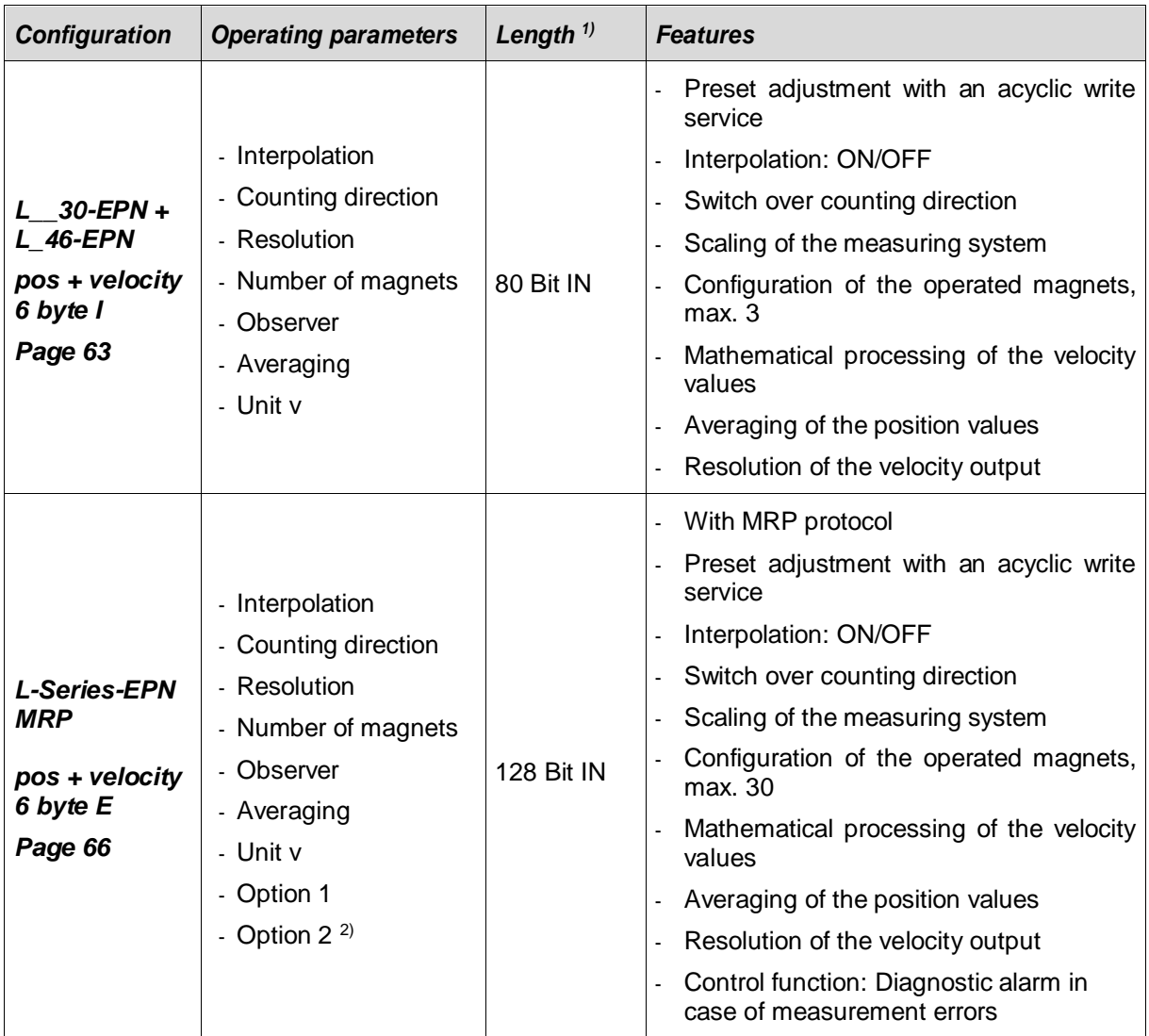

 $<sup>1</sup>$  from the bus master perspective</sup>

<sup>2)</sup> is not implemented yet

Catalogue entry for the PROFINET Linear Measuring System:

o Soft No. 5619, 5676: **L\_\_30-EPN + L\_46-EPN** for LMP30, LA46 and LP46

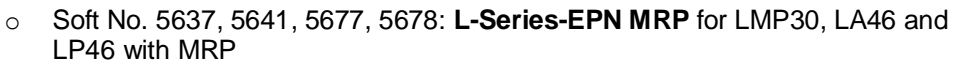

Under this entry already one input module "pos + velocity 6 byte I" is entered and cannot be changed. The module transmits the position and velocity of the first magnet. For every further magnet you must project also further input module.

<span id="page-61-1"></span>Invalid inputs of parameter values are reported by the project engineering tool. The particular limit values of the parameters are defined in the XML device description.

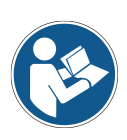

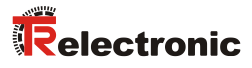

# <span id="page-62-0"></span>**6.2 L\_\_30-EPN + L\_46-EPN (Soft No. 5619, 5676)**

#### *Data exchange*

Per magnet in the data channel one input double word for the position and one input word for the velocity are reserved.

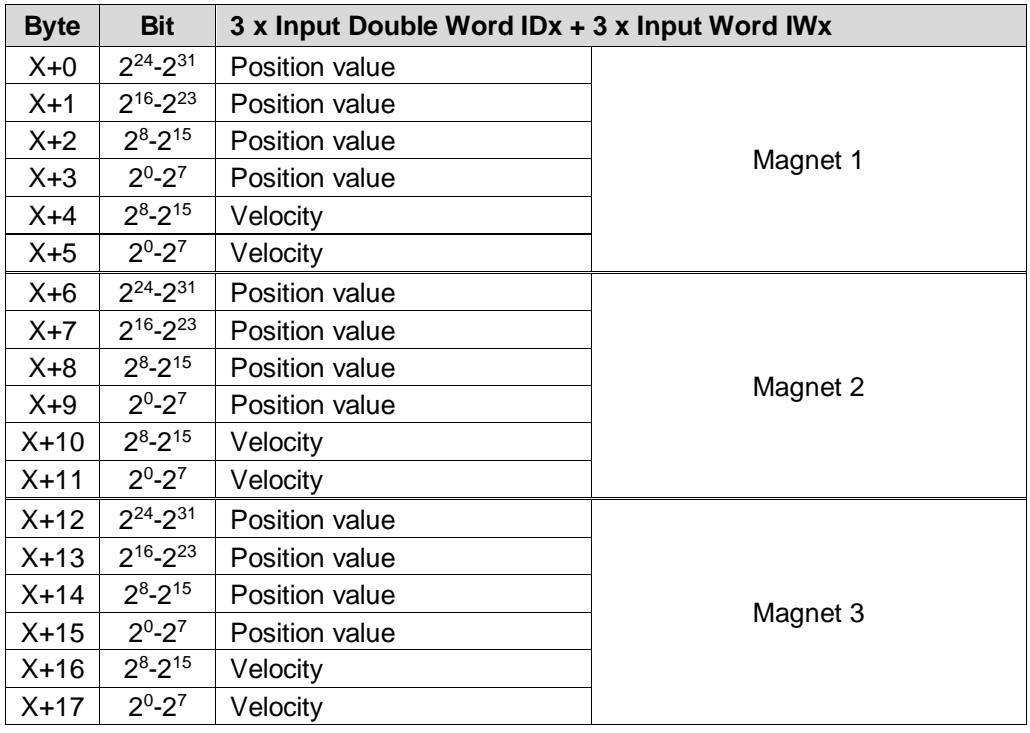

#### **Overview of operating parameters**

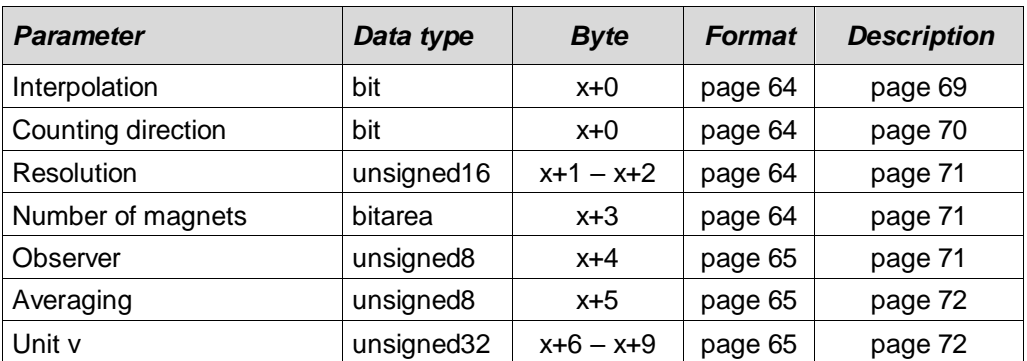

#### <span id="page-63-0"></span>*Bit coded operating parameters*

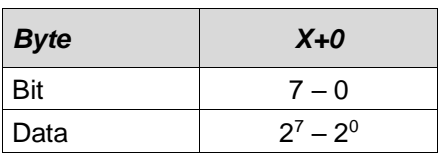

#### $x =$  default setting

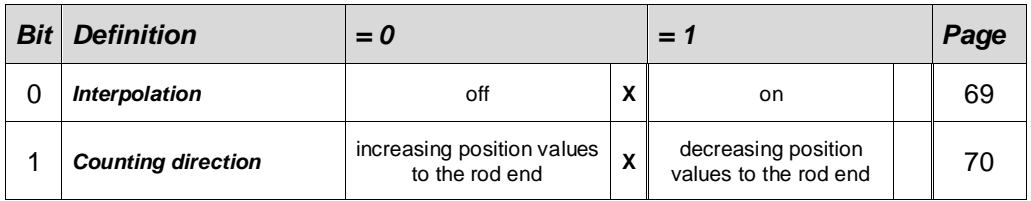

# <span id="page-63-1"></span>*Operating parameter Resolution*

Description see page [71](#page-70-0)

unsigned16

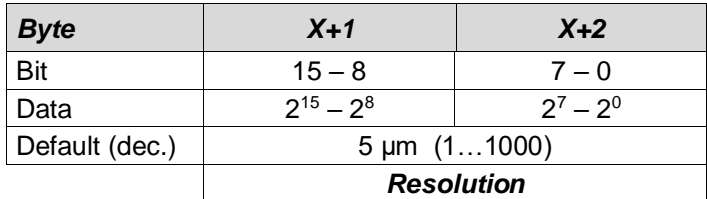

#### <span id="page-63-2"></span>*Operating parameter Number of magnets*

Description see page [71](#page-70-1)

bitarea

<span id="page-63-3"></span>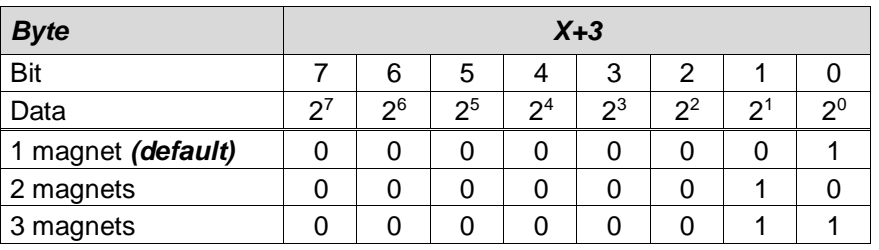

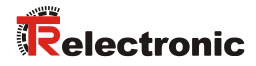

## <span id="page-64-0"></span>*Operating parameter Observer*

Description see page [71](#page-70-2)

#### unsigned8

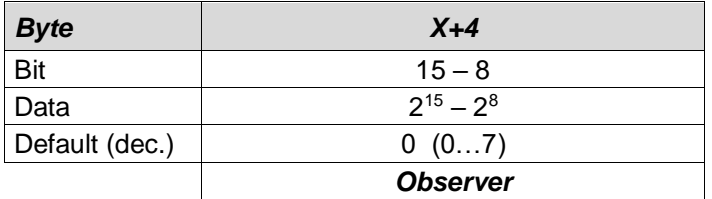

# <span id="page-64-1"></span>*Operating parameter Averaging*

Description see page [72](#page-71-0)

unsigned8

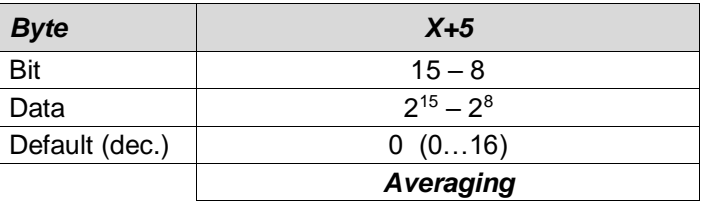

# <span id="page-64-2"></span>*Operating parameter Unit v*

Description see page [72](#page-71-1)

#### unsigned32

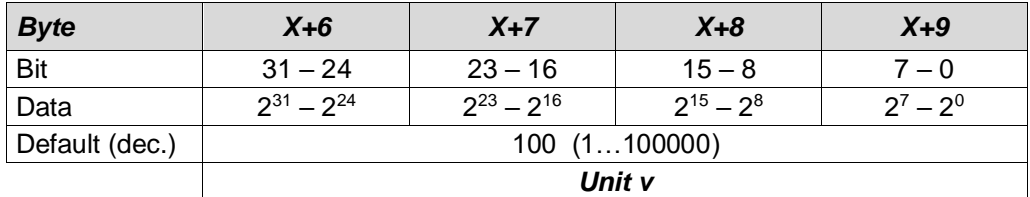

# <span id="page-65-0"></span>**6.3 L-Series-EPN MRP (Soft No. 5637, 5641, 5677, 5678)**

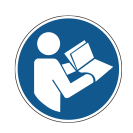

The maximum number of magnets is dependent on the loaded soft no:

- Soft-No.: 5637, 5677 ≤ 3 magnets
- Soft-No.: 5641, 5678 ≤ 30 magnets

#### *Data exchange*

Per magnet in the data channel one input double word for the position and one input word for the velocity are reserved.

<span id="page-65-1"></span>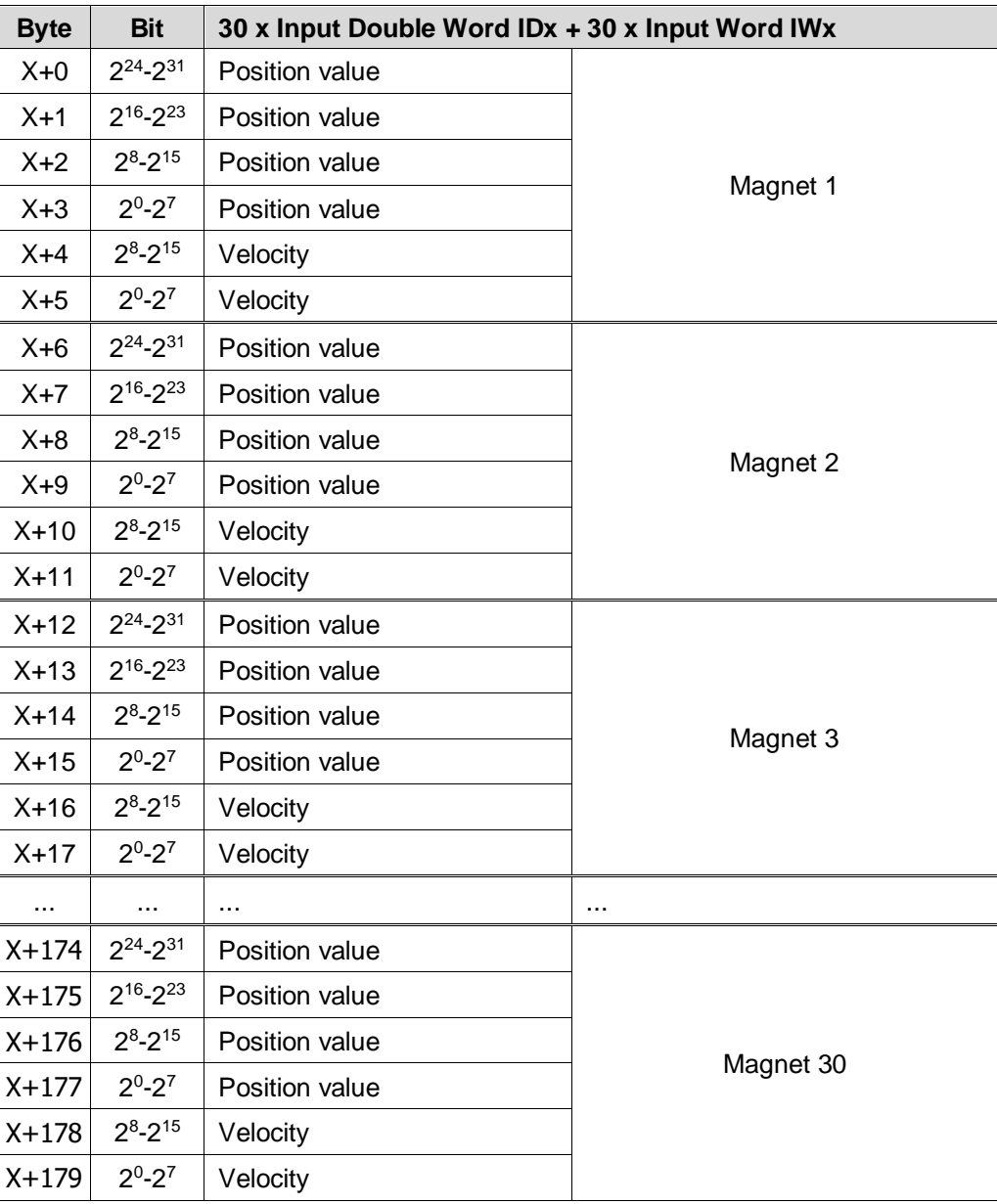

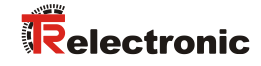

#### **Overview of operating parameters example 20 and 50 years of 00 years of 00 years of 00 years of 00 years of 00**

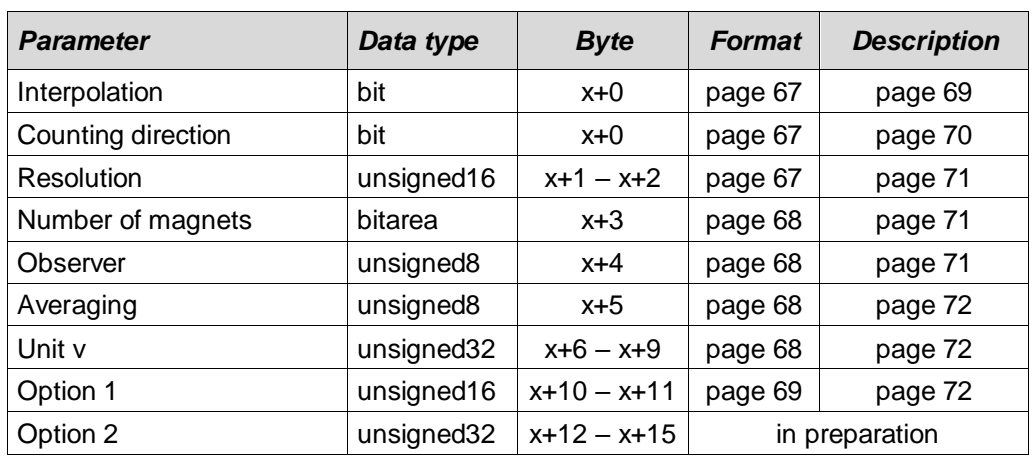

#### <span id="page-66-0"></span>*Bit coded operating parameters*

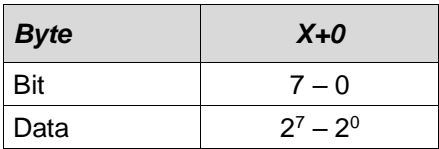

#### $x =$  default setting

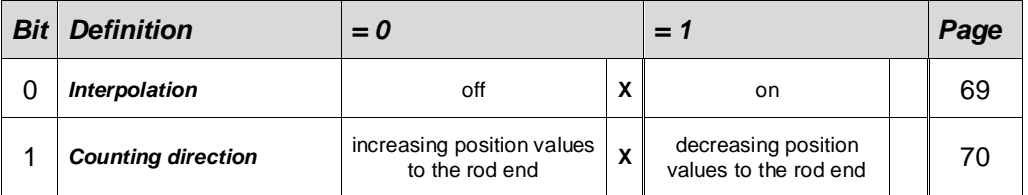

#### <span id="page-66-1"></span>*Operating parameter Resolution*

Description see page [71](#page-70-0)

#### unsigned16

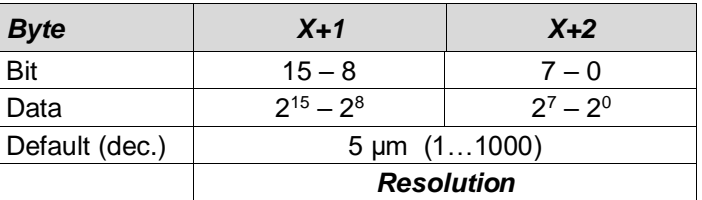

#### <span id="page-67-0"></span>*Operating parameter Number of magnets*

Description see page [71](#page-70-1)

bitarea

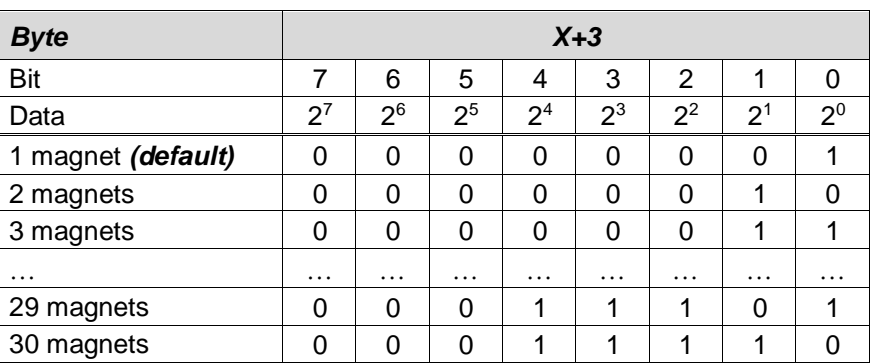

#### <span id="page-67-1"></span>*Operating parameter Observer*

Description see page [71](#page-70-2)

unsigned8

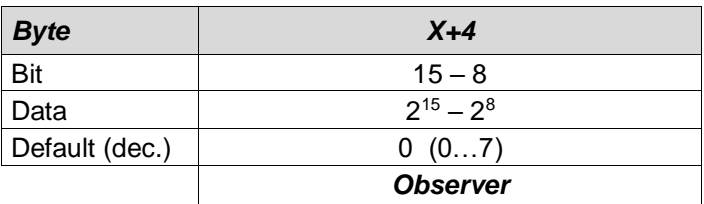

# <span id="page-67-2"></span>*Operating parameter Averaging*

Description see page [72](#page-71-0)

unsigned8

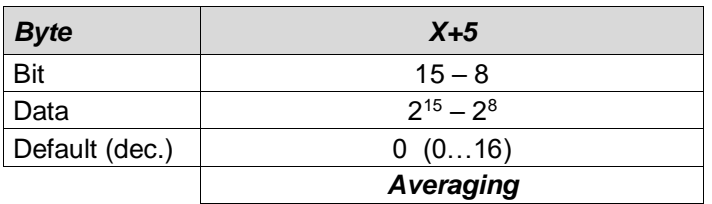

## <span id="page-67-3"></span>*Operating parameter Unit v*

Description see page [72](#page-71-1)

#### unsigned32

<span id="page-67-4"></span>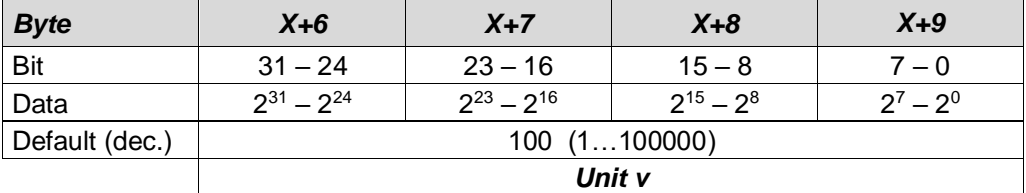

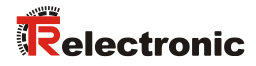

# <span id="page-68-2"></span>*Operating parameter Option 1*

Description see page [72](#page-71-2)

#### unsigned16

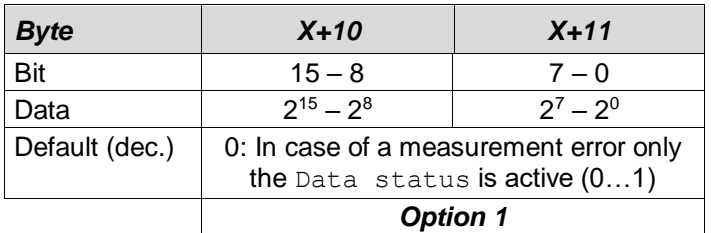

# <span id="page-68-0"></span>**6.4 Description of the operating parameters**

#### <span id="page-68-1"></span>**6.4.1 Interpolation**

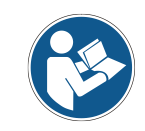

This function is not supported at Soft. No 5641 and 5678!

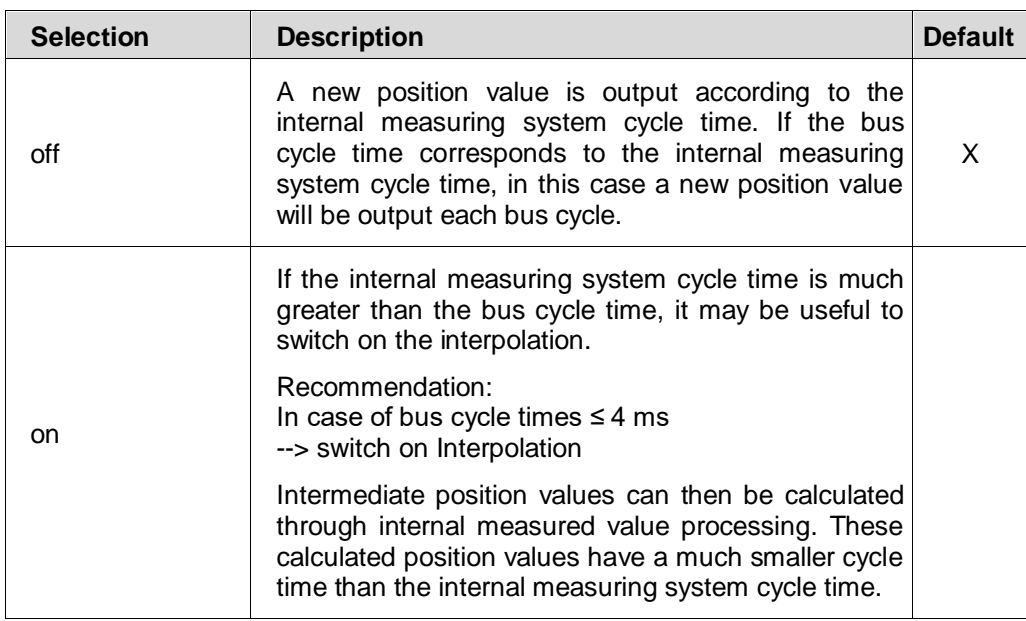

#### **Example for position value output with or without interpolation:**

Assumption: - Measuring system cycle time = 2 ms

- Bus cycle time = 1 ms
- Position value = increasing

#### Interpolation = **off**

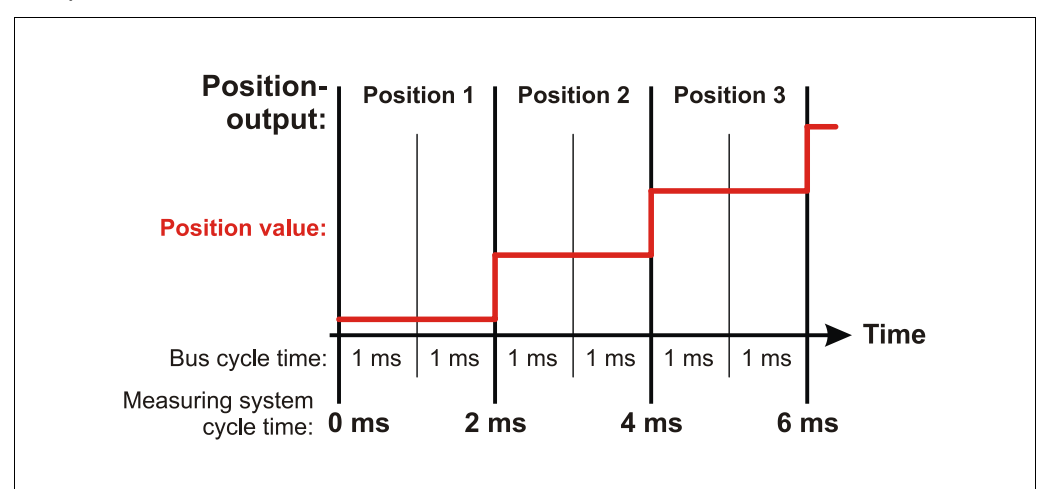

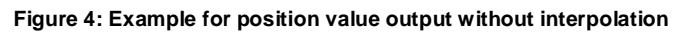

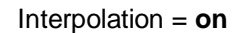

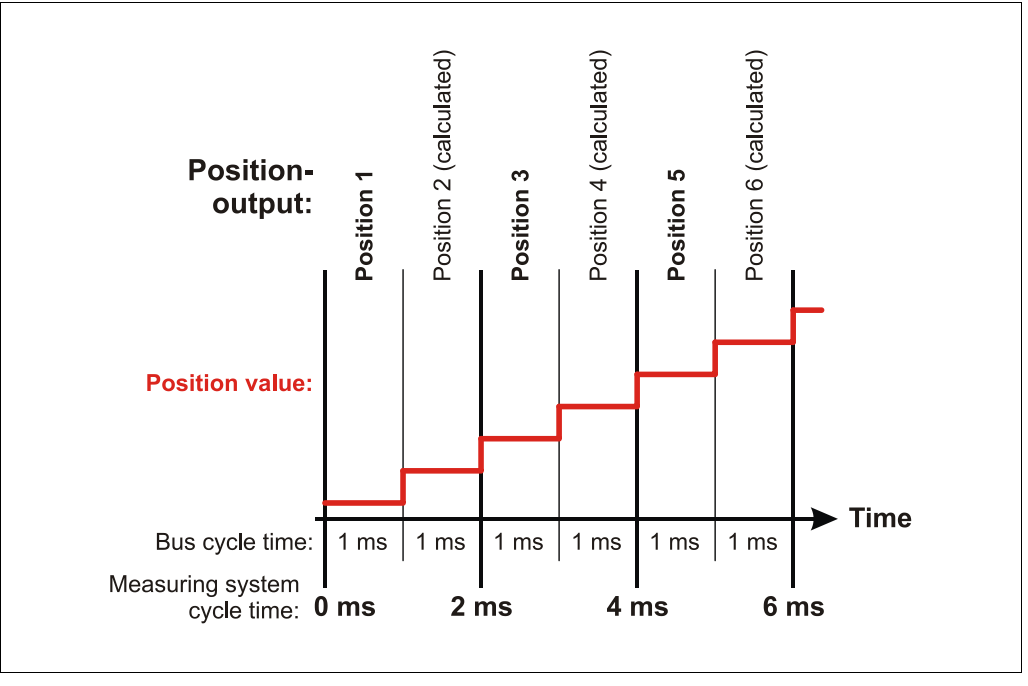

**Figure 5: Example for position value output with interpolation**

# <span id="page-69-0"></span>**6.4.2 Counting direction**

<span id="page-69-1"></span>The counting direction defines whether increasing or decreasing position values are output from the measuring system if the magnet is slided towards the end of the rod.

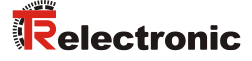

#### <span id="page-70-0"></span>**6.4.3 Resolution**

The measuring range stored in the measuring system and the programmed resolution are used to define the *Total number of steps* across the entire measuring range. The input is carried out in 0.001 mm steps.

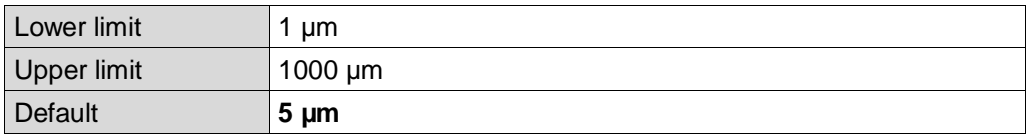

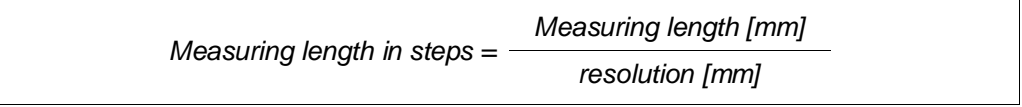

#### <span id="page-70-1"></span>**6.4.4 Number of magnets**

With this parameter the number of magnets is specified, with which the measuring system is to be operated. If the input does not agree with the operated number of magnets, the Data status is set to *BAD*, see also chapter ["Data status"](#page-75-0) on page [76.](#page-75-0) Additionally a manufacturer-specific diagnostic alarm (*configuration error*) is sent by the measuring system to the controller, also see chapter ["PROFINET](#page-77-2)  [Diagnostic alarm"](#page-77-2) on page [78.](#page-77-2) The data status changes automatically to *GOOD*, if the configuration is error free.

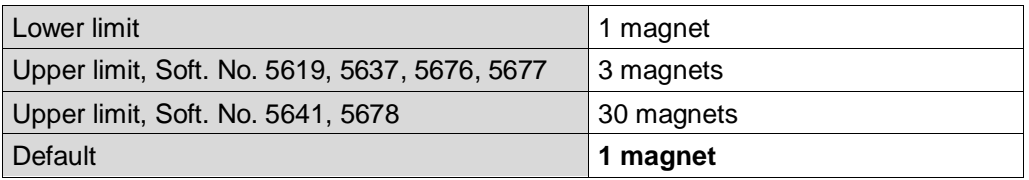

#### <span id="page-70-2"></span>**6.4.5 Observer**

The Observer performs a mathematical processing of the measured values of the velocity. In the case of a high measuring dynamics the measured value has no mathematical post-processing, which results in greater measured value noise, while in the case of a lower measuring dynamics the measured value noise is considerably reduced, but this also results in delays in the measured value calculation.

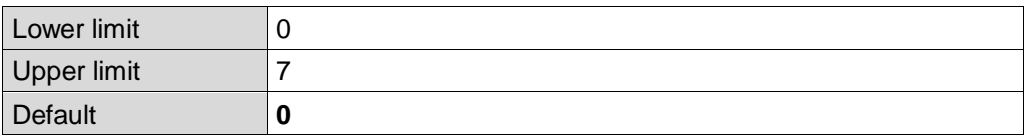

- Dynamic level 0: no mathematical processing
- Dynamic level 1: high measuring dynamics
- $\bullet$ ● Dynamic level 4: middle measuring dynamics
- $\bullet$
- Dynamic level 7: low measuring dynamics

# <span id="page-71-0"></span>**6.4.6 Averaging**

With this parameter the output position value can be averaged and results in a small output jitter.

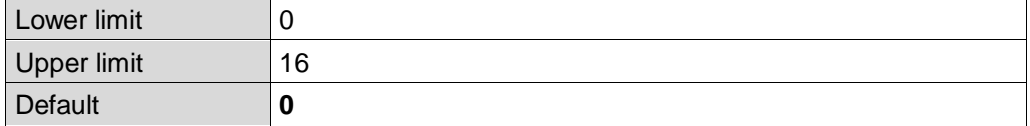

- Averaging 0, 1: no averaging
- Averaging 2: averaging of 2 values
- …
- Averaging 16: averaging of 16 values

# <span id="page-71-1"></span>**6.4.7 Unit v**

With this parameter the resolution of the Velocity output in 0.01 mm/s is determined.

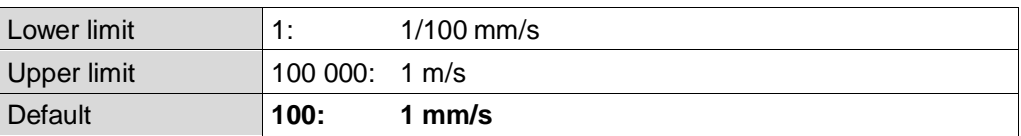

# <span id="page-71-2"></span>**6.4.8 Option 1 (Diagnostic alarm - control)**

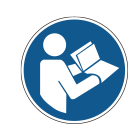

This functions are not supported at Soft. No. 5619 and 5676!

If a measurement error is present, with this parameter the behavior of the Diagnostic alarm can be controlled, see chapter [7.2](#page-77-2) on page [78.](#page-77-2)

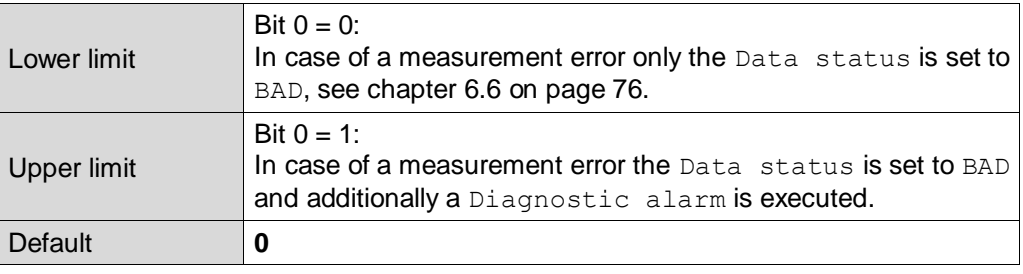
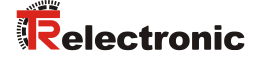

#### **6.5 Preset adjustment function**

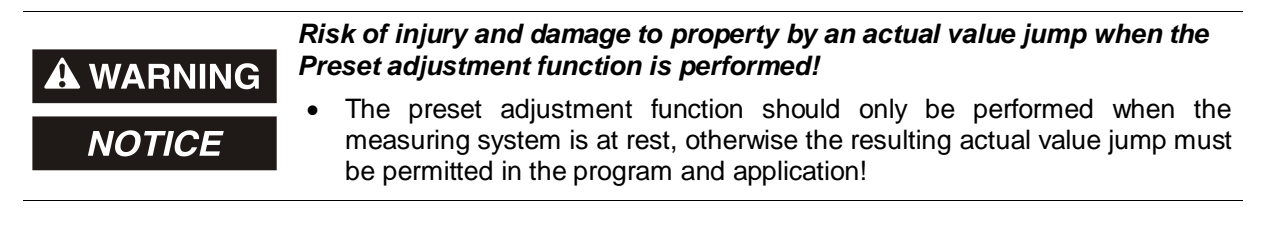

The preset function is used to set the measuring system value of the supported channels to any position value within the range of 0 to measuring length in steps. The execution is achieved via an acyclic write service to the input module with:

- o Record index "2" for magnet 1
- o Record index "3" for magnet 2
- o Record index "4" for magnet 3
- o
- o Record index "30" for magnet 29
- o Record index "31" for magnet 30

If the value 0x3FFF FFFF is written, the calculated zero point correction is deleted (difference between desired preset value and physical measuring system position). After deletion of the zero point correction, the measuring system outputs its "real" physical position, see also chapter ["Operating method Preset / internal position offset"](#page-74-0) on pag[e 75.](#page-74-0)

#### *Output double word ODx*

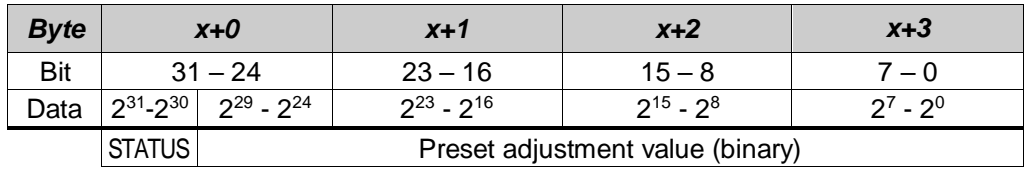

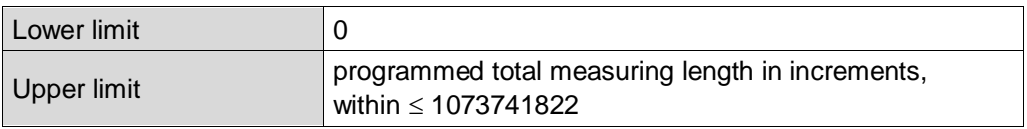

#### **6.5.1 Sample program, acyclic write service**

To perform a Preset, with the aid of the System-Function-Block "SFB53" (WRREC), an acyclic write service must be executed. Therefore, no more cyclical output data are needed to provide a position value.

| $\cdots$                                                                                                    |
|----------------------------------------------------------------------------------------------------|
|                                                                                                    |
|                                                                                                    |
|                                                                                                    |
|                                                                                                    |
|                                                                                                    |
| WRREC                                                                                                    |
| Organisationsbaustein<br>0.1<br>38 Organisationsbaustein<br>0<br>38 Organisationsbaustein<br>0.1<br>Instanzdatenbaustei<br>0.0<br>0.1<br>Systemfunktionsbau<br>1.0 |

**Figure 6: Preset execution by means of the CPU 315-2 PN/DP and SFB53**

Function call, example for magnet 1:

```
CALL "WRREC", DB53
REQ :=TRUE
 ID :=DW#16#0
INDEX :=2
LEN :=4
DONE :=
BUSY :=
ERROR :=
STATUS :=<br>RECORD :=
        :=#encoder
```
- For ID, here 0 is specified. This corresponds to the logical address of the measuring system (address of the input data in HEX)
- $Index = 2$  means PRESET execution for magnet 1
- The variable encoder contains the desired value

Further information about the SFB53 can be taken from the system documentation of the control unit.

#### **6.5.2 Switch-on / Switch-off the State change (Data status)**

If the Preset adjustment function is executed the cyclic Real-Time-Data are set to "BAD", see chapter ["Data status"](#page-75-0) on page [76.](#page-75-0) When the procedure was finished completely, the data status is reset to "GOOD". If a changing of the status is undesired, this function can be switched off by setting the two most significant bits:

<span id="page-73-0"></span>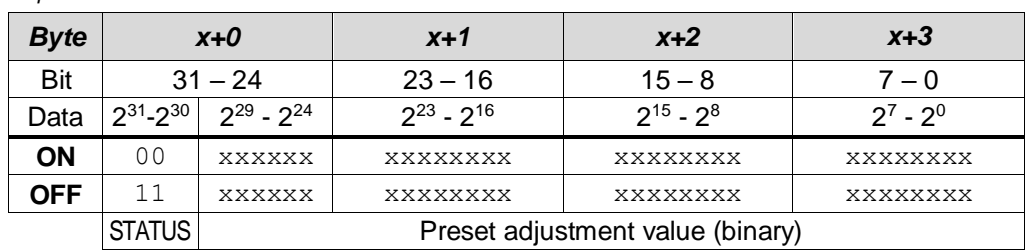

*Output double word ODx*

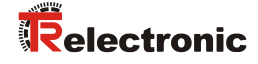

## <span id="page-74-0"></span>**6.5.3 Operating method Preset / internal position offset**

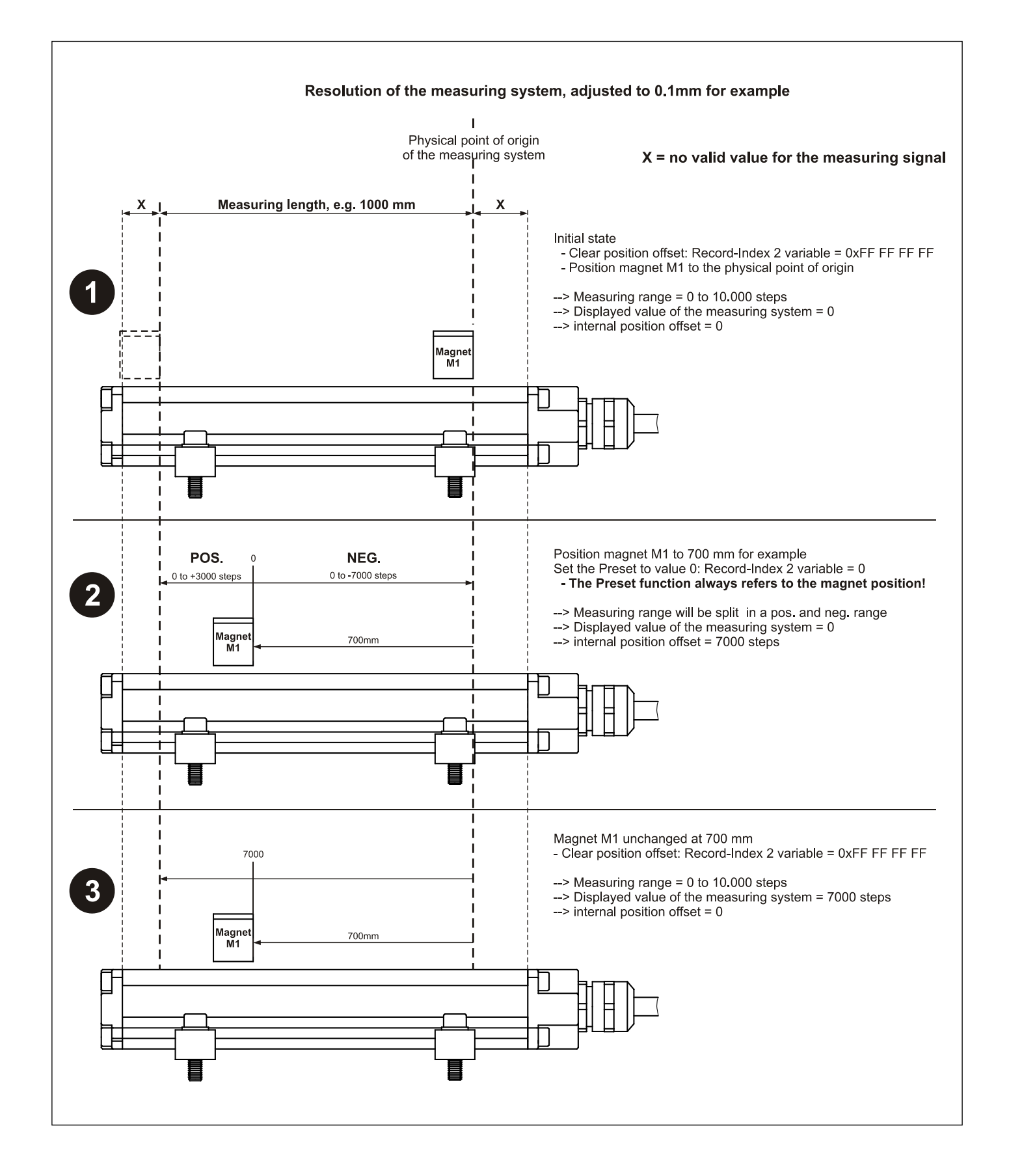

#### <span id="page-75-0"></span>**6.6 Data status**

With cyclic Real-Time communication the transferred data contains a status message. Each subslot has its own status information: *IOPS*/*IOCS*.

This status information indicates whether the data are valid = *GOOD* (1) or invalid = *BAD* (0).

During parameterization, execution of the preset adjustment function, as well as in the boot-up phase the output data can change to *BAD* for a short time. With a change back to the status *GOOD* a "Return-Of-Submodule-Alarm" is transferred.

If the magnet is outside of the measuring range (*measurement error*), the status is set to *BAD*, until the magnet is within the measuring range again or the magnet minimum distance was corrected. If the configured number of magnets does not agree with the operated number of magnets (*configuration error*), the data status is set to *BAD*, until a valid configuration is present.

If a diagnostic alarm was executed the status is also set to *BAD*, but can be reset only with a re-start in case of an *internal communication error*.

Example: Input data IO-Device --> IO-Controller

| <b>VLAN</b> | Ethertype | $\overline{ }$<br>Frame-l∟ | Data | IOP <sub>S</sub> | $\cdots$ | $\blacksquare$ $\blacksquare$ | $\cdots$ | .Vcle | Data Status | Transfer Status | CRC |
|-------------|-----------|----------------------------|------|------------------|----------|-------------------------------|----------|-------|-------------|-----------------|-----|
|             | 0x8892    |                            | .    |                  |          |                               |          |       |             |                 |     |

#### Example: Output data IO-Controller --> IO-Device

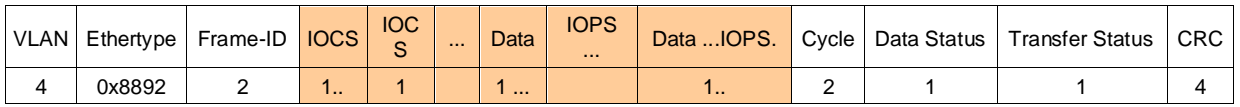

#### **6.7 Configuration example, SIMATIC Manager**

For the configuration example the CPU *CPU315-2 PN/DP* is used:

| <b>RA</b> HW Config - [SIMATIC 300(1) (Configuration) -- Profinet58]<br>00 Station Edit Insert PLC View Options Window Help                                         |                     |                  |             |                                                                                       |                                       | $\Box$<br>$-10 \times$ |
|----------------------------------------------------------------------------------------------------|---------------------|------------------|-------------|---------------------------------------------------------------------------------------|---------------------------------------|------------------------|
| D 2 3 - 5 4 4 4 1 4 6 1 4 4 1 5 1 8 1 8 1 8 1 8                                                                                                    |                     |                  |             |                                                                                       |                                       |                        |
| $= 00$ UR<br>PS 307 5A<br>$\mathbf{1}$<br>$\overline{2}$<br><b>CPU 315-2 PN/DP</b><br>MPI/DP<br>$X^*$<br>Χ2<br>PN-IO<br>X2 P1<br>Port 1<br>3<br>4<br>$\overline{F}$ |                     |                  |             | $\overline{\mathbf{m}}$ (1) TRLINE<br><b>Relectronic</b><br>EEIEIEI<br>L.J30+L.46-EPN | Ethernet(1): PROFINET-IO-System (101) |                        |
| $\vert \cdot \vert$                                                                                                    |                     |                  |             |                                                                                       |                                       |                        |
| $(0)$ UR<br>Module<br>Slot                                                                                                    | Order number        | Firmware         | MPI address | I address                                                                             | Q address                             | Comment                |
| PS 307 5A                                                                                                    | 6ES7 307-1EA00-0AA0 |                  |             |                                                                                       |                                       |                        |
| <b>CPU 315-2 PN/DP</b><br>$\overline{2}$                                                                                                    | 6ES7 315-2EH13-0AB0 | V <sub>2.5</sub> | 2           |                                                                                       |                                       |                        |
| $X^*$<br>MFI/DF                                                                                                    |                     |                  | 2           | $2047^k$                                                                              |                                       |                        |
| X2<br><b>FN40</b>                                                                                                    |                     |                  |             | 14 <sup>k</sup>                                                                       |                                       |                        |
| Part 1<br>821                                                                                                    |                     |                  |             | 2045*                                                                                 |                                       | ▾                      |
| Press F1 to get Help.                                                                                                    |                     |                  |             |                                                                                       |                                       | h                      |

<span id="page-75-1"></span>**Figure 7: Configuration example with "CPU315-2 PN/DP"**

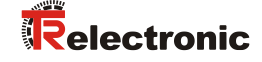

After installation of the device master file the device in the catalogue is at the following place:

*PROFINET IO* --> *Additional Field Devices* --> *Encoders* --> *TR Linear\_Magnetostriction* --> *TR PROFINET Linear*

In the example, as PROFINET IO-Device a LA-46 with two magnets was connected to the PROFINET network. Under the category "Module Slot 1" already one input module "pos + velocity 6 byte I" is entered, which cannot be changed. The second input module on slot 2 was entered manually:

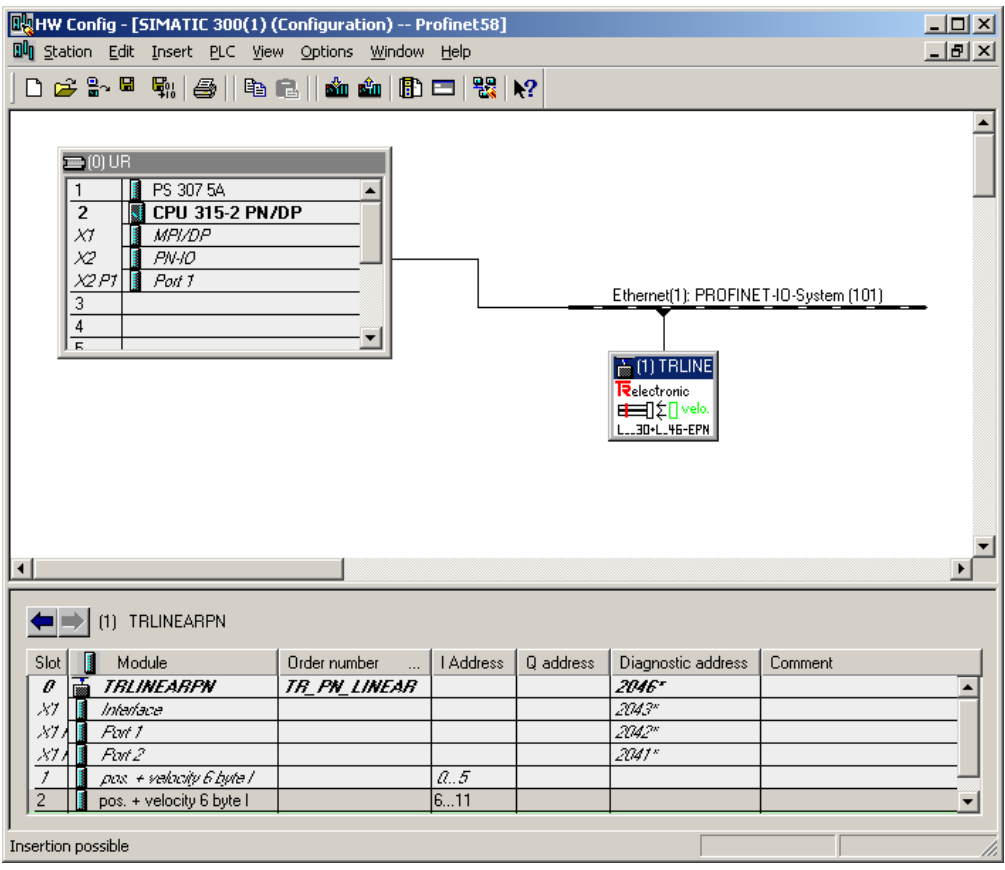

**Figure 8: Configuration example with "LA46"**

Please recognize that the position data  $+$  velocity for the first magnet have the addresses 0..5. The addresses 6..11 are reserved for the second magnet, see figure above.

In the tab *Properties --> Parameters* the device parameters can be adjusted:

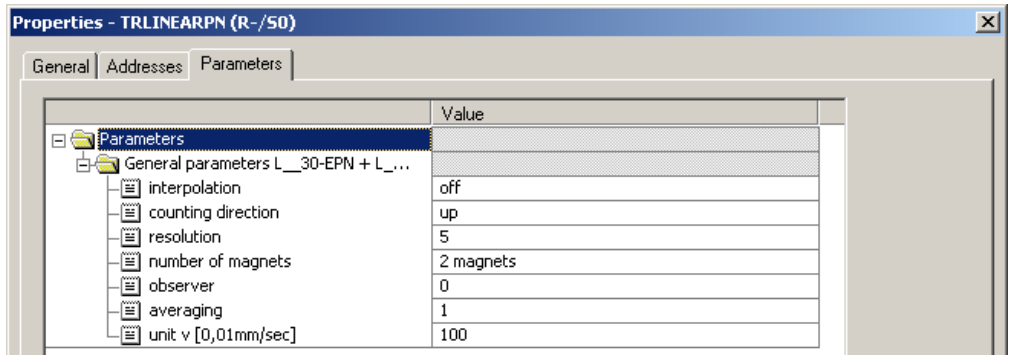

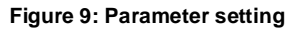

# **7 Troubleshooting and diagnosis options**

# **7.1 Optical displays**

If all 4 LEDS are in the flashing mode (simultaneous fast flashing), an exception error exists. In this case you can try to execute a re-start to put the measuring system into operation again. If this doesn't work, the device must be replaced.

#### <span id="page-77-1"></span>**7.2 PROFINET Diagnostic alarm**

Alarms are part of the acyclic frames which are transferred about the cyclical RTchannel. They are also indicated with the EtherType 0x8892.

In case of an *internal communication error* by the IO-Device a channel specific diagnostic alarm (*UserStructureIdentifier* = 0x8000) is sent to the controller. The transferred error number is  $0x0070$  = manufacturer-specifically. If this alarm occurs, the measuring system is faultily, the IOPS bit is set to *BAD.* In this case you can try to execute a re-start to put the measuring system into operation again. If this doesn't work, the device must be replaced.

In case of a *configuration error* by the IO-Device a manufacturer specific diagnostic alarm (*UserStructureIdentifier* = 0x5555) is sent to the controller. The transferred error number is 0x0002. Also see chapter ["Number of magnets"](#page-70-0) on page [71.](#page-70-0)

In case of a *measurement error* by the IO-Device a manufacturer specific diagnostic alarm (*UserStructureIdentifier* = 0x5555) is sent to the controller. For this purpose, Bit 0 must be set to "1" in the operating parameter *Option 1*. The transferred error number is 0x0001. Also see chapter ["Option 1 \(Diagnostic alarm](#page-71-1)  [control\)"](#page-71-1) on page [72.](#page-71-1)

A measurement error is present, if the magnet is outside of the measuring range or the magnet minimum distance is too small.

## <span id="page-77-2"></span>**7.3 Return of Submodule Alarm**

By the measuring system a so-called "Return-of-Submodule-Alarm" is reported if

- if the measuring system for a specific input element can provide valid data again and in which it is not necessary to execute a new parameterization or
- if an output element can process the received data again.

<span id="page-77-0"></span>In this case the status for the measuring system (submodule) IOPS/IOCS changes from the condition *BAD* to *GOOD*.

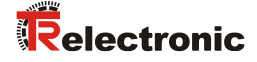

## **7.4 Information & Maintenance**

#### **7.4.1 I&M0, 0xAFF0**

The measuring system supports the I&M-Function **"I&M0 RECORD"** (60 byte), like PROFIBUS "Profile Guidelines Part 1".

I&M-Functions specify the way how the device specific data, like a nameplate, must be created in a device.

The I&M record can be read with an acyclic read service. The record index is 0xAFF0, the read service is sent to module 1 / submodule 1.

The received 60 bytes have the following contents:

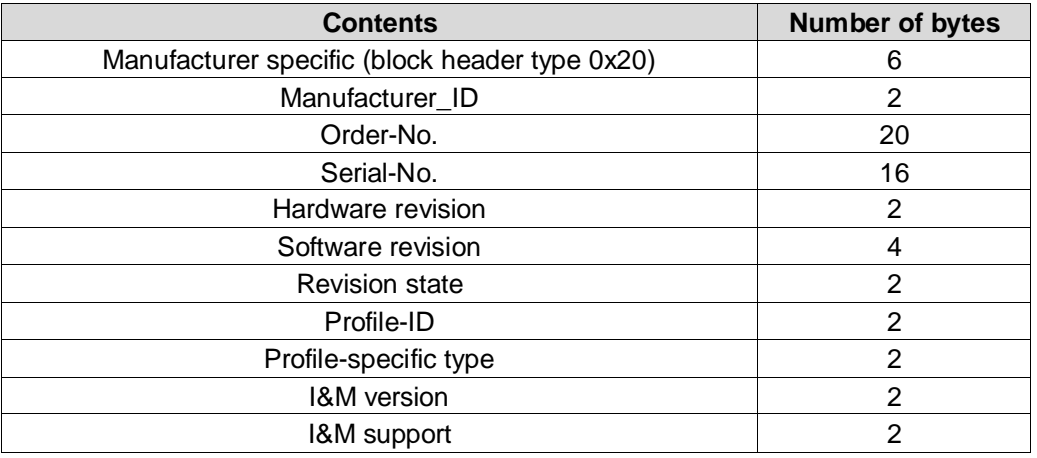

## **7.5 Integration of organization blocks (OBs)**

If the SIEMENS SIMATIC S7 automation system is used, a number of so-called "organization blocks" are available for the operator.

Organization blocks are the interface between the operating system of the CPU and the user program. OBs are used to execute specific program sections, e.g. if errors are present or in case of process alarms.

Organization blocks are executed according to the priority they are allocated.

Basically, if the corresponding OB is not included, in case of an error the Controller-CPU changes to the *STOP* mode. If this behavior is not desired the corresponding OB must be implemented. In addition the OB must not have been programmed explicitly. Only if a special error response is desired, the OB must be programmed accordingly. A call of OBs is performed if the position of the measuring system is accessed during

a system failure.

Details on organization blocks see SIEMENS documentation *6ES7810-4CA08-8BW1, "System Software for S7-300/400 System and Standard Functions Volume 1/2"*

With respect to the measuring system relevant organization blocks are listed followingly.

#### **7.5.1 Diagnostic alarm OB (OB 82)**

Generally, this OB is triggered if the measuring system transmits a diagnostic alarm to the controller, see chapter ["PROFINET Diagnostic alarm"](#page-77-1) on page [78.](#page-77-1)

#### **7.5.2 Insert / remove module OB (OB 83)**

Generally, this OB is triggered if the data status is changing from *BAD* to *GOOD*. In this case a so-called *Return-of-Submodule-Alarm* is transmitted by the measuring system to the controller, also see chapter ["Data status"](#page-75-0) on page [76](#page-75-0) and ["Return of](#page-77-2)  [Submodule Alarm"](#page-77-2) on page [78.](#page-77-2)

#### **7.5.3 Priority class error OB (OB 85)**

Generally, this OB is triggered if the data status is changing from *GOOD* to *BAD*, see chapter ["Data status"](#page-75-0) on page [76.](#page-75-0)

#### **7.6 Other faults**

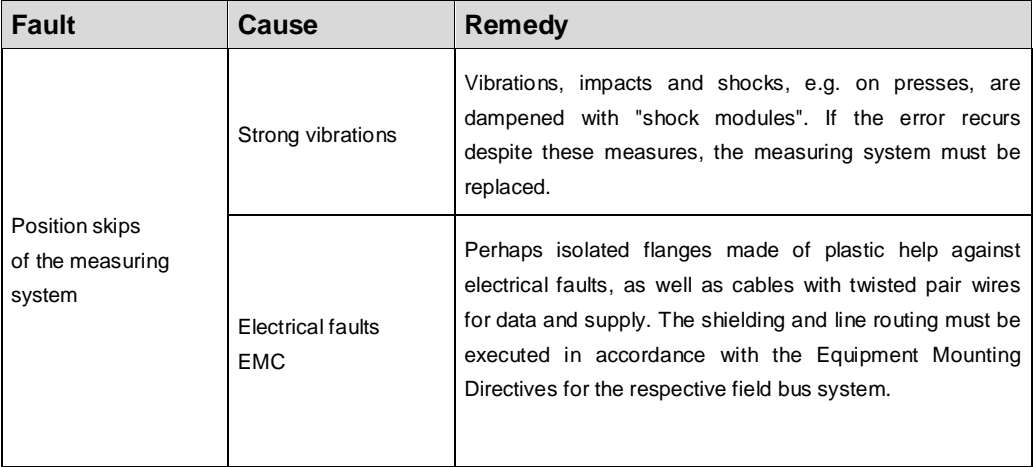